# **SciCan** STAT*IM®* 2000/5000 G4 AUTOCLAVĂ CU CASETĂ

• Manual de utilizare

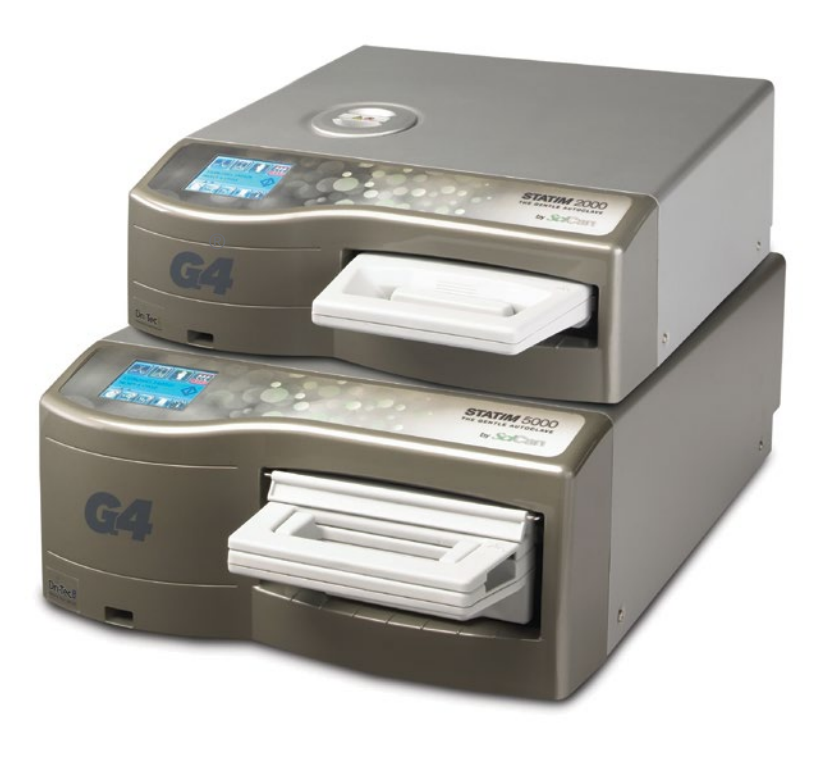

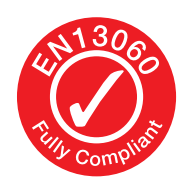

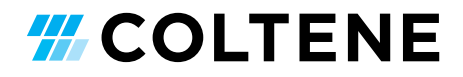

# **Cuprins**

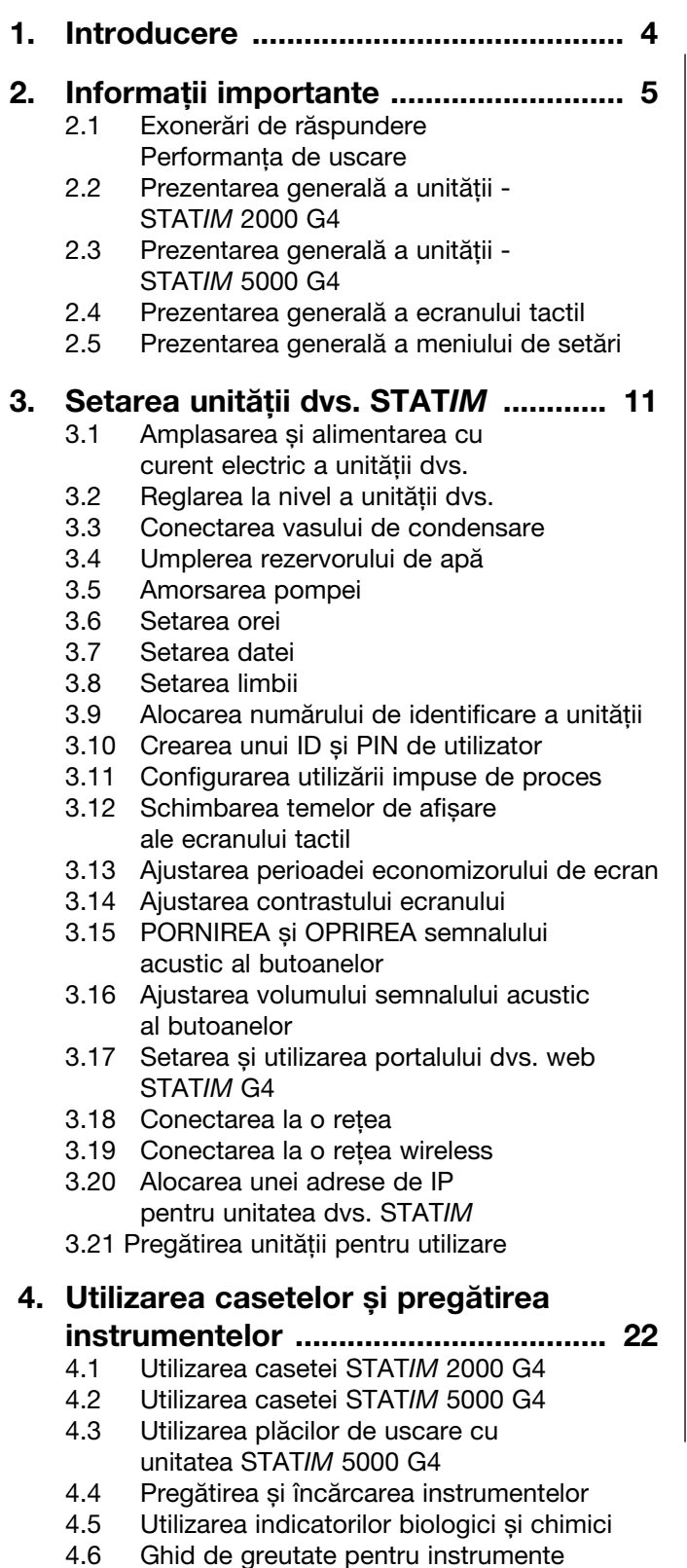

#### 5. Utilizarea unității dvs. STAT*IM* ......... 28

- 5.1 Selectarea unui ciclu
- 5.2 Efectuarea unui ciclu
- 5.3 Oprirea unui ciclu

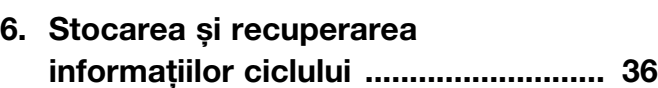

- 6.1 Recuperarea informațiilor ciclului utilizând ecranul tactil
- 6.2 Recuperarea informațiilor ciclului utilizând copia de date de rezervă de pe USB
- 6.3 Prezentare generală a datelor ciclului într-un format similar cu al unuia imprimat
- 7. Recuperarea unui cod pentru accesul de la distanță ...................................... 39

#### 8. Imprimarea informațiilor ciclului ...... 40

- 8.1 Conectarea la o imprimantă
- 8.2 Ajustarea setărilor dvs. de imprimare
- 8.3 Imprimante externe și specificații

#### 9. Întreținerea unității dvs. STAT*IM* ...... 41

- 9.1 Curățarea casetei
- 9.2 Curățarea filtrului rezervorului de apă
- 9.3 Curățarea rezervorului de apă
- 9.4 Curățarea suprafețelor exterioare
- 9.5 Înlocuirea filtrului de aer și a filtrelor de reținere a bacteriilor
- 9.6 Înlocuirea garniturii de etanșare a casetei
- 9.7 Menținerea nivelurilor de fluide
- 9.8 Citirea calității apei
- 9.9 Utilizarea instrucțiunilor de pe ecran
- 9.10 Planurile de întreținere preventivă
- 9.11 Expedierea unității / Drenarea rezervorului

#### 10. Depanarea erorilor unității dvs. STAT*IM* ....................................... 47

- 11. Procese-verbale de testare .............. 51
- 12. Comandarea pieselor de schimb ..... 53
- 13. Garanție .............................................. 54
- 14. Specificații .......................................... 55
- 15. Declarație de conformitate ............... 57
- 16. Licență produs software ................... 58
- 17. Wi-Fi informații privind reglementările .................................... 65

STAT*IM* Autoclavă cu casetă și STAT*IM* sunt mărci comerciale înregistrate și siglele STAT-DRI, Your Infection Control Specialist și DriTec sunt mărci comerciale înregistrate ale SciCan Ltd., utilizat sub licență de către Dent4You AG. Toate celelalte mărci comerciale care apar în acest manual sunt proprietatea producătorilor acestora.

#### Pentru toate solicitările de service și reparații:

În Canada 1-800-870-7777 Statele Unite ale Americii: 1-800-221-3046 Germania: +49 (0) 7561 98343 - 0 Internațional: (416) 446-4500 E-mail: techservice.ca@scican.com

#### Locație service tehnic:

SciCan GmbH Wangener Strasse 78 88299 Leutkirch **GERMANIA** 

#### Coltene International Dental Group

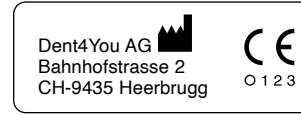

EC REP Coltène/Whaledent GmbH+Co. KG Raiffeisenstraße 30 DE-89129 Langenau

Coltene/Whaledent Inc. 235 Ascot Pkwy. Cuyahoga Falls, OH 44223, USA

Coltène/Whaledent AG Feldwiesenstrasse 20 CH-9450 Altstätten

Fabricat de: SciCan Ltd. 1440 Don Mills Road Toronto, Ontario Canada M3B 3P9

EC $\circledast$ SciCan GmbH Wangener Strase 78 DE-88299 Leutkirch

# 1 Introducere

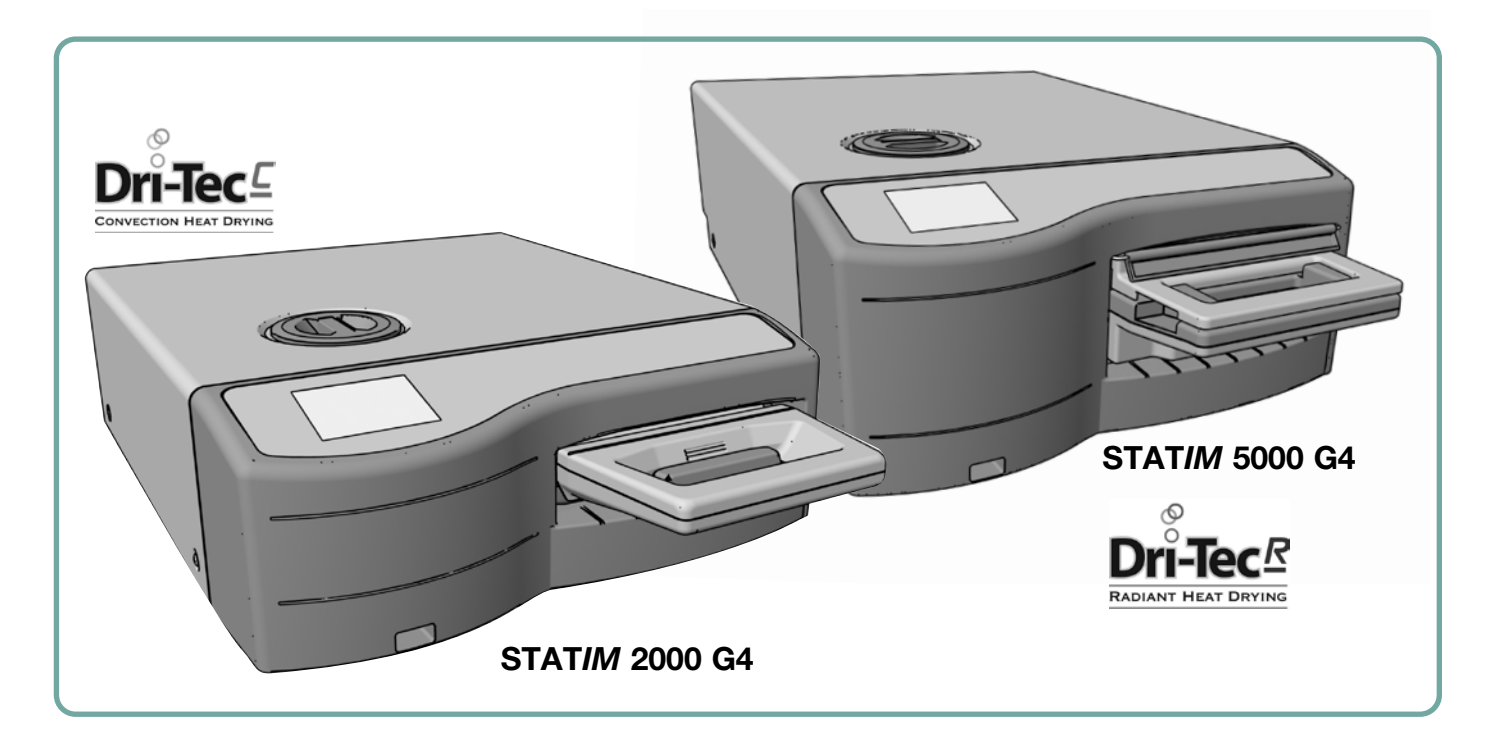

Vă felicităm pentru că ați ales autoclava cu casetă STAT*IM*®. STAT*IM* este o unitate compactă, cu amplasare pe mobilier, adecvată pentru sterilizarea cu abur. Această autoclavă cu casetă STAT*IM* G4 este conformă integral cu EN13060.

Detaliile de instalare, operare și întreținere ale unității dvs. STAT*IM* sunt conținute în acest manual de utilizare. Vă rugăm să citiți aceste instrucțiuni înainte de utilizarea acestei unități și să le păstrați pentru referințe ulterioare. Instrucțiunile de operare, întreținere și înlocuire trebuie urmate. Conținuturile acestui manual fac obiectul modificării fără nicio notificare, pentru a reflecta schimbările și îmbunătățirile aduse produsului STAT*IM*.

Unitatea STAT*IM* este adecvată pentru sterilizarea instrumentelor dentare și medicale care sunt validate pentru a fi sterilizate cu abur. Consultați în capitolul Procese-verbale de testare secțiunea Testarea tipului pentru exemple de referință ale instrumentelor care au fost validate în STAT*IM* prin testare microbiologică. Unitatea STAT*IM* nu a fost concepută pentru a steriliza lichide, materiale textile, deșeuri biomedicale sau materiale incompatibile cu sterilizarea cu abur. Procesarea unor astfel de încărcături poate avea ca rezultat sterilizarea incompletă și/sau deteriorarea autoclavei. Pentru mai multe informații despre gradul de adecvare a instrumentului pentru sterilizarea cu abur, consultați instrucțiunile de reprocesare al producătorilor instrumentelor.

# 2 Informații importante

#### 2.1 Exonerările de răspundere

Utilizați numai apă distilată obținută de la un distilator de apă în unitatea dvs. STAT*IM.* Nu se va utiliza apă deionizată, demineralizată sau apă filtrată special. Nu utilizați niciodată apă de la robinet.

Nu permiteți altor persoane decât personalul certificat să livreze componente, să presteze lucrări de service sau întreținere asupra unității dvs. STAT*IM.* Producătorul legal nu va fi responsabil pentru daunele accidentale, speciale sau indirecte, cauzate de orice lucrare de întreținere sau de service efectuată asupra unității STATIM de către un terț sau de utilizarea echipamentelor sau componentelor produse de un terț, inclusiv pierderi de profit, orice pierdere comercială, pierdere economică sau pierdere cauzată de vătămări corporale.

Nu îndepărtați niciodată capacul unității și nu introduceți niciodată obiecte prin orificiile sau deschiderile din modul. Efectuarea acestui lucru poate deteriora unitatea și/sau poate prezenta un risc pentru operator.

IMPORTANT: Urmați politicile locale care reglementează verificarea procedurii de sterilizare.

#### Performanța de uscare

Unitățile STAT*IM* 2000 G4 și 5000 G4 au fost concepute pentru a asigura o sterilizare completă pentru nevoile dumneavoastră în privința instrumentarului neîmpachetat și împachetat: sterilizare rapidă echilibrată cu uscare rapidă, prin utilizarea tehnologiei de uscare STATIM Dri-Tec.

Unitatea STAT*IM* 2000 G4 utilizează convecția termică pentru uscarea instrumentelor, prin utilizarea căldurii remanente în sistem după faza de sterilizare. Căldura este captată și eliberată în casetă pentru a usca rapid o casetă STAT*IM* încărcată corespunzător.

Unitatea STAT*IM* 5000 G4 utilizează căldura generată în faza de sterilizare, care este absorbită în plăcile de uscare. Căldura este transferată de la plăcile de uscare direct către încărcătură, având drept rezultat uscarea accelerată, rapidă a casetei STAT*IM* încărcate corespunzător.

Vă rugăm să consultați manualul de utilizare pentru instrucțiuni referitoare la aranjarea corespunzătoare a instrumentelor în casetă și la utilizarea plăcilor de uscare (STAT*IM* 5000 G4). Prin urmarea cu atenție a acestor instrucțiuni referitoare la încărcarea corespunzătoare a camerei casetei se va obține uscarea rapidă a încărcăturii.

Toate incidentele grave trebuie raportate producătorului și/sau autorității competente sub jurisdicția căreia se află domiciliul utilizatorului și/sau pacientului.

# 2 Informații importante 2000 G4

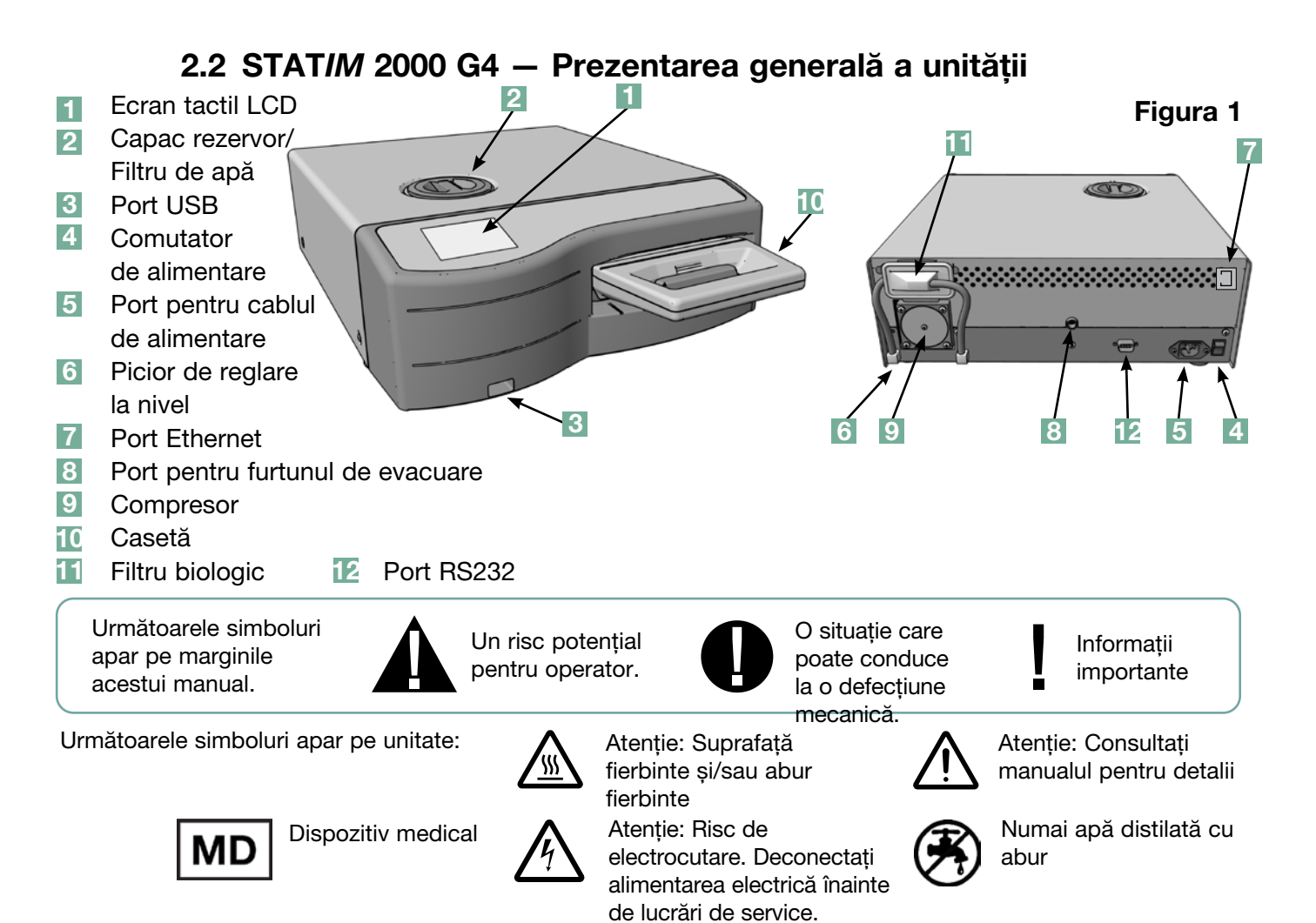

Când primiți unitatea STAT*IM* 2000 G4, vor fi incluse articolele menționate mai jos. Dacă lipsește vreun articol, luați imediat legătura cu distribuitorul dvs.

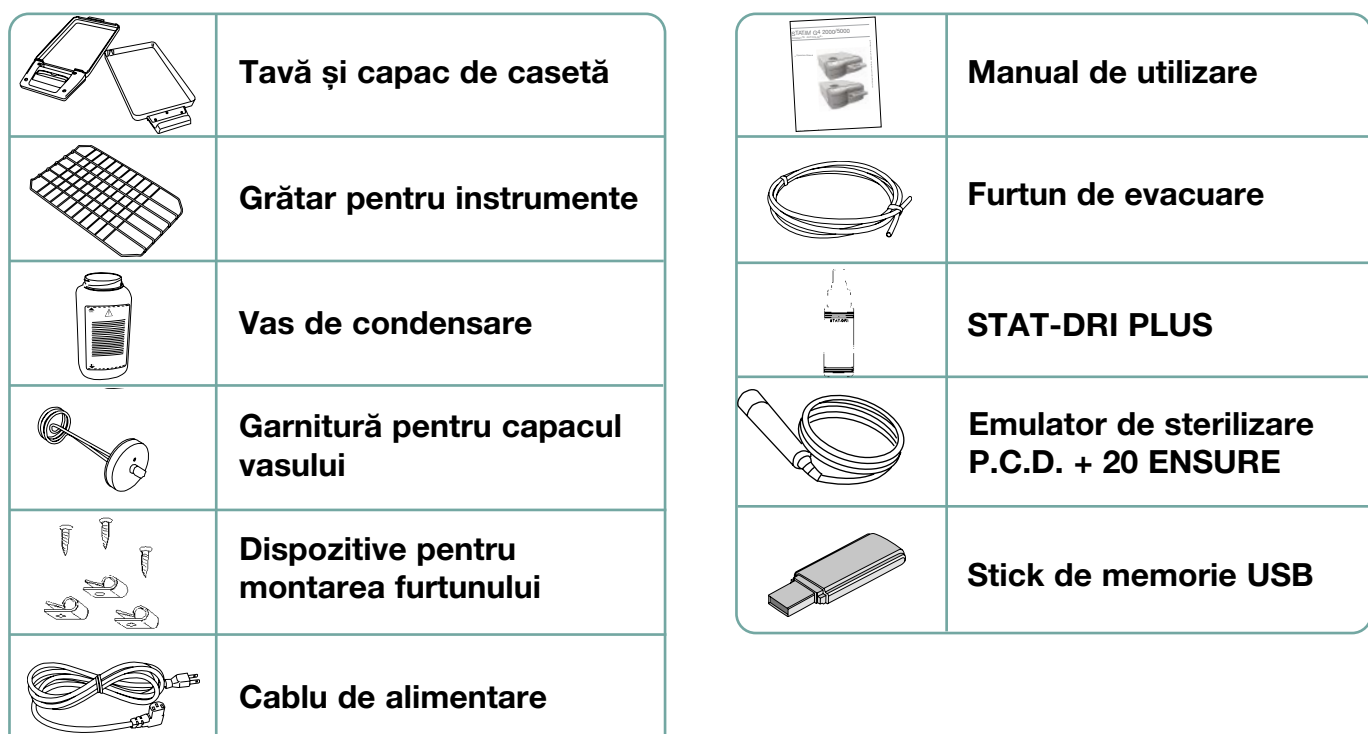

# 2 Informații importante 5000 G4

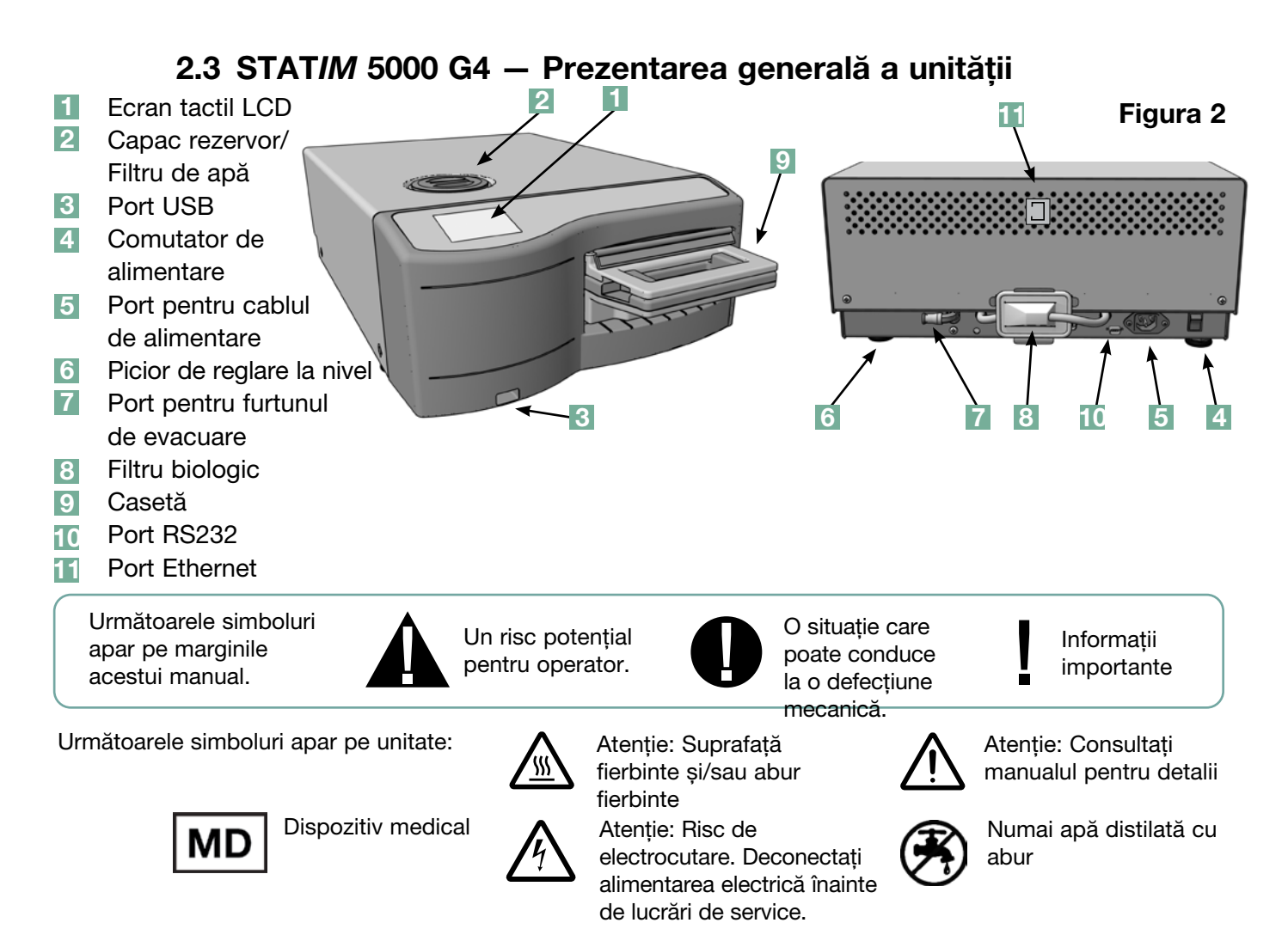

Când primiți unitatea STAT*IM* 5000 G4, vor fi incluse articolele menționate mai jos. Dacă lipsește vreun articol, luați imediat legătura cu distribuitorul dvs.

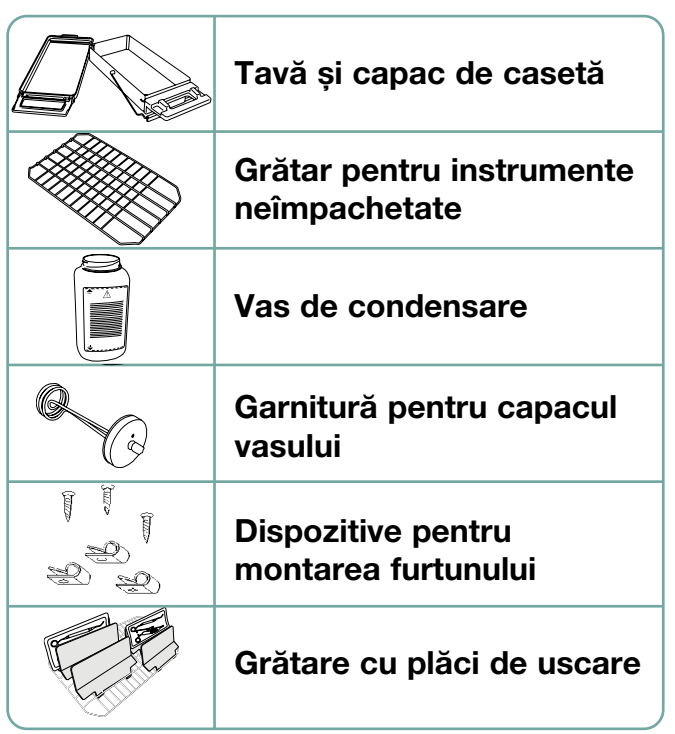

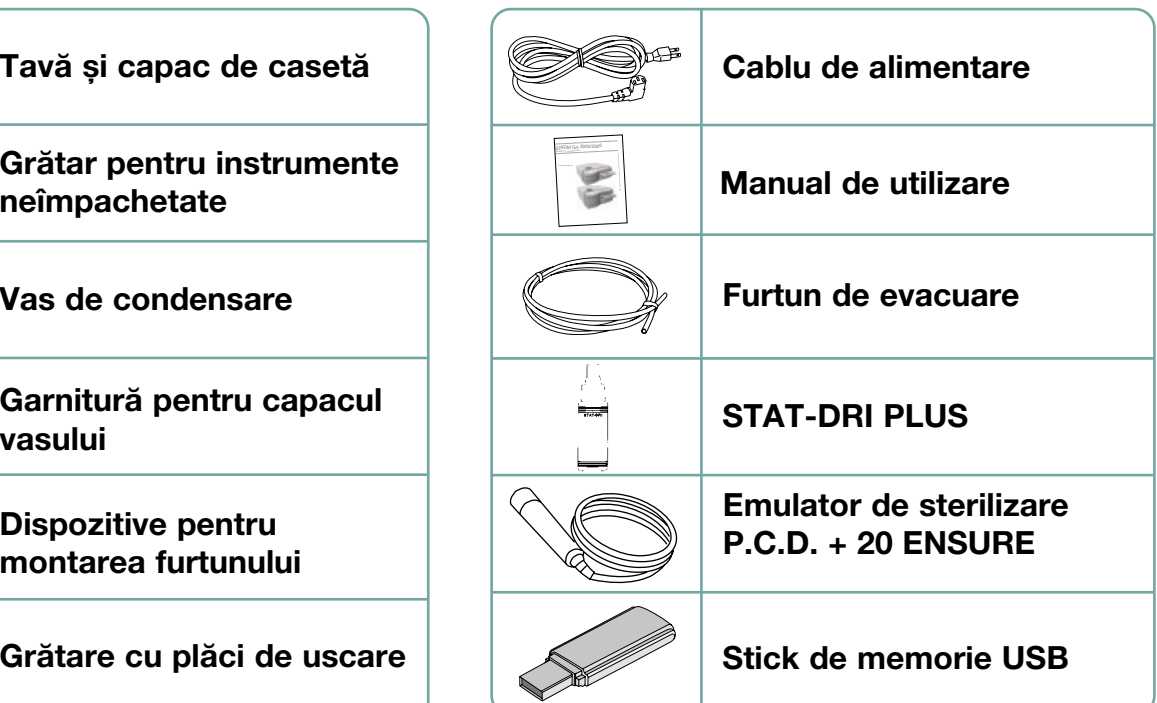

## 2.4 Prezentarea generală a ecranului tactil

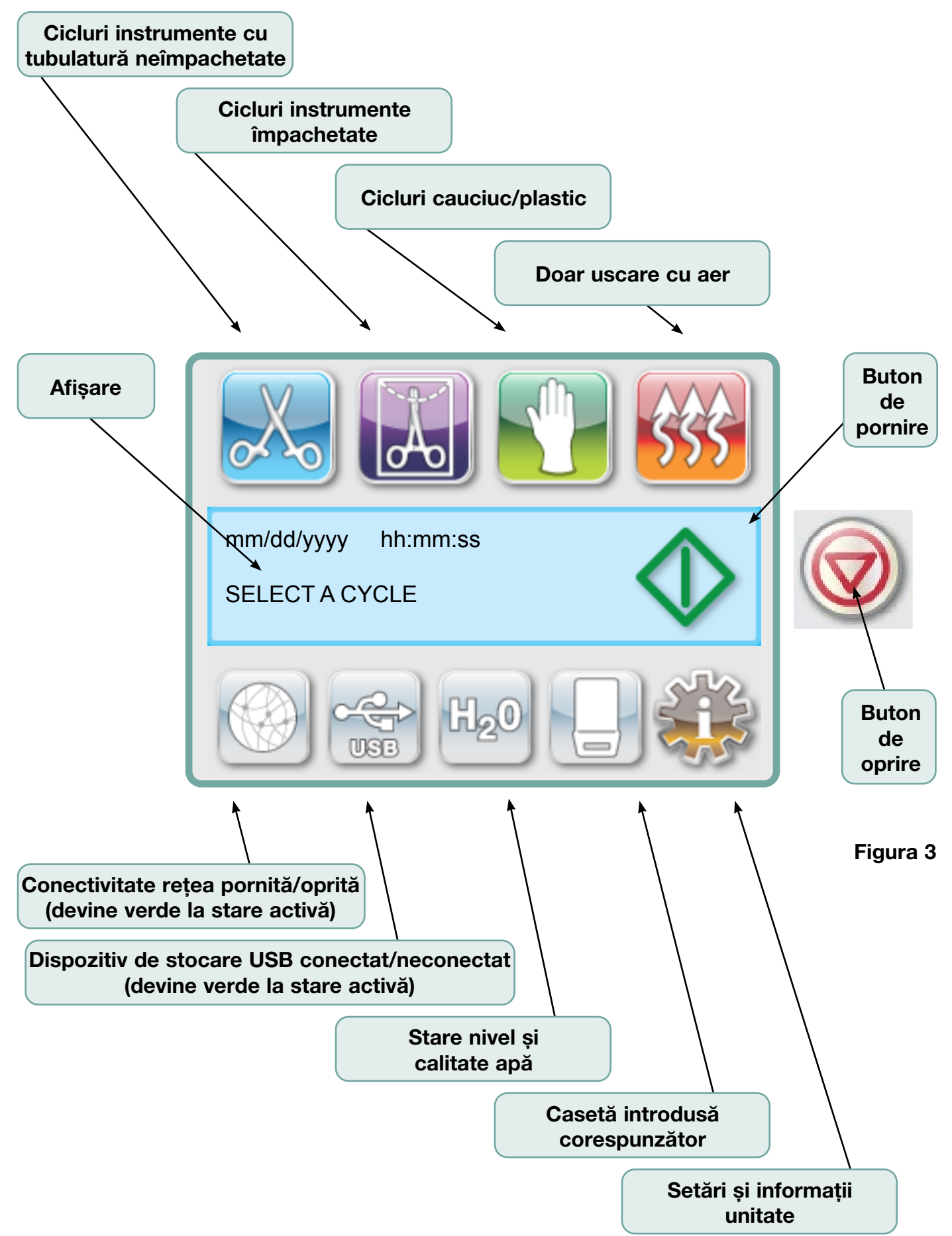

#### 2.5 Prezentarea generală a meniului de setare

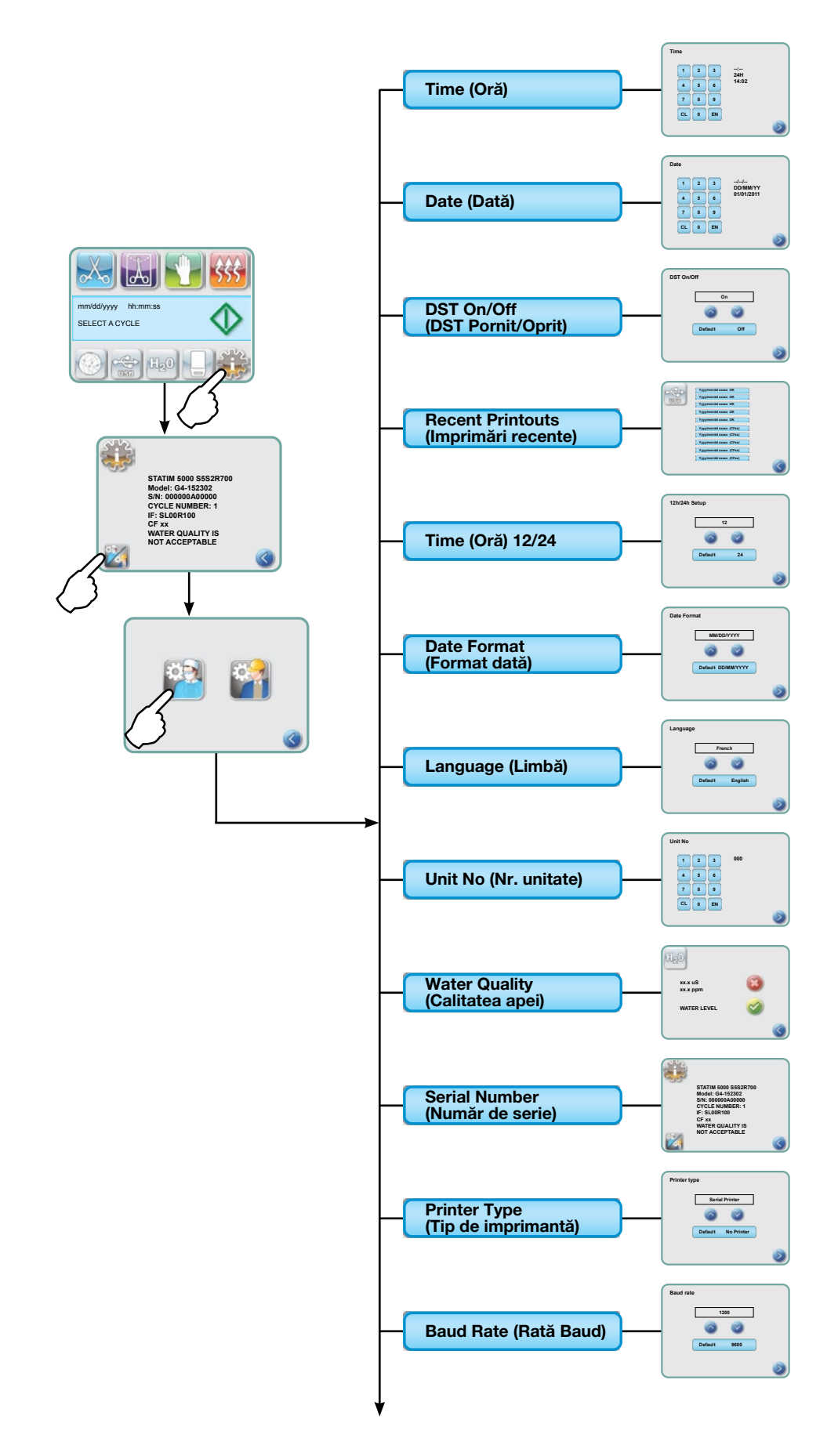

2.5 Prezentarea generală a meniului de setare cont.

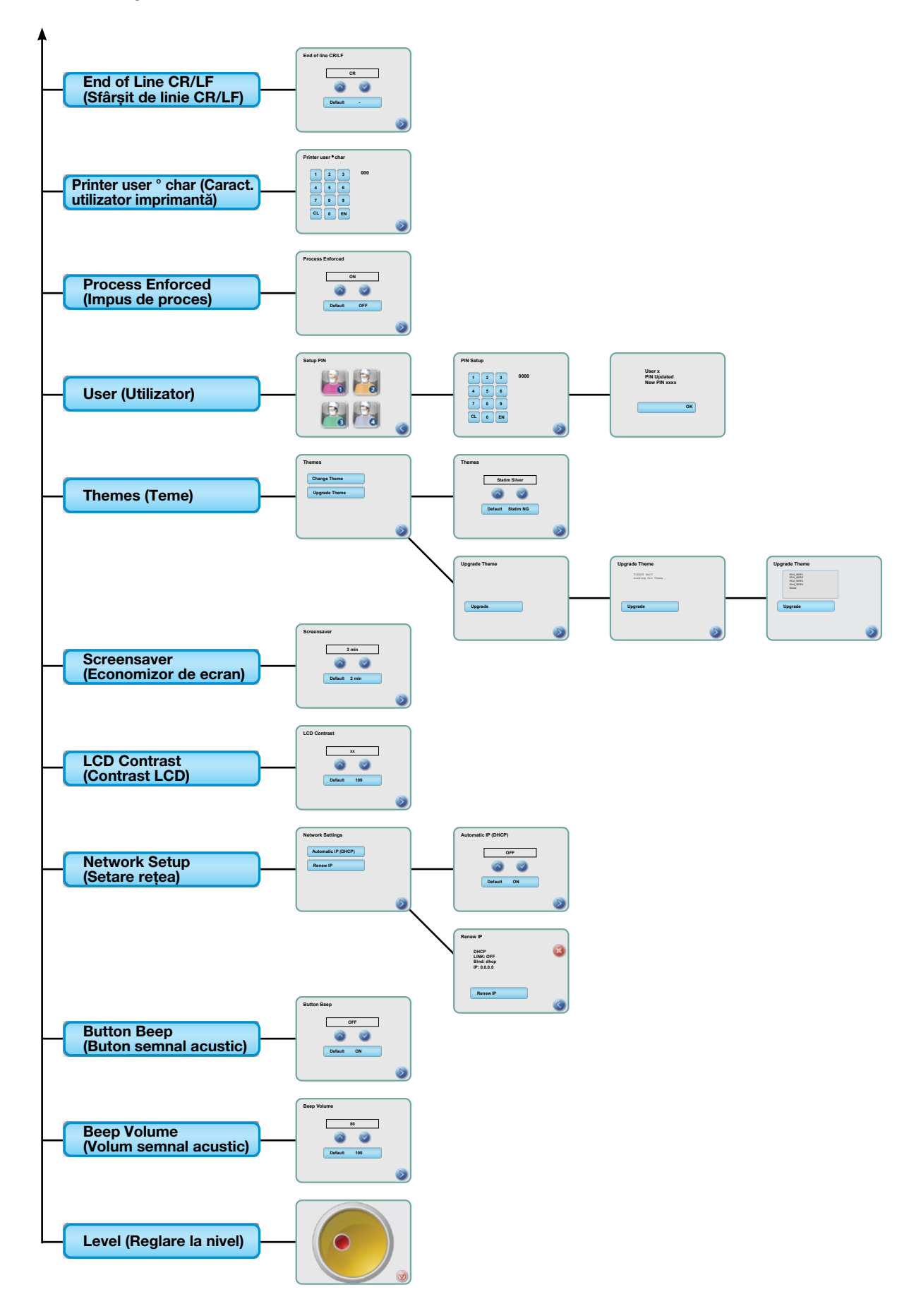

## 3.1 Amplasarea și alimentarea cu curent electric a unității dvs. Amplasarea unității dvs.

Există o serie de factori care pot afecta performanța unității dvs. STAT*IM.* Vă rugăm să verificați acești factori și să alegeți o locație adecvată în care să instalați unitatea.

#### **• Temperatură și umiditate**

Evitați instalarea unității STAT*IM* în razele solare directe sau aproape de o sursă de căldură (de ex., ventilatoare sau radiatoare). Temperaturile de operare recomandate sunt de 15-25 ˚C cu umiditate de 25-70%.

#### **•** Spatiu

Ventilatoarele și deschiderile unității dvs. STAT*IM* trebuie să fie neacoperite și neobstrucționate. Lăsați o distanță de minimum 50 mm între partea superioară, părțile laterale și partea posterioară a unității și orice perete sau panou despărțitor. Pentru mai multe detalii cu privire la distanțe, consultați capitolul Specificații.

#### **•** Ventilare

Unitatea dvs. STAT*IM* trebuie operată într-un mediu curat, fără praf.

#### • Suprafața de lucru

Unitatea dvs. STAT*IM* trebuie așezată pe o suprafață plană, orizontală și rezistentă la apă. Nu instalați și nu operați niciodată unitatea pe o suprafață înclinată.

#### • Mediul electromagnetic

Unitatea dvs. STAT*IM* a fost testată și întrunește standardele aplicabile pentru emisiile electromagnetice. În timp ce unitatea dvs. nu emite nicio radiație, poate ea însăși fi afectată de alte echipamente care emit radiații. Vă recomandăm să mențineți la distanță unitatea dvs. de potențiale surse de interferență.

#### **• Conexiunea electrică**

Pentru a alimenta cu curent electric unitatea dvs., utilizați surse de alimentare cu împământare și cu tensiunea nominală de alimentare, cu aceleași specificații ale tensiunii ca cele indicate pe eticheta de pe partea posterioară a unității dvs. STAT*IM.* Evitați prizele cu ieșiri multiple. Dacă utilizați o priză cu protecție la supratensiune, conectați la aceasta doar unitatea STAT*IM* .

#### Alimentarea cu curent a unității dvs.

Pentru a alimenta cu curent unitatea dvs. STAT*IM,* conectați cablul de alimentare la portul de curent alternativ de pe partea posterioară a unității dvs. Asigurați-vă că comutatorul este în poziția OFF (OPRIT) și conectați unitatea dvs. la sursa de alimentare.

## 3.2 Reglarea la nivel a unității dvs.

Când așezați unitatea dvs. pe blatul mobilierului, asigurați-vă că aceasta este stabilă și că toate cele patru picioare sunt în contact sigur cu suprafața blatului de lucru. Aceasta va preveni mișcarea necontrolată a unității. După aceea, utilizați funcția de reglare la nivel cu indicator cu bulă din meniul de setări pentru a ajusta cele trei picioare de reglare la nivel, pentru ca unitatea să dreneze corespunzător. Pentru a accesa funcția de reglare la nivel cu indicator cu bulă din ecranul principal, urmați acești pași:

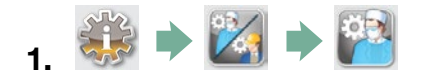

- 2. Derulați la Level (Reglare la nivel) și selectați.
- 3. Ajustați picioarele de reglare la nivel pentru a deplasa bula. Poziționați bula în partea dreaptă jos a cadranului. Aceasta va asigura drenarea corespunzătoare a unității. Apăsați pe STOP pentru a părăsi meniul și pentru a reveni la meniul de selectare a ciclului. Când unitatea este reglată corespunzător la nivel, indicatorul cu bulă va trece de la roșu la verde.

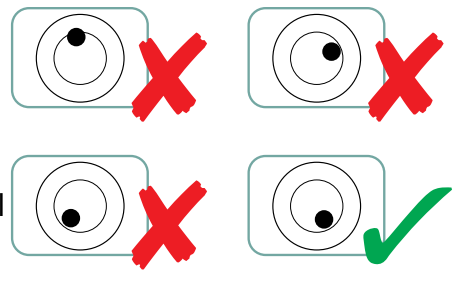

## 3.3 Conectarea vasului de condensare

Vasul de condensare 1 este utilizat pentru colectarea apei uzate după ce a fost convertită în abur și apoi drenată din casetă. Pentru a conecta vasul de condensare la unitatea STAT*IM,* urmați acești pași (vezi Figura 4):

- 1. Introduceți furtunul de evacuare<sup>2</sup> în portul 3 de pe partea posterioară a unității și trageți delicat pentru a confirma montarea fixă.
- 2. Tăiați furtunul la lungimea dorită și introduceți garnitura pentru capacul vasului 4 în locul corespunzător.
- 3. Așezați capătul liber la furtunului în orificiul din capacul vasului de condensare și strângeți cu mâna garnitura. Nu înfășurați furtunul de evacuare.
- 4. Desfaceți capacul și scoateți din vasul de condensare ansamblul bobinei condensatorului din cupru 5. Capacul și bobina ar trebui să iasă împreună.
- 5. Umpleți cu apă vasul de condensare până la linia MIN și așezați la loc ansamblul bobinei condensatorului din cupru.

Goliți frecvent vasul de condensare, pentru a evita mirosurile neplăcute și modificarea culorii conținuturilor. (Pentru a remedia această situație, în vasul de condensare se poate adăuga un dezinfectant cu nivel scăzut, preparat în conformitate cu instrucțiunile producătorului). Ca măsură minimă, goliți vasul de condensare de fiecare dată când reumpleți rezervorul.

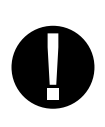

6. Așezați vasul de condensare în apropierea unității. Amplasați vasul sub unitate. Furtunul poate fi ghidat printr-un orificiu (diametru de 8 mm) din blat și poate fi fixat în siguranță cu colierele din nailon furnizate. Figura 4

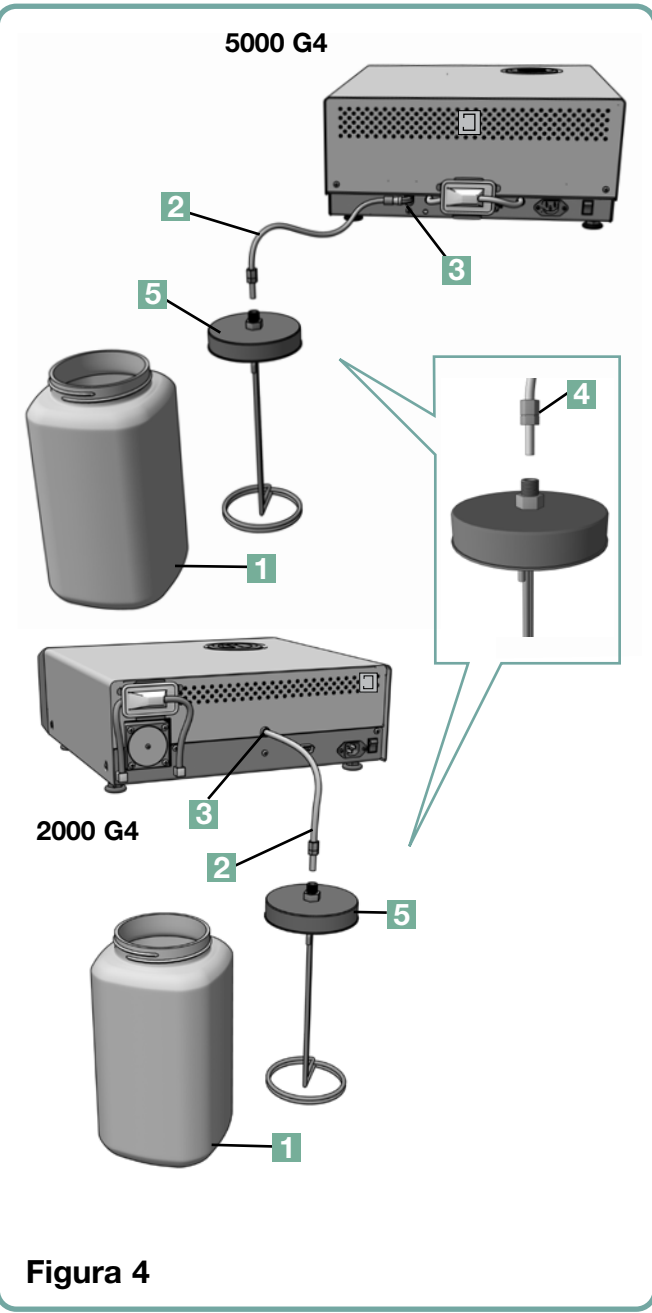

## 3.4 Umplerea rezervorului de apă

La umplerea rezervorului de apă, asigurați-vă întotdeauna că utilizați numai apă distilată procesată de un distilator, care conține mai puțin de un total de 5 ppm substanțe solide dizolvate (cu o conductivitate mai mică de 10 µS/cm).

Impuritățile și aditivii din alte surse de apă vor cauza o eroare de citire pe LCD. Pentru a umple rezervorul, urmați pașii următori (vezi Figura 5):

- 1. Scoateți capacul rezervorului<sup>1</sup>.
- 2. Turnați apă distilată procesată de un distilator în rezervor până când acesta este aproape plin (maximum 4 l). Utilizați o pâlnie pentru a evita vărsarea.
- 3. Asezati capacul la loc și închideti-l bine.

#### 3.5 Amorsarea pompei

Pentru a amorsa pompa unității STAT*IM,*  urmați acești pași:

- 1. Mutați unitatea la marginea suprafeței de lucru. Piciorul din față pentru reglarea la nivel ar trebui să fie la aproximativ 12 mm față de margine.
- 2. Ridicați colțul din față stânga al unității și scoateti furtunul de drenare <sup>2</sup> din colierul localizat pe partea de dedesubt a unității.
- 3. Trageți afară furtunul de drenare, astfel încât capătul liber să poată fi poziționat peste un recipient pentru apă.

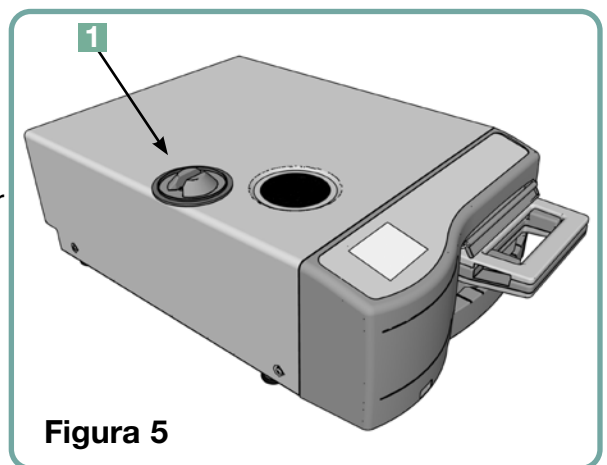

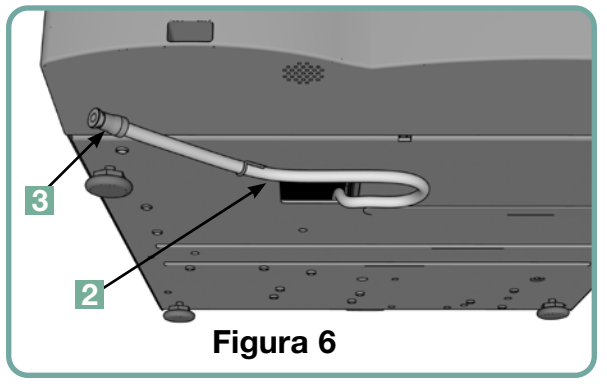

- 4. Umpleți rezervorul cu apă distilată procesată de un distilator.
- 5. Scoateți dopul <sup>3</sup> din capătul furtunului de drenare și permiteți drenarea apei din furtun timp de 30 de secunde într-un recipient pentru apă. Când apa curge în jet neîntrerupt, puneți la loc dopul.
- 6. Ridicați colțul din față stânga al unității și reintroduceți furtunul de drenare în colierul localizat pe partea de dedesubt a unității. Împingeți lungimea în exces a furtunului în orificiul prevăzut.

Asigurați-vă că dopul este fixat sigur în furtunul de drenare.

#### 3.6 Setarea orei

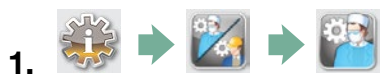

- 2. Derulați la  $\left( \begin{array}{c} \text{Time (Oră)} \\ \text{S} \end{array} \right)$  și selectați.
- 3. Din ecranul TIME (ORĂ), utilizați tastatura pentru a seta ora. Apăsați  $\left\lfloor \frac{\epsilon_{\mathsf{N}}}{\epsilon_{\mathsf{N}}} \right\rfloor$ pentru salvare și pentru revenire în meniul de setări.
- 4. Pentru a schimba afișarea formatului orar de 12 ore al unității dvs. (formatul orar implicit este de 24 de ore), mergeți în meniul de setări și utilizați $\bigotimes$   $\bigotimes$  pentru a derula la TIME 12/24, selectați-l și comutați la 12.

Apăsați **D** pentru salvare și pentru revenire în meniul de setări.

5. Pentru a activa ora de vară (DST), ceea ce este recomandat dacă unitatea dvs. este conectată la o rețea, mergeți în meniul de setări și utilizați  $\bigcirc \triangledown$  pentru derulare la DST ON/OFF (PORNIT/OPRIT) și selectați. Utilizați **Dentru a comuta DST pe ON** (PORNIT) sau OFF (OPRIT) și apăsați i pentru salvare și revenire în meniul de setări.

#### 3.7 Setarea datei

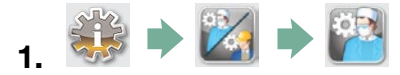

- 2. Derulați la  $\left\lfloor \frac{1}{2} \right\rfloor$  Date (Dată)  $\left\lfloor \frac{1}{2} \right\rfloor$  și selectați.
- 3. Din ecranul DATE (DATĂ), utilizați tastatura pentru a seta data. Apăsati $\frac{[EN]}{[EN]}$ pentru salvare și pentru revenire în meniul de setări.
- 4. Pentru a modifica formatul în care se afisează ora, reveniti la meniul de setări și utilizați

**O V** pentru a derula la DATE FORMAT (FORMAT DATĂ). Selectați-l și urmăriți ca afișarea să prezinte data în formatul dorit.

Apăsați *pentru salvare și pentru revenire în meniul de setări*.

## 3.8 Setarea limbii

Mesajele afișate pe unitatea dvs. STAT*IM* pot fi prezentate într-o serie de limbi diferite. Pentru a schimba limba curentă, urmati acești pași:

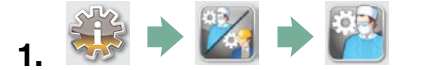

- 2. Derulați la | Language (Limbă) și selectați.
- 3. Din ecranul LANGUAGE (limbă), apăsați $\bigotimes$  pentru a derula lista de limbi.

Când ați găsit limba dorită, apăsați pentru salvarea selecției dvs. și revenire în meniul de setări.

## 3.9 Alocarea numărului de identificare a unității

- 1.
- 2. Derulați la <sup>(Unit No (Nr. unitate)</sup> și selectați.
- 3. Utilizând tastatura, selectati un număr de maximum 3 cifre, care va fi utilizat ca număr de

identificare a unității dvs. Apăsați $\left\lfloor \frac{\epsilon_N}{n} \right\rfloor$  pentru salvare și  $\geqslant$  pentru revenire în meniul de setări.

## 3.10 Crearea unui ID și PIN de utilizator

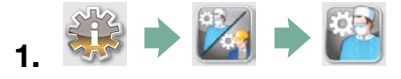

- 2. Derulați la  $\vert$  User (Utilizator)  $\vert$  și selectați.
- 3. Din ecranul SETUP PIN (SETARE PIN), puteți aloca până la patru coduri PIN. Selectați una dintre pictograme pentru a aloca un PIN.
- 4. Utilizând tastatura, alocați un PIN de până la patru cifre și apăsați $\left\lfloor \frac{\epsilon_N}{n} \right\rfloor$ pentru salvare și

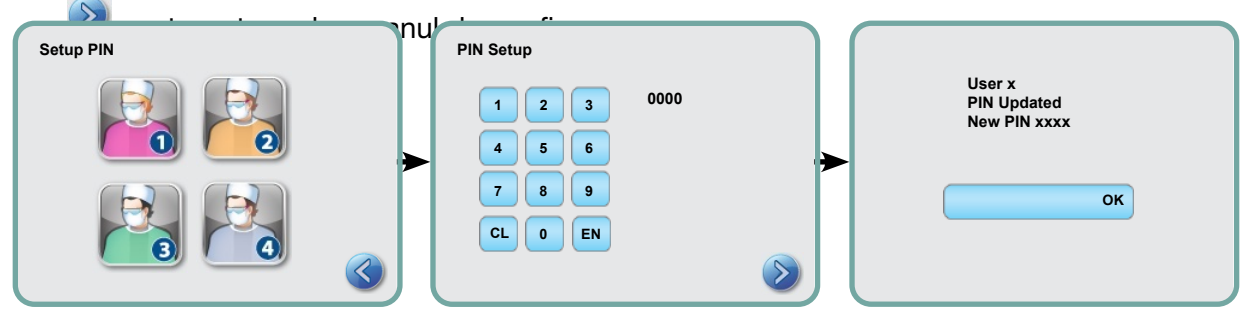

5. Dacă toate informațiile prezentate pe ecranul de confirmare sunt corecte, apăsați OK pentru a reveni la ecranul PIN USER (PIN UTILIZATOR). Pentru corecție, selectați PIN USER (PIN UTILIZATOR) pe care doriți să-l modificați și repetați procesul descris mai sus.

## 3.11 Setarea pentru utilizarea impusă de proces

Când este activată utilizarea impusă de proces, utilizatorii trebuie să introducă codul PIN atât la pornirea, cât și la terminarea unui ciclu. Pentru funcția de utilizare impusă de proces, trebuie alocate mai întâi utilizatorilor coduri ID și PIN. Pentru a seta codurile ID și PIN ale utilizatorilor, consultați secțiunea 3.10 Crearea unui ID și PIN de utilizator Pentru a activa utilizarea impusă de proces, urmați acești pași:

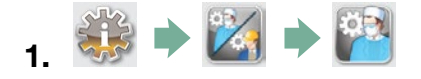

- 2. Derulați la  $\int$  Process Enforced (Impus de proces) si selectați.
- 3. Utilizați pentru a comuta funcția de utilizare impusă de proces pe ON (PORNIT) sau OFF (OPRIT). Apăsați *bentru salvarea selecției dvs. și pentru revenire în meniul* de setări.

caseta a fost scoasă de un utilizator nedutorizat. NOTĂ: Orice utilizator poate opri un ciclu și scoate caseta, chiar dacă utilizarea impusă de proces este ON (PORNITĂ). Însă datele ciclului vor înregistra că ciclul a fost oprit și/sau

## 3.12 Schimbarea temelor de afișare ale ecranului tactil

Temele ecranului tactil STATIM G4 (adică pictogramele și culorile de fundal) pot fi schimbate cu una dintre opțiunile prestabilite sau puteți încărca teme suplimentare, pe măsură ce acestea devin disponibile, utilizând portul USB. Pentru a schimba temele de afișare, urmați acești pași:

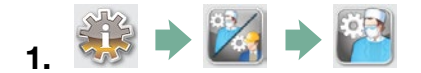

- 2. Derulați la Themes (Teme) și selectați.
- **3.** De aici, puteți selecta fie  $\begin{bmatrix} \text{Change} \\ \text{(Modified area)} \end{bmatrix}$

pentru un meniu de teme preîncărcate sau

Upgrade Theme

(Modernizare temă) pentru a accesa teme noi care pot fi încărcate prin utilizarea portului USB.

4.  $\hat{I}$ n ecranul (Change Theme utilizați $\langle A \rangle$   $\langle B \rangle$  pentru a derula opțiunile care vă stau la dispoziție. Pe măsură ce derulați, fiecare temă se va afișa pe ecranul tactil. Apăsați

pentru selectarea temei dvs. și pentru revenire în meniul de setări.

5. Pentru a actualiza o temă, descărcați tema pe desktopul calculatorului dvs. și salvați fișierele pe un dispozitiv de stocare USB portabil. Introduceți dispozitivul în portul USB al unității dvs. STATIM și din ecranul UPGRADE THEME (MODERNIZARE TEMĂ) apăsați

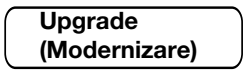

5.1Unitatea va încărca fișierele direct de pe dispozitivul de stocare portabil USB. Nu scoateți dispozitivul de stocare USB în timp ce fișierele se descarcă (acest proces poate dura chiar și 10 minute). Când acesta este finalizat, ecranul va afișa mesajul "Done" (Gata). Această nouă temă va fi acum accesibilă din meniul dvs. THEMES (TEME).

5.2 Apăsați *D* pentru a selecta această temă și pentru a reveni la ecranul de setări.

## 3.13 Ajustarea perioadei economizorului de ecran

Pentru a modifica durata de timp până când ecranul dvs. tactil inactiv va activa economizorul de ecran, urmați acești pași:

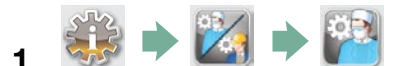

- 2. Derulați la *(Economizor de ecran)* și selectați. **Screensaver**
- 3. Utilizati **DI** pentru a derula opțiunile dvs. de durate. Când ați găsit durata de care aveți nevoie, apăsați pe ea. Apăsați ele pentru salvare și pentru revenire în meniul de setări.

## 3.14 Ajustarea contrastului ecranului

Ecranele tactile ale unităților STAT*IM* G4 sunt calibrate pentru condițiile de lumină din majoritatea centrelor de sterilizare. Dacă aveți nevoie să ajustați contrastul pentru locul dvs. de utilizare, urmați acești pași:

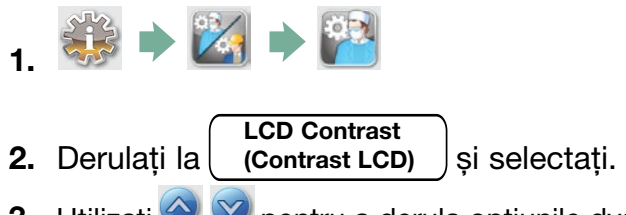

3. Utilizați **bilizati pentru a derula opțiunile dvs. de contrast. Când ați găsit contrastul de** care aveți nevoie, apăsați pe el. Apăsați **b** pentru salvare și pentru revenire în meniul de setări.

## 3.15 PORNIREA și OPRIREA semnalului acustic al butoanelor

Unitatea STAT*IM* G4 este presetată să emită un semnal acustic la apăsarea unui buton. Dacă doriți să opriți semnalul acustic al butonului, urmați acești pași:

NOTĂ: Prin OPRIREA semnalului acustic al butonului NU se opresc și celelalte alarme și semnalele acustice de notificare ale ciclurilor.

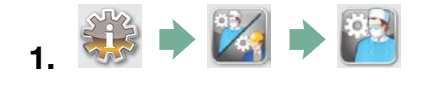

Beep ON/OFF (Semnal acustic

- 2. Derulați la l PORNIT/OPRIT) și selectați.
- 3. Utilizați **bilizați pentru a derula opțiunile dvs. de OPRIRE sau PORNIRE** și selectați-o prin apăsare pe ea. Apăsați in pentru salvare și pentru revenire în meniul de setări.

## 3.16 Ajustarea volumului semnalului acustic al butoanelor

Dacă doriți să ajustați volumul semnalului acustic al butonului, urmați acești pași:

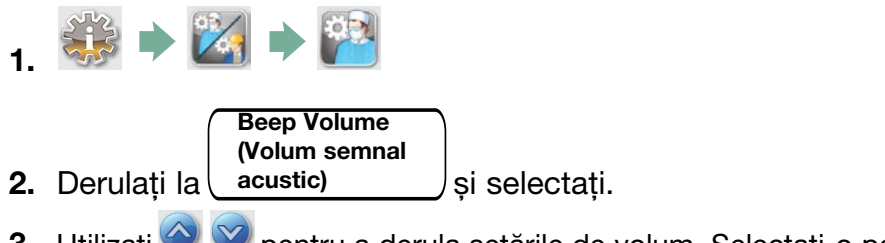

3. Utilizați **bilizați pentru a derula setările de volum.** Selectați-o pe cea dorită apăsând pe ea. Apăsați *b* pentru salvare și pentru revenire în meniul de setări.

#### 3.17 Setarea și utilizarea portalului dvs. web STAT*IM* G4

Portalul web STAT*IM* G4 este o conexiune directă la STAT*IM* de pe rețeaua dvs. locală. Este protejată cu firewall și nu este accesibilă pentru utilizatorii externi (decât dacă au un cod pentru accesul de la distanță. Pentru mai multe informații, consultați secțiunea 7. Recuperarea unui cod pentru accesul de la distanță). Portalul web furnizează informații despre ciclu în timp real și înregistrări arhivate privind sterilizarea, unice pentru această unitate. De aici, puteți imprima rapoarte, crea notificări prin e-mail și căuta date cu privire la cicluri. Pentru a vă seta portalul web, urmati instructiunile disponibile la butonul "HELP" (AJUTOR) de pe portal.

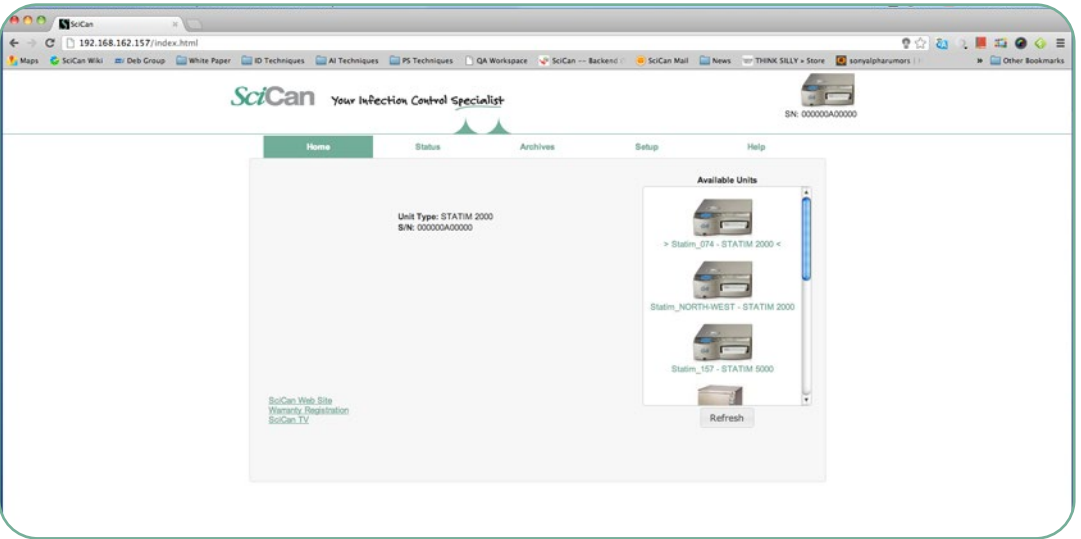

## 3.18 Conectarea la o rețea

Unitatea STAT*IM* G4 are un port Ethernet 10/100Base-T localizat pe partea posterioară a unității. Pentru a conecta unitatea dvs. STAT*IM* la o rețea prin utilizarea unui router, urmați acești pași:

1. Conectați cablul dvs. de rețea la portul Ethernet de pe partea posterioară a unității. Dacă biroul dvs. folosește un router, acesta ar trebui să aloce automat unității adresa de IP. Veți ști că adresa de IP a fost alocată atunci când semnul X roșu dispare de pe pictograma Rețea.

NOTĂ: În anume circumstanțe în care nu aveți un router, de exemplu, la utilizarea Windows Network Sharing, este posibil să trebuiască să alocați o adresă de IP dedicată, "statică". Pentru a aloca o adresă de IP statică, luați legătura cu administratorul rețelei dvs. locale.

2. Din meniul principal, apăsați pictograma Rețea. Ecranul Rețea afișează informații despre conectivitatea unității dvs. STAT*IM*, incluzând adresa de IP a acesteia.

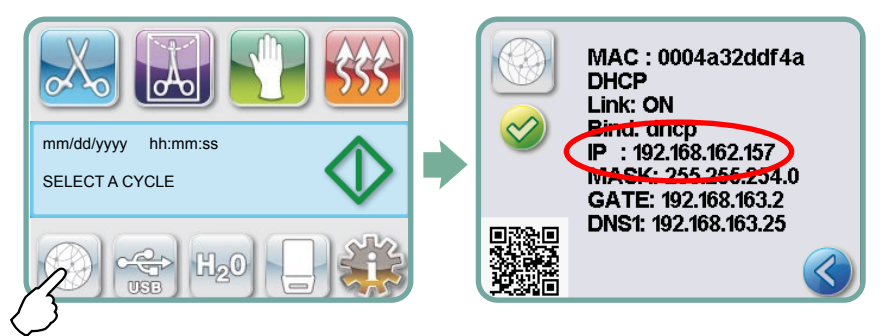

3. Scrieți adresa de IP afișată pe ecranul tactil în motorul de căutare al oricărui dispozitiv cu web activat pentru a accesa portalul web al unității dvs. Veți ști că o adresă de IP a fost alocată atunci când semnul X roșu dispare de pe pictograma Rețea. Când pictograma Rețea este activă (de exemplu, la expedierea e-mailurilor), va comuta pe culoarea verde.

NOTĂ: Utilizați codul QR la conectarea la un dispozitiv mobil.

NOTĂ: Durata de conectare va varia în funcție de viteza rețelei dvs., iar conexiunea inițială va dura mai mult.

#### 3.19 Conectarea la o rețea wireless

Modelele STAT*IM* G4 oferă posibilitatea de conectare wireless a unităților la rețeaua G4, adăugând flexibilitate la conexiunea prin cablul de rețea care este disponibilă și în cazul unităților STAT*IM* G4. STAT*IM* G4 WiFi oferă o configurare simplă și o conexiune sigură la rețeaua G4.

- 1. Din ecranul principal, apăsați pictograma Rețea.
- 2. Selectați WiFi, alegeți rețeaua și introduceți parola.

NOTĂ: Preferințele dvs. de conectare pot fi modificate oricând

#### 3.20 Alocarea unei adrese de IP pentru unitatea dvs. STAT*IM*

Dacă unitatea dvs. STAT*IM* este conectată la un router sau la o rețea, este alocată o adresă de IP unică. Dacă conexiunea dintre unitatea dvs. STAT*IM* și router se pierde (de ex., cădere de curent, unitatea STAT*IM* sau routerul au fost repornite), la restabilirea conexiunii poate să apară o adresă de IP diferită. Acest lucru poate face ca semnele de carte salvate anterior sau alte linkuri salvate să devină nevalabile.

Pentru a seta o adresă de IP "permanentă" (acțiune cunoscută și sub denumirea de DHCP/ IP/Address Reservation), urmați acești pași:

1. Selectați pictograma Rețea de pe ecranul tactil al unității STAT*IM* G4 și notați numerele găsite pentru GATE (IP local router). Introduceți acest număr GATE în bara de adresă a motorului dvs. de căutare web pentru a accesa setările routerului. (NOTĂ: Veți avea nevoie de parola dvs. de rețea pentru a modifica setările.)

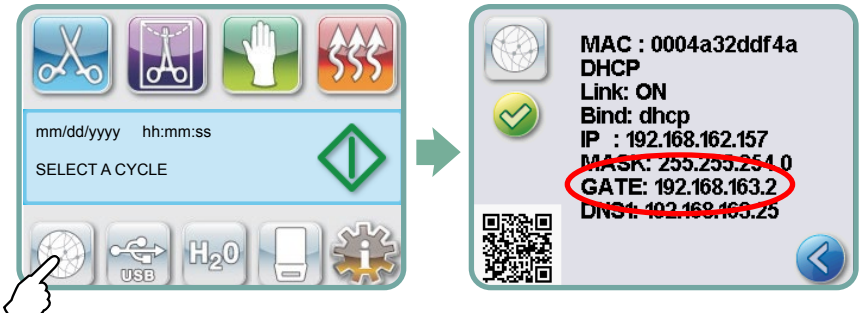

NOTĂ: Accesarea acestui ecran va varia în funcție de fiecare router; vă rugăm să consultați manualul de utilizare al routerului dvs. sau să luați legătura cu administratorul dvs. de rețea pentru mai multe instrucțiuni detaliate. În prezent, vă recomandăm routerul D-Link DIR-615 Wireless N.

- 2. Utilizați funcția "DHCP/IP/Address Reservation" pentru a aloca unității dvs. STAT*IM* o adresă de IP "permanentă". (NOTĂ: Fiecare producător poate utiliza o nomenclatură diferită; această setare este posibil să aibă denumirea: HCP Reservation, IP Reservation sau Address Reservation.)
- 3. Va trebui să alegeți dispozitivul corespunzător pentru a aplica această setare. Numele implicit al unității dvs. va fi: "statim ###".

IMPORTANT: Vă rugăm să luați legătura cu administratorul dvs. de rețea pentru instrucțiuni mai detaliate.

#### 3.21 Pregătirea unității pentru utilizare

Odată ce unitatea este instalată și înainte de a steriliza orice instrumente, rulați două cicluri de Instrumente cu tubulatură împachetate (3,5 min.) (consultați secțiunea 5.2 - Rularea unui ciclu). Scoateți caseta odată ce s-a răcit. Curățați secțiunile de deasupra (capac) și de dedesubt (tavă) utilizând o cârpă moale pentru a șterge suprafețele interioare și apoi clătiți bine cu apă de la robinet. Odată ce caseta este curată și uscată, aplicați pe suprafețele interioare STAT-DRI PLUS.

#### Eliminarea ambalajelor și unităților dezafectate

Unitatea este livrată într-o cutie de carton. Vă rugăm să dezmembrați cutia și să reciclați sau eliminați cartonul cu respectarea cerințelor locale.

Sterilizatorul dezafectat nu trebuie eliminat ca deșeu menajer obișnuit. Acest lucru este dăunător atât pentru persoane, cât și pentru mediu. Aceasta a fost utilizată într-un cadru medical și reprezintă un risc minor de control al infecției. De asemenea, conține mai multe materiale reciclabile care pot fi extrase și reutilizate pentru fabricarea altor produse. Contactați municipalitatea dvs. pentru a afla despre politicile și programele care reglementează eliminarea dispozitivelor electronice.

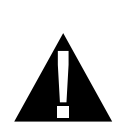

#### 4.1 Utilizarea casetei STAT*IM* 2000 G4

Când scoateți caseta după un ciclu, procedați cu precauție deoarece zonele metalice pot fi fierbinți și caseta poate conține abur fierbinte.

#### Deschiderea casetei:

- 1. Țineți mânerul casetei cu degetele mari spre clapeta casetei.
- 2. Apăsați în jos clapeta casetei.
- 3. Ridicați capacul casetei și eliberați limba de blocare.
- 4. Așezați capacul pe suprafața sa exterioară.

#### Închiderea casetei:

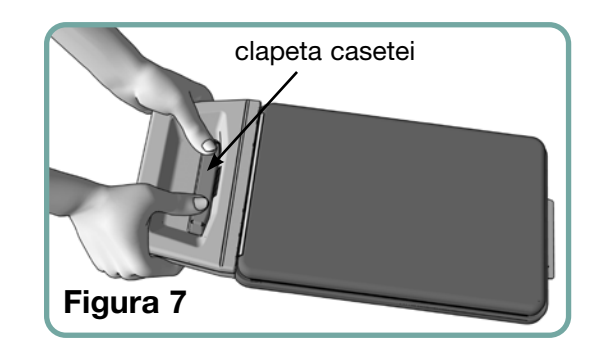

- 1. Așezați limba de blocare de pe capacul casetei în fanta de blocare din partea din spate a tăvii casetei.
- 2. Pe măsură ce începeți să închideți capacul, limba de blocare se va angaja în fantă.

#### Introducerea casetei în STAT*IM* 2000 G4:

- 1. Așezați în unitate capătul casetei.
- 2. Împingeți delicat înainte până când auziți un clic și verificați dacă pictograma LCD a comutat de pe  $\mathbb{B}_{\mathsf{pe}}$  pe  $\mathbb{B}$ .

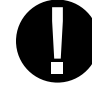

Nu forțați niciodată caseta în STAT*IM* , deoarece se pot deteriora componentele interne.

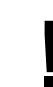

NOTĂ: Ecranul meniului principal va afisa în cazul în care caseta nu este introdusă corespunzător în unitate.

#### Scoaterea casetei:

- 1. Apucați mânerul cu ambele mâini și trageți-l din unitate.
- 2. Scoateți complet caseta din unitate și așezați-o pe o suprafață stabilă.

#### Dezangajarea casetei:

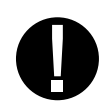

Când nu se utilizează, caseta ar trebui dezangajată. Pentru a dezangaja caseta, apucați mânerul și trageți afară caseta până când se creează o distanță între 15 mm și 20 mm (1 / 2 la 3 / 4") între partea frontală a unității STAT*IM* și mânerul casetei.

#### Utilizarea agentului de uscare STAT-DRI PLUS

Tratarea suprafețelor interioare ale casetei cu agentul de uscare STAT-DRI PLUS, livrat împreună cu unitatea dvs., va îmbunătăți procesul de uscare. (Recipiente de înlocuire: numărul de comandă 2OZPLUS, 8OZPLUST, 32OZPLUS).

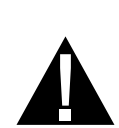

#### 4.2 Utilizarea casetei STAT*IM* 5000 G4

Când scoateți caseta după un ciclu, procedați cu precauție deoarece zonele metalice pot fi fierbinți și caseta poate conține abur fierbinte.

#### Deschiderea casetei:

- 1. Împingeți mânerul de transport 2 în poziția deschisă.
- 2. Așezați-vă mâinile pe cele două părți ale mânerului casetei 1 .
- 3. Introduceți-vă degetele arătătoare în fante și așezați-vă degetele mari pe suporturile pentru degetele mari.
- 4. Apăsați cu degetele mari și trageți cu degetele arătătoare până când capacul se deschide.
- 5. Ridicați capacul casetei și dezangajați-l de pe tava casetei. Așezați capacul pe suprafața sa exterioară.

#### Închiderea casetei:

- 1. Așezați limba de blocare de pe capac în fanta de blocare de pe tavă.
- 2. Pe măsură ce începeți să închideți capacul, limba de blocare se va angaja în fantă.
- 3. Așezați mânerul de transport 2 în poziția închisă.

#### Introducerea casetei în STAT*IM* 5000 G4:

1. Țineți mânerul casetei cu o mână și mânerul de transport cu cealaltă mână, așa cum este arătat în figura 8.

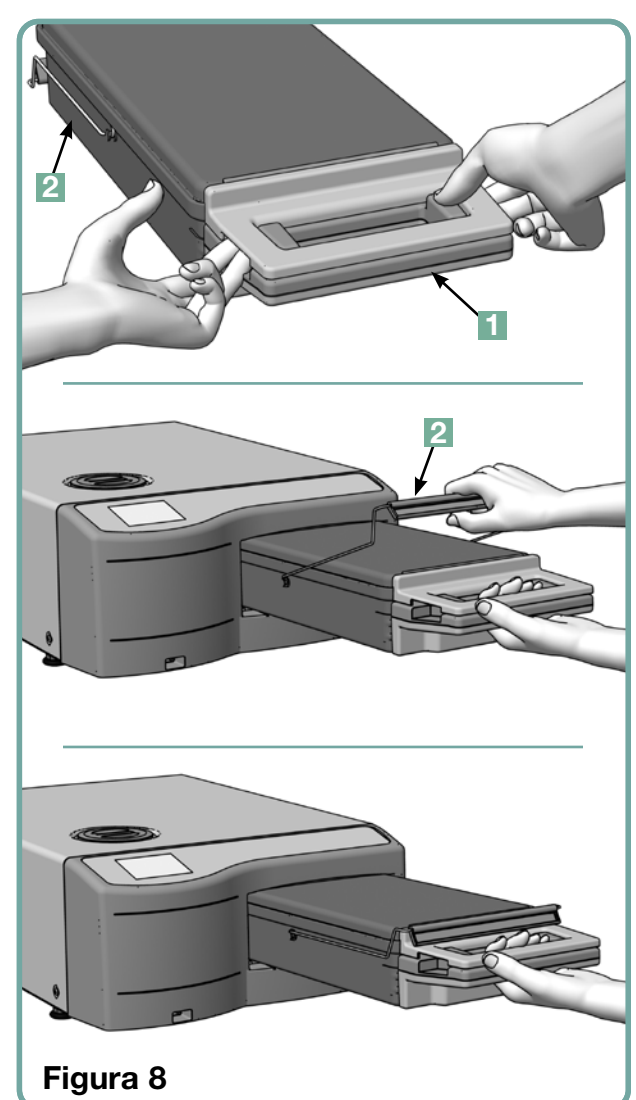

- 2. Așezați în unitate capătul casetei și lăsați în jos mânerul de transport, în poziția închisă.
- 3. Împingeți delicat înainte până când auziți un clic și verificați dacă pictograma LCD a  $comutat de pe$   $\Box$  pe  $\Box$

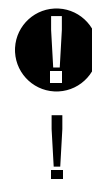

Nu forțați niciodată caseta în STAT*IM* , deoarece se pot deteriora componentele interne.

NOTĂ: Ecranul meniului principal va afișa **leate în cazul în care caseta nu este introdusă** corespunzător în unitate.

#### Scoaterea casetei:

- 1. Apucați mânerul casetei cu o mână și trageți-l din unitate.
- 2. Pe măsură ce caseta iese din unitate, apucați mânerul de transport cu mâna liberă și ridicați-l.
- 3. Scoateți complet caseta din unitate și așezați-o pe o suprafață stabilă.

#### Dezangajarea casetei

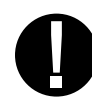

Când nu se utilizează, caseta ar trebui dezangajată. Pentru a dezangaja caseta, apucați mânerul și trageți afară caseta până când se creează o distanță între 15 mm și 20 mm (1 / 2 la 3 / 4") între partea frontală a unității STAT*IM* și mânerul casetei.

#### 4.3 Utilizarea plăcilor de uscare cu STAT*IM* 5000 G4

Caseta STAT*IM* 5000 G4 este livrată cu două grătare, unul cu plăci de uscare montate și unul fără. Utilizați grătarul cu plăci de uscare pentru a îmbunătăți procesul de uscare al instrumentelor împachetate.

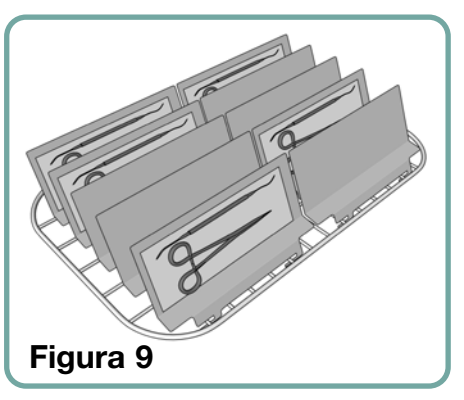

## 4.4 Pregătirea și încărcarea instrumentelor

Înainte de a încărca orice instrument în unitatea STAT*IM,* consultați instrucțiunile de reprocesare ale producătorului.

#### Curățarea instrumentelor

Curățați și clătiți toate instrumentele înainte de a le încărca în casetă. Reziduurile de dezinfectanți și reziduurile solide pot inhiba sterilizarea și pot deteriora instrumentele și unitatea STAT*IM.* Instrumentele lubrifiate trebuie șterse integral și orice exces de lubrifiant ar trebui îndepărtat înainte de încărcare.

#### Instrumente neîmpachetate

Aranjați instrumentele neîmpachetate pe grătar, dispersându-le cât mai mult posibil.

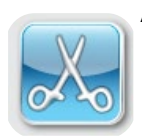

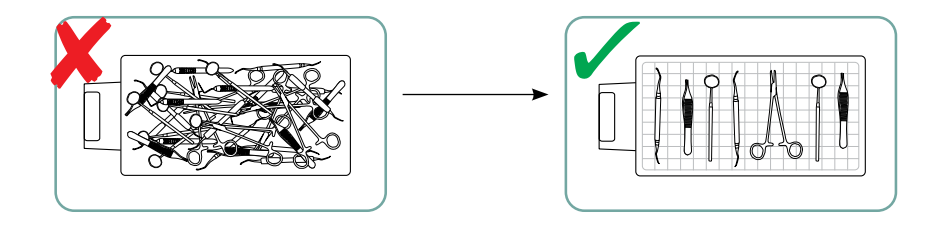

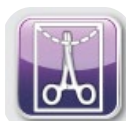

#### Instrumente împachetate (împachetări pe un singur strat)

Așezați instrumentele în pungi pentru autoclavă pe un singur strat, în conformitate cu instrucțiunile producătorului. Orientați grătarul pentru instrumente în casetă pentru a vă asigura că instrumentele împachetate stau la aproximativ 6 mm/0,25" deasupra bazei casetei. Așezați instrumentele împachetate pe grătar și aranjați-le pentru a evita suprapunerea. Asigurați-vă că toate încărcăturile împachetate sunt uscate înainte de manipulare și/sau păstrare, pentru a menține sterilitatea.

Asigurați-vă că greutatea combinată a pungilor încărcăturii nu depășește 1,5 kg (3,3 lbs) pentru STAT*IM* 5000 G4 sau 1,0 kg (2,2 lbs) pentru STAT*IM* 2000 G4.

Pentru STAT*IM* 2000 G4:

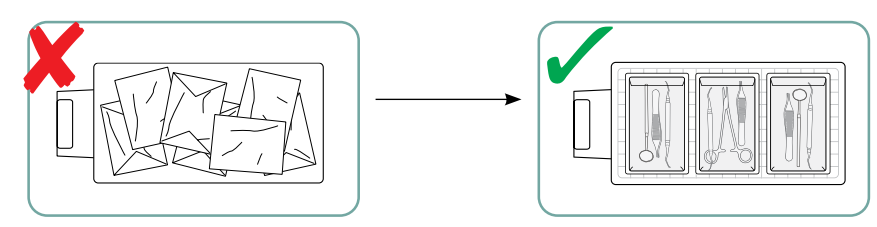

Utilizarea pungilor de sterilizare din material textil în STAT*IM* nu este recomandată.

Recomandăm utilizarea pungilor pentru autoclavă, din hârtie/hârtie și plastic/hârtie, produse în conformitate cu EN 868. Împachetați răsfirat instrumentele în pungi, pentru a permite ca aburul să penetreze toate suprafețele instrumentelor.

Pentru STAT*IM* 5000 G4:

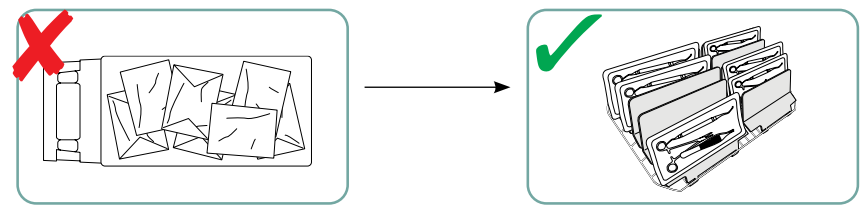

Grătarul pentru instrumente echipat cu un număr maxim de 10 plăci de uscare va permite încărcarea cu 10 pungi pentru autoclavă.

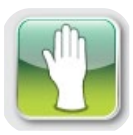

#### Instrumente din cauciuc și plastic

Următoarele materiale pot fi sterilizate în STAT*IM:*

nailon, policarbonat (Lexan™), polipropilenă, PTFE (Teflon™), acetal (Delrin™), polisulfonă (Udel™), polieterimidă (Ultem™), cauciuc siliconic și poliester.

Când încărcați în tavă instrumente din cauciuc și plastic, lăsați un spațiu între instrumente și pereții casetei. Aceasta va asigura că aburul ajunge la toate suprafețele și va favoriza uscarea.

Următoarele materiale nu pot fi sterilizate în STAT*IM:*

polietilenă, ABS, stiren, materiale celulozice, PVC, acril (Plexiglas™), PPO (Noryl™), latex, neopren și materiale similare.

Utilizarea acestor materiale poate duce la deteriorarea instrumentelor sau echipamentului. Dacă nu sunteți sigur de materialul sau structura instrumentului dvs., nu-l încărcați în unitatea dvs. STAT*IM* până când nu ați verificat la producătorul instrumentului.

#### Toate instrumentele

Unitatea STAT*IM* NU este concepută pentru sterilizarea materialelor textile, a lichidelor sau a deseurilor biomedicale. Instrumentele vor rămâne sterile după un ciclu reușit, până când caseta este dezangajată din unitate. Instrumentele neîmpachetate, odată expuse la condițiile mediului sau externe, nu pot fi menținute în stare sterilă. Dacă se dorește păstrarea sterilă, împachetați în pungi pentru autoclavă instrumentele care urmează a fi sterilizate, în conformitate cu instrucțiunile producătorilor instrumentelor. După aceea, permiteți rularea ciclului pentru instrumente împachetate până la finalizarea fazei de uscare cu aer.

Sfat de bune-practici: Permiteți uscarea completă a instrumentelor (împachetate sau neîmpachetate) înainte de manipulare. Instrumentele împachetate sau introduse în pungi nu au voie să se atingă între ele, pentru a favoriza uscarea și pentru a permite sterilizarea eficientă.

Recomandăm utilizatorilor finali alegerea cu atenție a ciclului de sterilizare corespunzător, în conformitate cu recomandările propriilor autorități pentru controlul infecțiilor și a politicilor de reglementare/recomandărilor locale.

#### Notă cu privire la utilizarea în oftalmologie

În sectorul oftalmologic, împachetarea corespunzătoare sau introducerea în pungi a instrumentelor chirurgicale va reduce expunerea instrumentelor la orice reziduuri de proces în timpul ciclului de sterilizare. Din cauza naturii foarte sensibile a unor tipuri de intervenții chirurgicale (în special în oftalmologie), recomandăm ca toate instrumentele să fie introduse în pungi sau împachetate în mod curent și procesate prin ciclul pentru instrumente împachetate al sterilizatorului. Această practică este abordarea sugerată pentru majoritatea procedurilor chirurgicale sterile și este menționată în majoritatea publicațiilor și politicilor pentru controlul infecțiilor.

## 4.5 Utilizarea indicatorilor biologici și chimici

Indicatorii chimici de proces adecvați pentru sterilizatoarele cu abur ar trebui incluși în sau pe orice pungă sau încărcătură care se sterilizează. În plus, utilizarea săptămânală a indicatorilor biologici, care vă permit să constatați dacă instrumentele au fost expuse condițiilor de sterilizare, este recomandabilă.

## 4.6 Ghid de greutate pentru instrumente

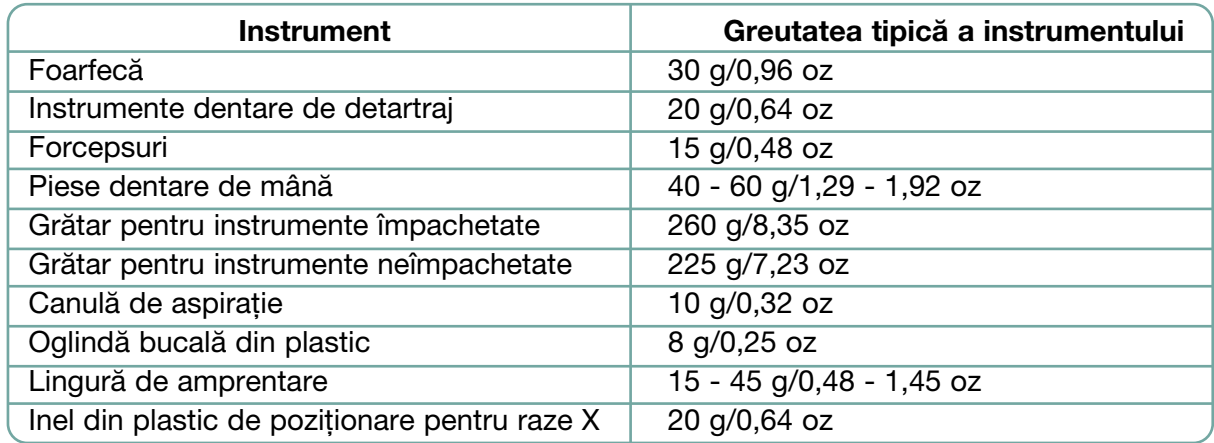

NOTĂ: Greutățile de mai sus se vor utiliza doar ca referință.

Pentru greutățile exacte ale instrumentelor dvs., consultați specificațiile producătorilor.

Înainte de a utiliza unitatea dvs. STAT*IM* pentru prima dată, asigurați-vă că rezervorul este plin și pompa este amorsată corespunzător. Consultați secțiunile *3.4 Umplerea rezervorului și 3.5 Amorsarea pompei* pentru instrucțiuni detaliate.

#### 5.1 Selectarea unui ciclu

Unitățile STAT*IM* 2000 G4 și 5000 G4 au șapte cicluri de sterilizare, fiecare conceput să sterilizeze utilizând parametrii specificați. Fiecare ciclu poate fi selectat prin apăsarea pe butoanele de cicluri UNWRAPPED, WRAPPED sau RUBBER/PLASTIC (NEÎMPACHETAT, ÎMPACHETAT sau CAUCIUC/PLASTIC).

În următoarele pagini sunt descrise tipurile de instrumente, cerințele de sterilizare și un grafic care prezintă caracteristicile fiecărui ciclu. Cerințele privind dimensiunile încărcăturilor sunt mentionate în sectiunea "Procese-verbale de testare".

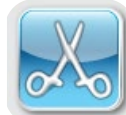

#### 5.1.1 Cicluri instrumente neîmpachetate

Unitățile STAT*IM* 2000 G4 și 5000 G4 dispun de două cicluri de sterilizare 134 ˚C tip S și un ciclu de sterilizare 134 ˚C tip N pentru INSTRUMENTE NEÎMPACHETATE. La finalului fazei ciclului de sterilizare, va începe uscarea cu aer, care durează o oră. Ciclurile tip S sunt utilizate pentru a steriliza instrumente metalice pline și cu tubulatură, cum ar fi piesele dentare de mână.

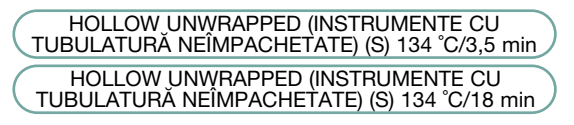

Ciclul N este utilizat pentru a steriliza instrumentele metalice pline, cum ar fi pensele, burghiele, instrumentele de detartraj și forcepsurile.

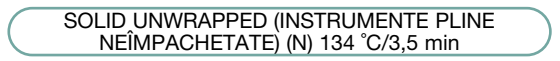

Pentru a selecta unul dintre aceste cicluri: Apăsați pe butonul de ciclu INSTRUMENTE NEÎMPACHETATE pentru a derula ciclurile disponibile.

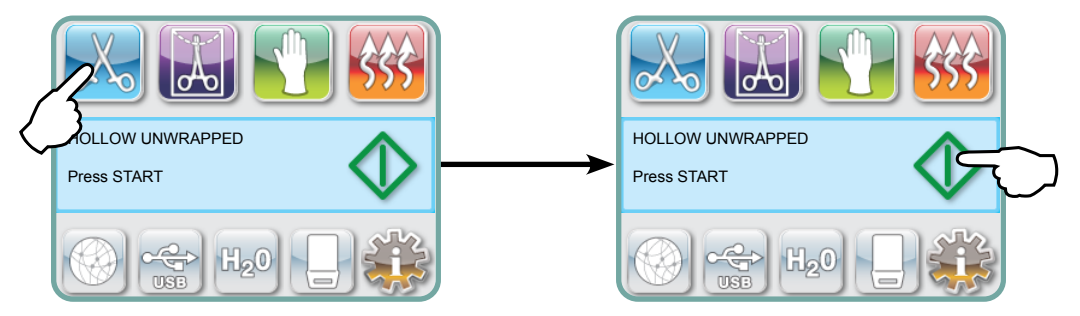

Odată ce a fost selectat ciclul dorit, apăsați pe butonul START.

Unitatea STAT*IM* G4 va reține ultimul tip de ciclu pentru instrumente neîmpachetate selectat și îl va afișa atunci când selectați pictograma Instrumente neîmpachetate.

NOTĂ: Dacă este activată utilizarea impusă de proces (în care este necesară introducerea unui cod PIN pentru a porni și opri ciclul), după ce apăsați pe START va apărea un ecran pentru introducerea codului PIN. Introduceți codul dvs. PIN pentru a porni ciclul.

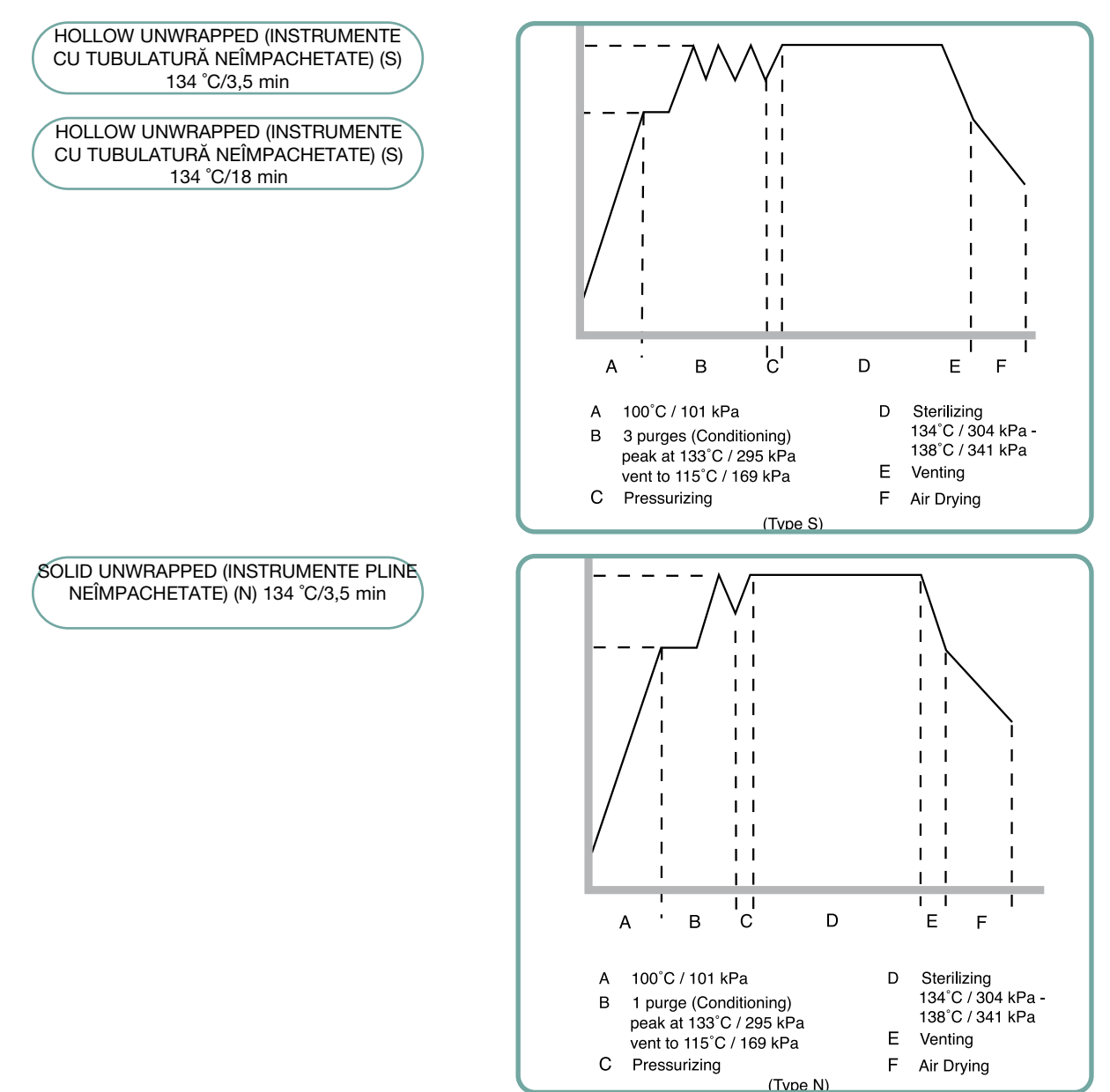

#### 5.1.1 Cicluri instrumente neîmpachetate cont.

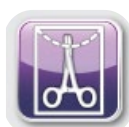

#### 5.1.2 Cicluri instrumente cu tubulatură împachetate

Unitățile STAT*IM* 2000 G4 și 5000 G4 dispun de două cicluri de sterilizare 134 ˚C tip S pentru INSTRUMENTE ÎMPACHETATE. Aceste cicluri sunt utilizate pentru a steriliza instrumente metalice pline și cu tubulatură, care au fost închise etanș în pungi din hârtie/ hârtie sau plastic/plastic pentru autoclave.

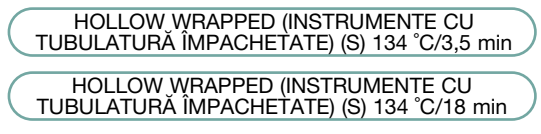

Din meniul principal, apăsați pe pictograma INSTRUMENTE ÎMPACHETATE pentru a derula ciclurile disponibile.

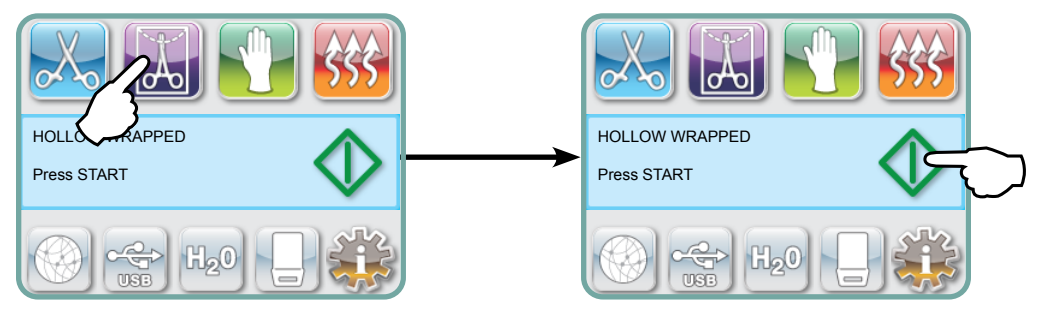

Odată ce a fost selectat ciclul dorit, apăsați pe butonul START.

Unitatea STAT*IM* G4 va reține ultimul tip de ciclu pentru instrumente cu tubulatură împachetate selectat și îl va afișa atunci când selectați pictograma Instrumente cu cavități împachetate.

NOTĂ: Este disponibil un dispozitiv de verificare a procesului (PCD) pentru validarea ciclului INSTRUMENTE CU TUBULATURĂ ÎMPACHETATE (S) 134 °C/3,5 min.

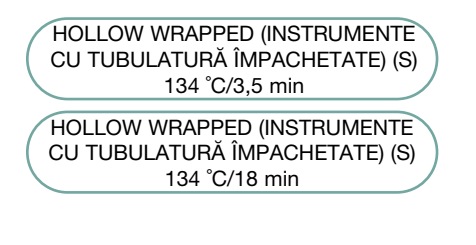

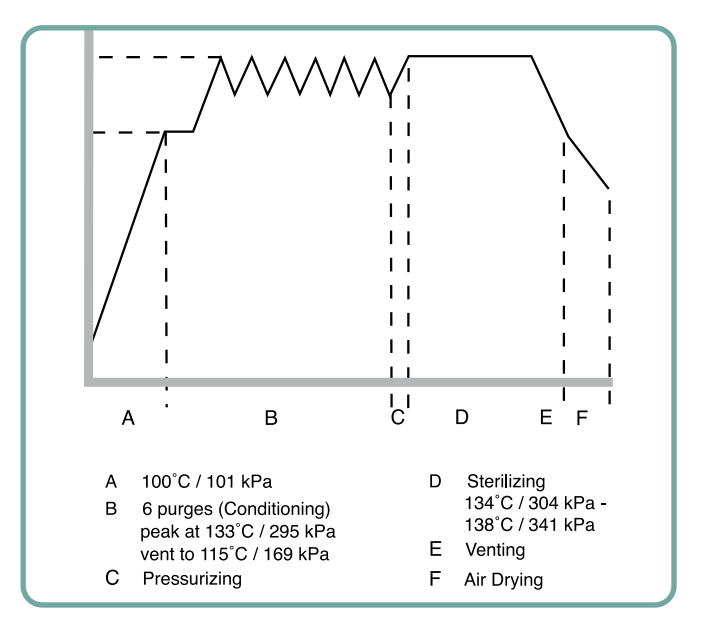

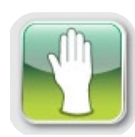

#### 5.1.3 Cicluri pentru instrumente din plastic și cauciuc

Unitățile STAT*IM* 2000 G4 și 5000 G4 dispun de două cicluri de sterilizare 121 °C tip S utilizate pentru a steriliza instrumente pline neîmpachetate fabricate din metal sau din materialele menționate în secțiunea "Pregătirea și încărcarea instrumentelor".

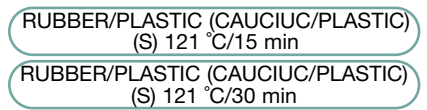

Din meniul principal, apăsați pe pictograma Cauciuc/plastic pentru a derula ciclurile disponibile.

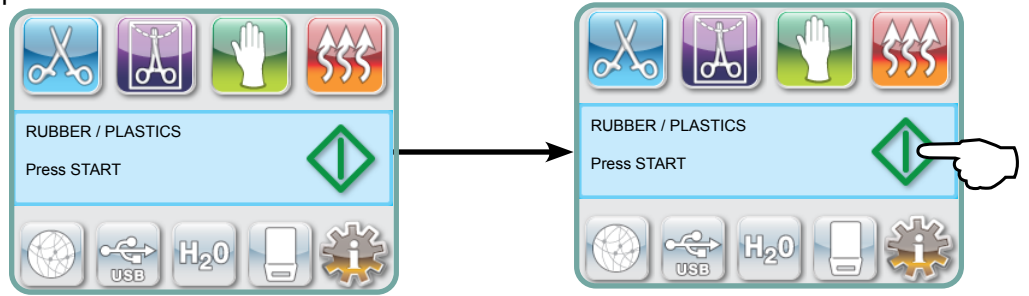

Odată ce a fost selectat ciclul dorit, apăsați pe butonul START.

Unitatea STAT*IM* G4 va reține ultimul tip de ciclu pentru cauciuc/plastic selectat și îl va afișa atunci când selectați pictograma Cauciuc/plastic.

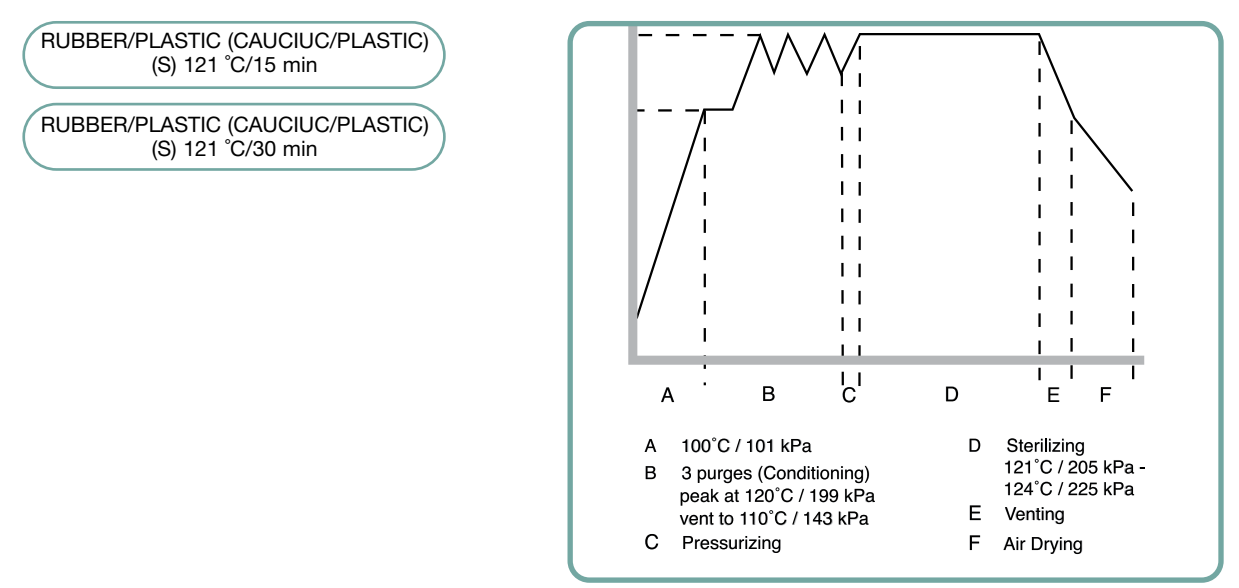

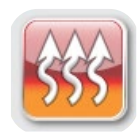

#### 5.1.4 Ciclul Doar uscare cu aer

Acesta nu este un ciclu de sterilizare.

Încărcătura este considerată sterilă după finalizarea cu succes a fazei de sterilizare a ciclului.

Uscarea cu aer poate fi întreruptă prin apăsarea pe butonul STOP în orice moment după finalizarea fazei de sterilizare a ciclului. Starea uscată este importantă pentru instrumentele neîmpachetate, pentru a preveni coroziunea. Pentru instrumentele împachetate, o împachetare uscată este necesară pentru a menține sterilitatea.

Dacă se apasă pe butonul STOP în timpul stadiului de uscare cu aer la ciclului de sterilizare și caseta nu a fost scoasă din autoclavă, ciclul Doar uscare cu aer poate fi utilizat pentru a favoriza uscarea ulterioară. Dacă caseta a fost scoasă din autoclavă, NU se va mai reintroduce pentru ciclul Doar uscare cu aer. Dacă caseta conține instrumente împachetate și împachetările nu sunt uscate la deschiderea casetei, instrumentele trebuie manipulate într-o manieră care le menține starea sterilă și trebuie utilizate imediat sau resterilizate.

NOTĂ: Instrumentele sterilizate se vor manipula doar odată ce sunt uscate. Duratele de uscare pot varia în funcție de greutatea încărcăturii, consultați secțiunile "Pregătirea și încărcarea instrumentelor" și "Întreținere").

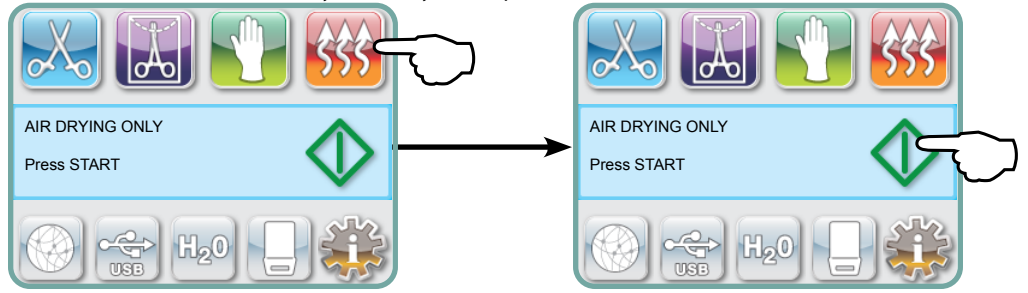

Pentru a porni, apăsați pictograma Doar uscare cu aer și apoi apăsați pe butonul **START**.

## 5.2 Efectuarea unui ciclu

Pentru a opera fiecare dintre cicluri, urmați acești pași.

1. Comutați pe ON (PORNIT) comutatorul de pe partea posterioară a unității dvs.

La pornire, unitatea va afișa meniul principal.

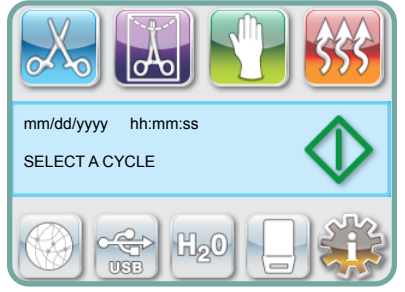

2. Apăsați pe butonul pentru ciclul corespunzător de pe ecranul tactil pentru a derula ciclurile disponibile.

Ecranul va afișa numele ciclului și parametrii. Unitatea STAT*IM* G4 dispune de șapte cicluri diferite:

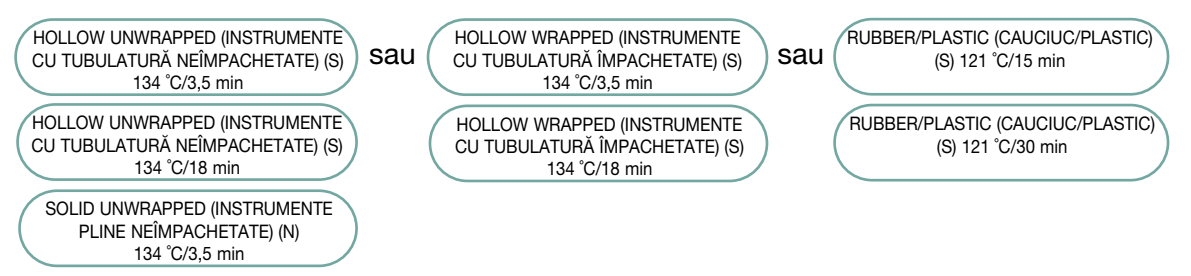

3. Când ați găsit ciclul de care aveți nevoie, apăsați pictograma START.

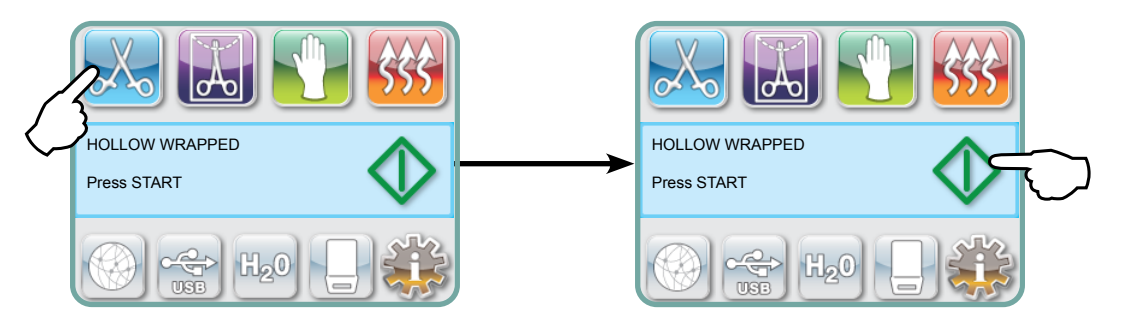

NOTĂ: Dacă este activată utilizarea impusă de proces, după ce apăsați pe START va apărea un ecran pentru introducerea codului PIN. Introduceți codul dvs. PIN pentru a porni ciclul.

## 5.2 Efectuarea unui ciclu cont.

Când pornește ciclul, parametrii ciclului sunt afișați în partea de sus a ecranului.

Dedesubt este afișată faza actuală. În partea dreaptă este afișat contorul ciclului unității.

Un grafic prezintă progresul ciclului, în timp ce în partea dreaptă sunt afișate informațiile ciclului actual.

Pe durata rulării ciclului se vor auzi diverse sunete. Aceasta este funcționarea normală a unității.

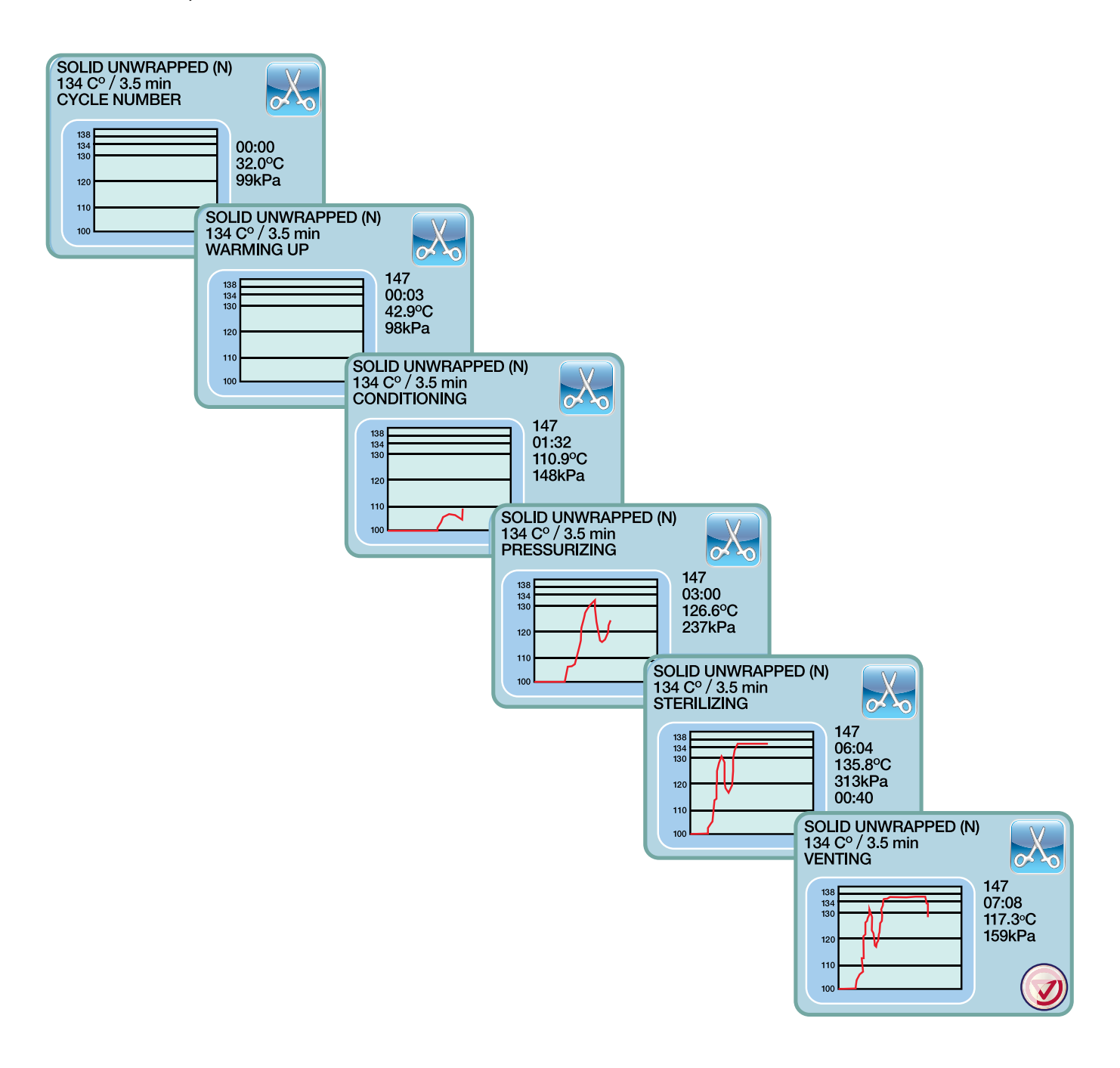

#### 5.2 Efectuarea unui ciclu cont.

Zgomotul din timpul stadiului de uscare cu aer este generat de operarea compresorului. Faza de uscare cu aer a ciclului poate fi întreruptă în orice moment, prin apăsare pe butonul STOP.

Când stadiul automat de uscare cu aer este finalizat și ciclul de sterilizare a reușit, ecranul tactil va afișa mesajul Cycle Complete (Ciclu complet) și semnalul acustic de reamintire va fi emis până când se apasă pe butonul STOP sau caseta se scoate din unitate.

Aveți grijă. Componentele metalice vor fi fierbinți și caseta poate conține abur fierbinte.

## 5.3 Oprirea unui ciclu

Pentru a opri un ciclu, apăsați pictograma STOP din partea de jos a ecranului tactil. Dacă se apasă butonul STOP, se scoate caseta sau dacă unitatea detectează o problemă în timpul operării, ciclul se va opri. Odată ce un ciclu a fost oprit, trebuie reapăsat pe butonul STOP înainte de a putea fi pornit un alt ciclu. Ecranul va afișa:

Dacă ecranul afișează mesajul CYCLE FAULT (EROARE DE CICLU) sau NOT STERILE (NESTERIL), conținuturile casetei nu sunt sterile! Pentru mai multe informații, consultați secțiunea 10 Depanarea erorilor.

Dacă stagiul de uscare cu aer al ciclului este întrerupt, nu depozitați instrumentele împachetate care erau în casetă, decât dacă sunt uscate.

NOTĂ: Dacă este activată utilizarea impusă de proces, după ce apăsați pe STOP va apărea un ecran pentru introducerea codului PIN. Pentru a elibera manual încărcătura, apăsați pe EN pe ecranul de introducere a codului PIN. Pe următorul ecran, apăsați pe RELEASE LOAD MANUALLY (ELIBERARE MANUALĂ ÎNCĂRCĂTURĂ).

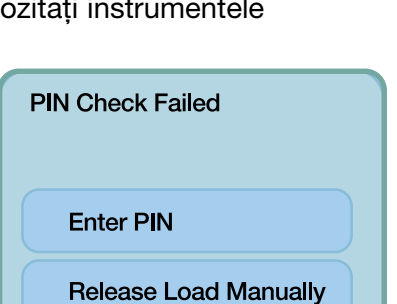

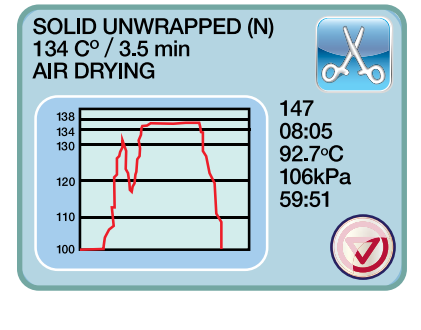

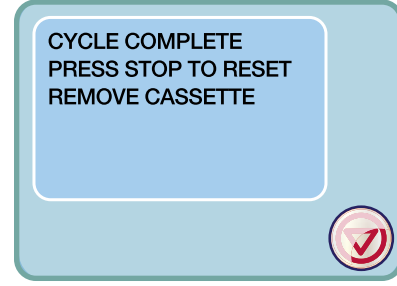

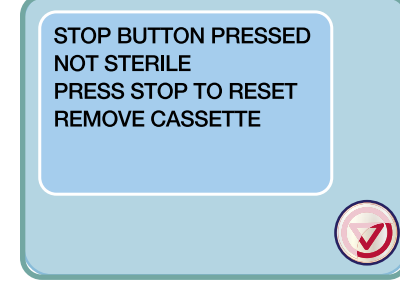

## 6 Stocarea și recuperarea informațiilor ciclului

Unitatea STAT*IM* G4 dispune de un înregistrator de date intern care are capacitatea de a înregistra toate datele ciclurilor la fiecare ciclu, fie acesta reușit sau incomplet, pe întreaga durată de viață a unității. Puteți accesa aceste informații prin ecranul tactil, prin portalul web, utilizând un dispozitiv de stocare USB sau prin atașarea unei imprimante.

#### 6.1 Recuperarea informațiilor ciclului utilizând ecranul tactil

- 1. Din ecranul principal, apăsați pictograma USB.
- 2. Unitatea va înregistra ultimele cinci cicluri reușite și ultimele cinci cicluri incomplete. Dacă selectați un ciclu din listă, se vor afișa informațiile ciclului într-un format similar cu al unuia imprimat.
- 3. Utilizați tastele cu săgeți pentru derulare și citire.

NOTĂ: Indiferent dacă aveți sau nu un dispozitiv de stocare USB atașat la unitatea dvs., puteți vizualiza întotdeauna ultimele cinci cicluri reușite și ultimele cinci cicluri incomplete. Utilizați portalul web STAT*IM* G4 pentru a accesa din computerul dvs. toate informațiile ciclurilor stocate pe unitate dvs. STAT*IM*. Pentru a conecta unitatea dvs. STAT*IM* la o rețea, consultați manualul separat, intitulat STAT*IM* 2000/5000 G4 – Setarea și utilizarea portalului dvs. web.

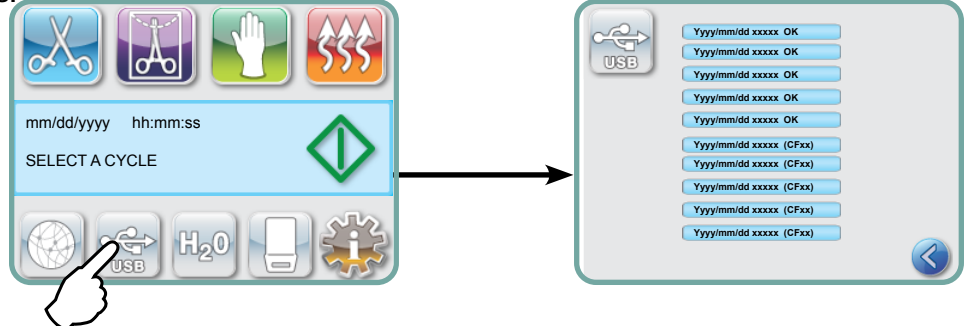

## 6.2 Recuperarea informațiilor ciclului utilizând copia de date de rezervă de pe USB

Dispozitivul de stocare USB poate fi utilizat pentru a transfera pe un computer informațiile ciclurilor stocate în unitate. Bunele practici sugerează ca acest lucru să se facă săptămânal. Pentru a transfera datele utilizând portul USB, urmați acești pași:

- 1. Introduceți dispozitivul de stocare USB în portul USB.
- 2. Unitatea STAT*IM* înregistrează dacă datele au fost deja transferate pe dispozitivul de stocare USB și va încărca automat numai datele noi.

Datele stocate în memoria internă a unității STAT*IM* pot fi copiate doar o singură dată. Datele care au fost transferate anterior nu vor fi resalvate pe un nou dispozitiv de stocare USB. Accesarea informațiilor transferate anterior se poate face din portalul web.

3. Când lampa de activitate de pe dispozitivul de stocare USB furnizat nu mai pâlpâie sau pictograma USB de pe LCD comută de la verde intermitent la verde permanent, scoateți dispozitivul de stocare USB și transferați informațiile pe computerul dvs.

NOTA: Dacă selectați pictograma USB din ecranul principal, veți putea vizualiza doar ultimele cinci cicluri complete și ultimele cinci cicluri incomplete. Pentru a vizualiza toate ciclurile stocate pe dispozitivul de stocare USB trebuie să utilizați computerul dvs.

# 6 Stocarea și recuperarea informațiilor ciclului

## 6.3 Prezentare generală a datelor ciclului într-un format similar cu al unuia imprimat – Ciclu cu butonul Stop apăsat

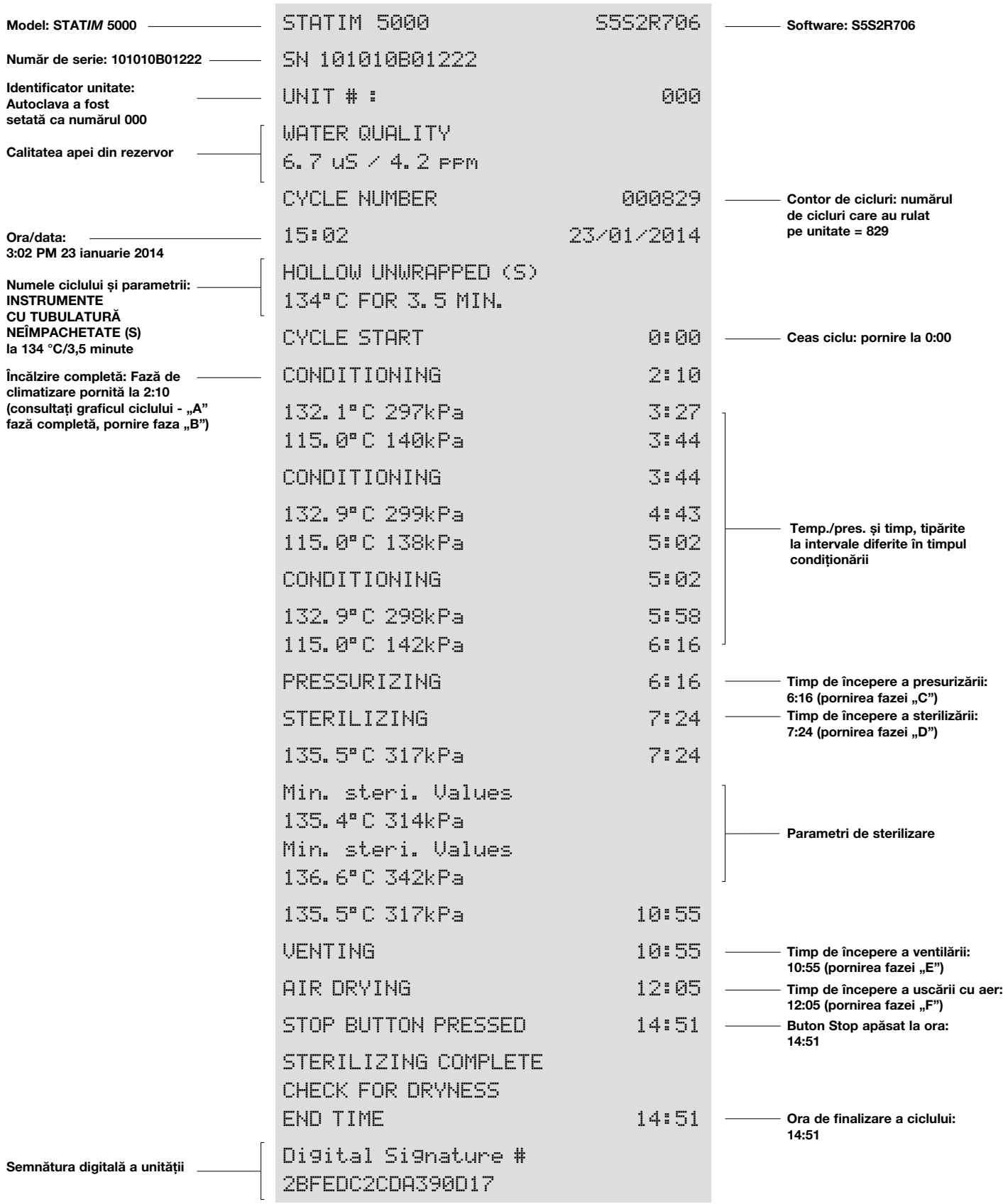

# 6 Stocarea și recuperarea informațiilor ciclului

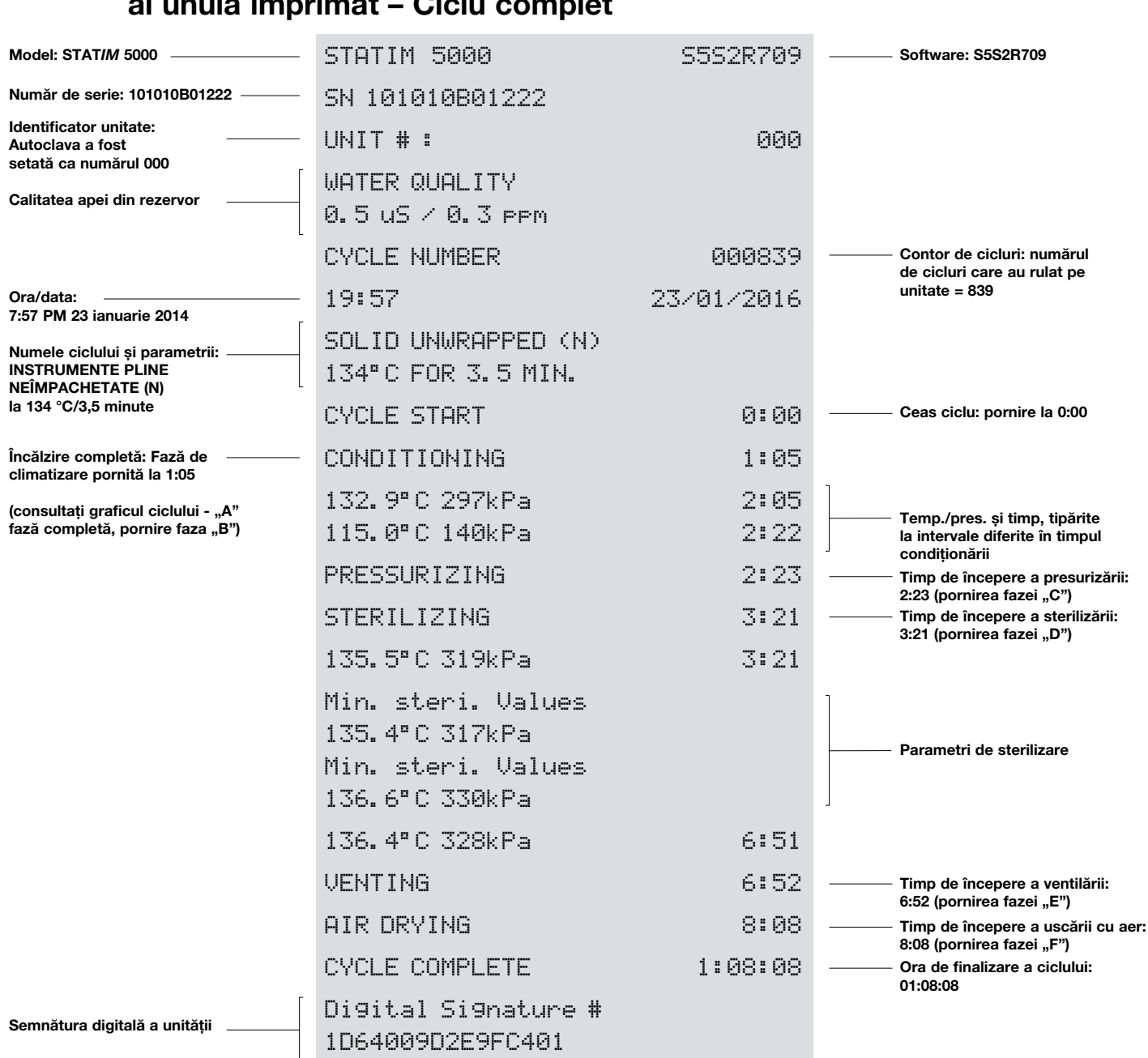

## 6.3 Prezentare generală a datelor ciclului într-un format similar cu al unuia imprimat – Ciclu complet

#### \*Notă: Formatul timpului

Timp afișat ca mm:ss (de ex. 3:27) pentru versiunile de software 708 și inferioare; h:mm:ss (1:01:42) pentru versiunile de software 709 și superioare

#### Toleranțe acceptabile:

Timp de sterilizare: "Sterilization time" (timp de sterilizare) (de ex. 3,5 min.) -0/+1% Presiune abur saturat: 304 kPa - 341 kPa pentru ciclul pentru instrumente neîmpachetate/împachetate (205 kPa - 232 kPa pentru ciclul pentru cauciuc/plastic) Temperatură de sterilizare: "Specified temp" (temperatură specificată) -0/+4 (134 °C - 138 °C) (121 °C - 125 °C pentru ciclul pentru cauciuc/plastic)

\*datele de pe formatul similar cu al unuia imprimat are trebui să se încadreze în aceste intervale

## 7 Recuperarea unui cod pentru accesul de la distanță

Pentru a permite ca persoanele din exterior să obțină accesul la unitatea STAT*IM* G4, va fi nevoie să-i furnizați un cod de securitate persoanei care solicită accesul. Pentru a obține acest cod, urmați acești pași:

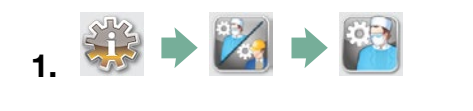

- 2. Derulați la  $\left(\begin{array}{c}\n\text{Remote Access}\n\end{array}\right)$  și selectați.
- 3. Apăsați Enable si așteptați câteva secunde furnizarea unui cod de securitate. Odată afișat, furnizați codul persoanei care necesită accesul de la distanță.

NOTĂ: Acest cod va fi valabil numai 2 ore, după care sesiunea de la distanță se va deconecta automat. Dacă doriți să încheiați sesiunea mai devreme, selectați

Disable din același meniu, pentru a dezactiva codul.

## 8 Imprimarea informațiilor ciclului

Unitatea STAT*IM* G4 este dotată cu port serial RS232 pentru a vă permite conectarea acesteia la o imprimantă externă. (Pentru o listă de imprimante recomandate, consultați tabelul de mai jos.)

#### 8.1 Conectarea la o imprimantă

Pentru a conecta o imprimantă, urmați acești pași:

- 1. Conectați imprimanta externă la portul RS232 al unității STAT*IM* G4 utilizând cablul serial livrat împreună cu imprimanta dvs.
- 2. Porniti alimentarea cu curent a imprimantei.

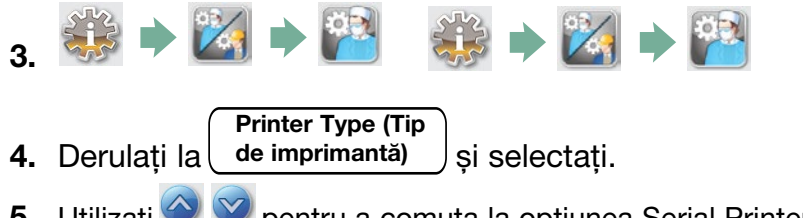

5. Utilizați **bentru a comuta la opțiunea Serial Printer (imprimantă serială)** și selectați-o. Apăsați **D** pentru salvare și pentru revenire în meniul de setări.

#### 8.2 Ajustarea setărilor dvs. de imprimare

Unitatea STAT*IM* G4 permite diverse ajustări ale imprimantei. Puteți accesa aceste setări din meniul de setări al utilizatorului (consultați instrucțiunile de mai sus). Utilizați tabelul de mai jos sau manualul de utilizare al imprimantei dvs. pentru a face ajustările corecte ale

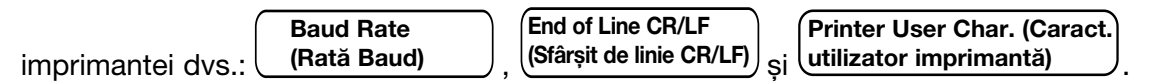

#### 8.3 Imprimante externe și specificații

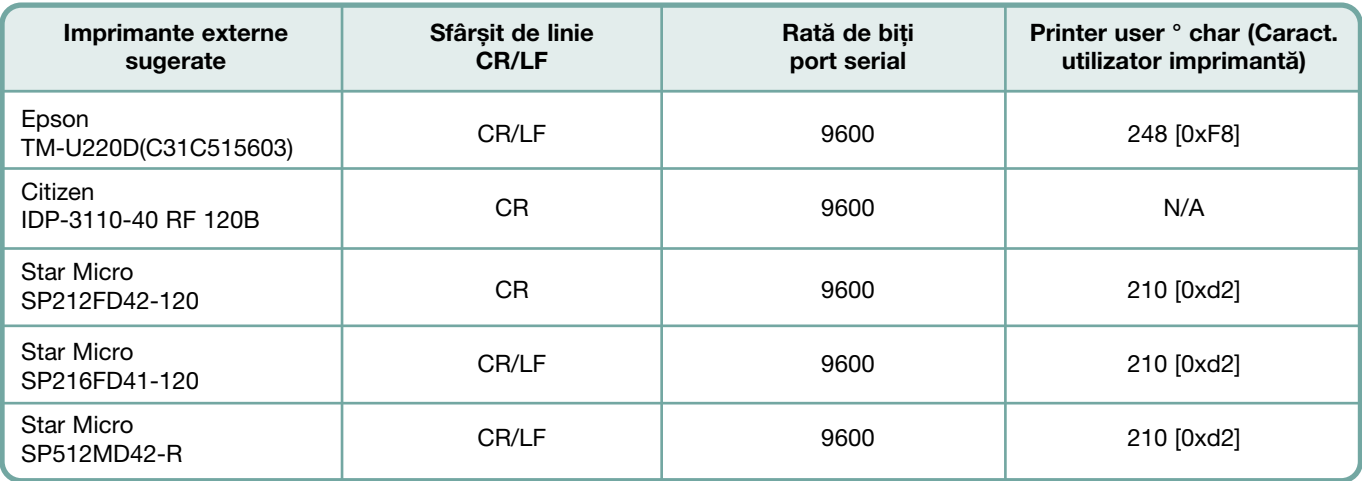

În condiții de stocare normale, un document imprimat termic va rămâne lizibil timp de minimum 5 ani. Condiții normale de stocare includ evitarea razelor solare directe, depozitarea la temperaturi ambientale sub 25 de grade Celsius și umiditate moderată (umiditate relativă 45-65%) și nedepozitarea în aproprierea materialelor incompatibile, care includ: plastic, vinil, loțiune pentru mâini, ulei, grăsime, produse pe bază de alcool, hârtie fără carbon și hârtie cu carbon.

## 9.1 Curățarea casetei

Menținerea în stare curată a casetei STAT*IM* este o bună practică clinică și susține funcționarea corespunzătoare a unității. Recomandăm curățarea cel puțin săptămânală a suprafeței interioare. Curățarea interiorului casetei dvs. este foarte importantă dacă sterilizați periodic instrumente lubrifiate.

- 1. Utilizați detergent de vase sau un detergent delicat care nu conține clor.
- 2. Curățați interiorul casetei cu un material de curățare conceput pentru utilizarea pe suprafețele acoperite cu Teflon™.
- 3. După curățare, clătiți bine cu apă, pentru a îndepărta toate urmele de detergent.

Aplicarea pe întreaga suprafață internă a agentului de uscare STAT-DRI PLUS face ca apa să formeze un strat uniform pe suprafața internă, fără picături. Astfel, apa în contact cu suprafețele fierbinți ale casetei se evaporă mult mai eficient. Se minimizează formarea petelor și instrumentele se usucă mai bine. STAT-DRI PLUS ar trebuie aplicat la fiecare 10 cicluri și după fiecare curățare a casetei.

STAT-DRI PLUS este disponibil într-un recipient de 2 uncii (cod produs 2OZPLUS) sau recipient de 8 uncii/227 ml (cod produs 8OZPLUS) sau recipient de 32 de uncii/1.000 ml (cod produs 32OZPLUS).

## 9.2 Curățarea filtrului rezervorului de apă

Acest rezervor de apă ar trebui curățat cel puțin săptămânal sau atunci când este nevoie. Filtrul poate fi scos facil și curățat prin așezarea cu fața în jos sub apă curgătoare pentru îndepărtarea particulelor până când este curat, și apoi așezat la loc în deschiderea rezervorului. Dacă este necesar un filtru de rezervă pentru rezervorul de apă, codul de produs al componentei este 01-109300S.

## 9.3 Curățarea rezervorului de apă

Verificați rezervorul cu privire la murdărie sau particule. Rezervorul se poate curăța prin imersare, urmată de curățarea și clătirea DOAR cu apă distilată obținută în distilator. Nu se recomandă utilizarea agenților chimici de curățare, deoarece aceștia pot deteriora unitatea.

## 9.4 Curătarea suprafetelor exterioare

Utilizați o cârpă moale îmbibată cu apă și săpun pentru a curăța toate suprafețele exterioare.

Nu utilizați produse chimicale de curățare abrazive sau dezinfectanți.

## 9.5 Înlocuirea filtrului de aer și a filtrelor de reținere a bacteriilor

Filtrele ar trebui înlocuite la fiecare șase luni sau după 500 de cicluri, pentru a menține o alimentare adecvată cu aer curat în timpul ciclului de uscare cu aer.

Pentru a înlocui filtrul de reținere a bacteriilor unităților STAT*IM* 2000 G4 și 5000 G4, urmați acești pași:

- 1. Opriți alimentarea cu curent a unității STAT*IM prin comutare pe* OFF.
- 2. Scoateți furtunul A 1 din filtrul de reținere a bacteriilor 2 și scoateți filtrul din colierul filtrului 3 . Când scoateți filtrul din colier rețineți orientarea marcajului cu săgeată de pe filtru.
- 3. Când filtrul s-a eliberat din colier, scoateți cu grijă furtunul B 4 din filtru.
- 4. Înainte de a monta filtrul de schimb pentru reținerea bacteriilor 2 (cod produs 01-102119S), verificați ca marcajul cu săgeată de pe filtru să se potrivească cu direcția săgeții de pe colier. Introduceți garnitura din partea stângă a filtrului în furtunul B 4 .
- 5. Apăsați delicat filtrul de schimb în colierul filtrului 3 . Marcajul cu săgeată al filtrului trebuie să fie în exterior și orientat spre stânga.
- 6. Reconectați furtunul A 1 la garnitura filtrului din partea dreaptă.

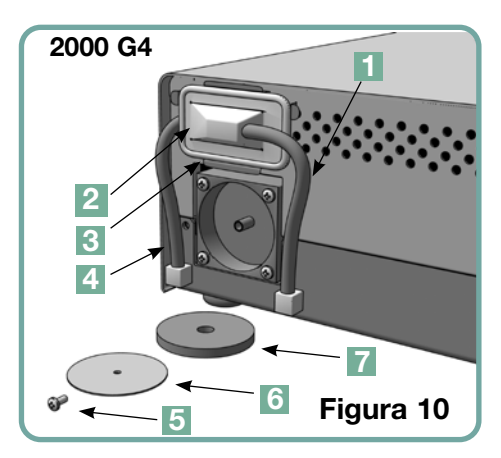

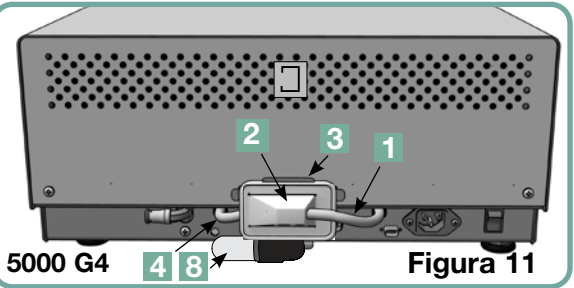

Pentru a înlocui filtrul de aer al unității STATIM 2000 G4, urmați acești pași:

- 1. Comutați pe OFF (OPRIT) comutatorul de pe partea posterioară a unității.
- 2. Scoateți și aruncați vechiul filtru de aer din spumă  $\blacksquare$ .
- 3. Montați noul filtru (cod produs 01-100207S).
- 4. Fixați placa filtrului <sup>6</sup> pe partea posterioară a compresorului utilizând șurubul <sup>5</sup> pe care l-ați scos în timpul procedurii de demontare.

Pentru a înlocui filtrul de aer al unității STAT*IM* 5000 G4, urmați acești pași:

- 1. Desfaceti filtrul cilindric de aer 8 rotind în sens antiorar.
- 2. Aruncați vechiul filtru.
- 3. Înșurubați la loc noul filtru (cod produs 01-101652S), utilizând doar degetele.

## 9.6 Înlocuirea garniturii de etanșare a casetei

Pentru a asigura performanța optimă a autoclavei dvs. STAT*IM* cu casetă, înlocuiți garnitura de etanșare a casetei la fiecare 500 de cicluri sau la fiecare șase luni, care dintre acestea survine mai întâi. Garniturile de etanșare de schimb pentru casete sunt disponibile de la SciCan (cod produs 01-100028S pentru STAT*IM* 2000 G4 și 01-101649S pentru STAT*IM* 5000 G4).

Pentru a înlocui garnitura de etansare a casetei, urmati acești pași:

Așezați capacul casetei și noua garnitură de etanșare pe o suprafață de lucru curată. Examinați poziția vechii garnituri de etanșare în capacul casetei și aranjați noua garnitură de etanșare lângă capac, păstrând aceeași orientare.

Scoateti vechea garnitură de etanșare și aruncați-o. Curătați orice reziduuri din canalul garniturii de etanșare și spălați canalul cu jet de apă distilată.

Lubrifiați noua garnitură de etanșare cu lubrifiantul lichid livrat pentru garnituri de etanșare.

Introduceți marginea rotunjită a garniturii de etanșare sub marginea rotunjită a capacului. Aliniați orificiile noii garnituri de etanșare cu orificiile capacului.

NOTĂ: În fiecare colț și la fiecare orificiu al capacului ar trebui să fie vizibile două proeminențe pătrate. Proeminențele trebuie să se potrivească perfect cu suprafața exterioară a capacului.

Asigurați-vă că garnitura de etanșare este introdusă complet. Treceți cu degetele pe circumferință, pentru a vă asigura că garnitura de etanșare este bine montată.

NOTĂ: Pe durata unui ciclu, este posibil ca între capac și tavă să apară abur. Dacă acest lucru persistă, scoateți caseta și verificați dacă garnitura de etanșare este montată corect.

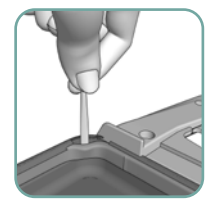

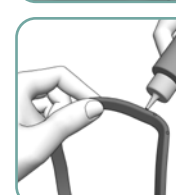

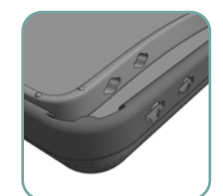

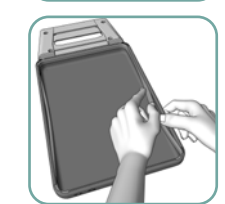

Figura 12

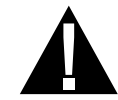

Aveți grijă. Componentele metalice vor fi fierbinți și caseta poate conține abur fierbinte.

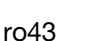

## 9.7 Menținerea nivelurilor de fluide

1. Nivelul apei din rezervor este monitorizat continuu de unitatea dvs. STAT*IM.* Dacă nivelul

apei din rezervor este scăzut, pe pictograma apei de pe ecranul de selectare a ciclului va apărea un X. Apăsați pictograma pentru a trece la următorul ecran pentru a confirma că este o problemă de nivel al apei și nu o problemă de calitate a apei.

2. Dacă nivelul apei din rezervor este scăzut, va apărea un lângă WATER LEVEL (NIVEL APĂ).

3. Pentru a umple rezervorul, scoateți capacul de pe partea superioară a unității și umpleți rezervorul. Vă recomandăm utilizarea unei pâlnii, pentru a minimiza scurgerile. De fiecare dată când reumpleți rezervorul, goliți vasul de condensare pentru deșeuri și reumpleți-l cu apă până la linia MIN. Goliți frecvent vasul de condensare, pentru a evita mirosurile neplăcute și modificarea culorii conținuturilor. (Pentru a remedia această situație, în vasul de condensare se poate adăuga un dezinfectant cu nivel scăzut, fără clor, preparat în conformitate cu instrucțiunile producătorului).

## 9.8 Citirea calității apei

1. Calitatea apei este monitorizată continuu de unitatea dvs. STAT*IM.* Utilizați numai apă distilată procesată de un distilator, care conține mai puțin de un total de 5 ppm substanțe solide dizolvate (cu o conductivitate mai mică de 10 µS/cm) în unitatea STAT*IM.* În cazul

în care calitatea apei este sub aceste toleranțe, pe pictograma apei  $\frac{[0.1,00]}{[0.1,000]}$  de pe ecranul de selectare a ciclului va apărea un X. Apăsați pictograma pentru a trece la următorul ecran pentru a confirma că este o problemă de calitate a apei și nu o problemă de nivel al apei.

2. În cazul în care calitatea apei nu este adecvată, va apărea la lângă valorile micro S. și părți per milion.

3. Utilizând furtunul de drenare (consultați secțiunea 3.5 Amorsarea pompei, figura 6), goliți conținuturile rezervorului într-un recipient pentru apă și înlocuiți cu apă distilată procesată de un distilator, care conține mai puțin de un total de 5 ppm substanțe solide dizolvate (cu o conductivitate mai mică de 10 µS/cm).

#### 9.9 Utilizarea instrucțiunilor de pe ecran

Instrucțiunile de ajutor de pe ecran ale unității STAT*IM* G4 pot fi vizualizate prin urmarea acestor pași:

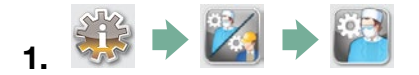

- 2. Derulați la **Instructions** (Instrucțiuni) și selectați.
- 3. Alegeți instrucțiunile pe care doriți să le vizualizați și selectați-le.

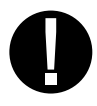

## 9.10 Planurile de întreținere preventivă

Pentru a asigura o performanță impecabilă, atât operatorul, cât și distribuitorul trebuie să urmeze un plan de întreținere preventivă.

NOTĂ: Vă rugăm să consultați legile dvs. naționale, regionale, statale sau referitoare la siguranță pentru orice testare suplimentară de către utilizator, care poate fi necesară.

Planurile de mai jos descriu acțiunile necesare.

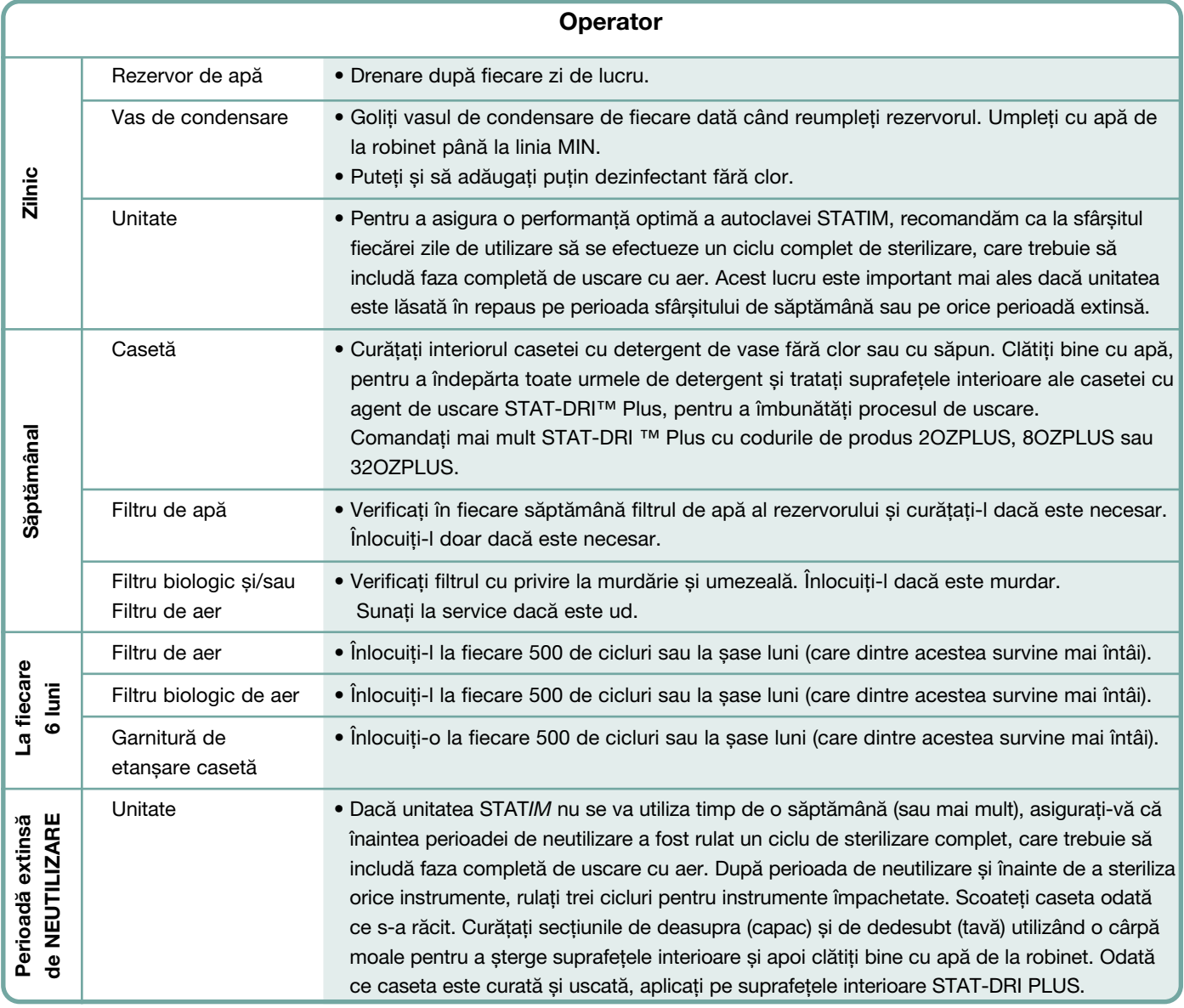

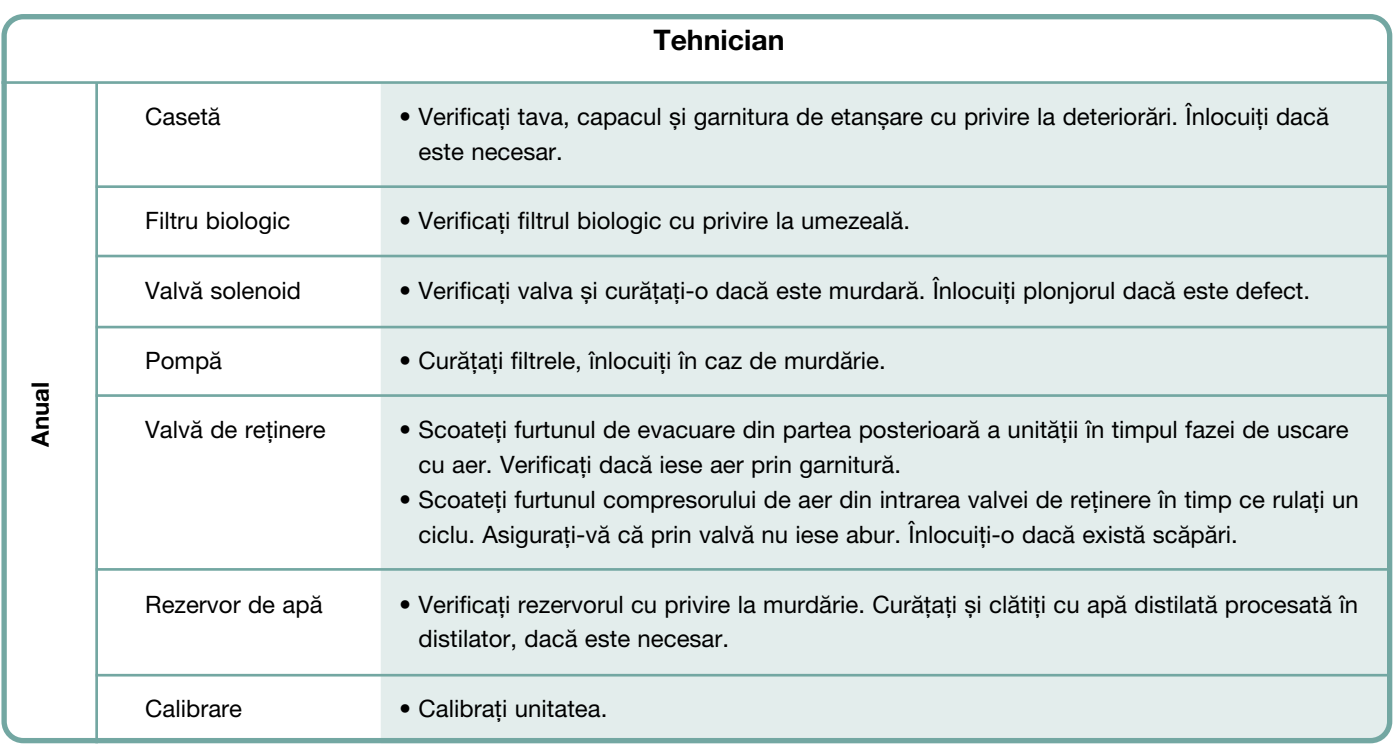

#### 9.11 Expedierea unității/Drenarea rezervorului

Înainte de a muta unitatea, va trebui să drenați rezervorul. Pentru a face acest lucru, urmați acești pași:

- 1. Așezați un recipient pentru apă sub unitate.
- 2. Utilizând furtunul de drenare (consultați secțiunea 3.5 Amorsarea pompei, figura 6), goliți conținuturile rezervorului în recipientul pentru apă.
- 3. Îndepărtați din rezervor orice apă rămasă, utilizând un prosop absorbant care nu lasă scame.
- 4. Înșurubați cele trei picioare de reglare la nivel, aflate pe partea de dedesubt a unității.
- 5. Reambalați unitatea în materialele de ambalare originale și includeți toate accesoriile furnizate inițial împreună cu unitatea.
- 6. Specificați transport încălzit și asigurat.

# 10 Depanarea erorilor unității dvs. STAT*IM*

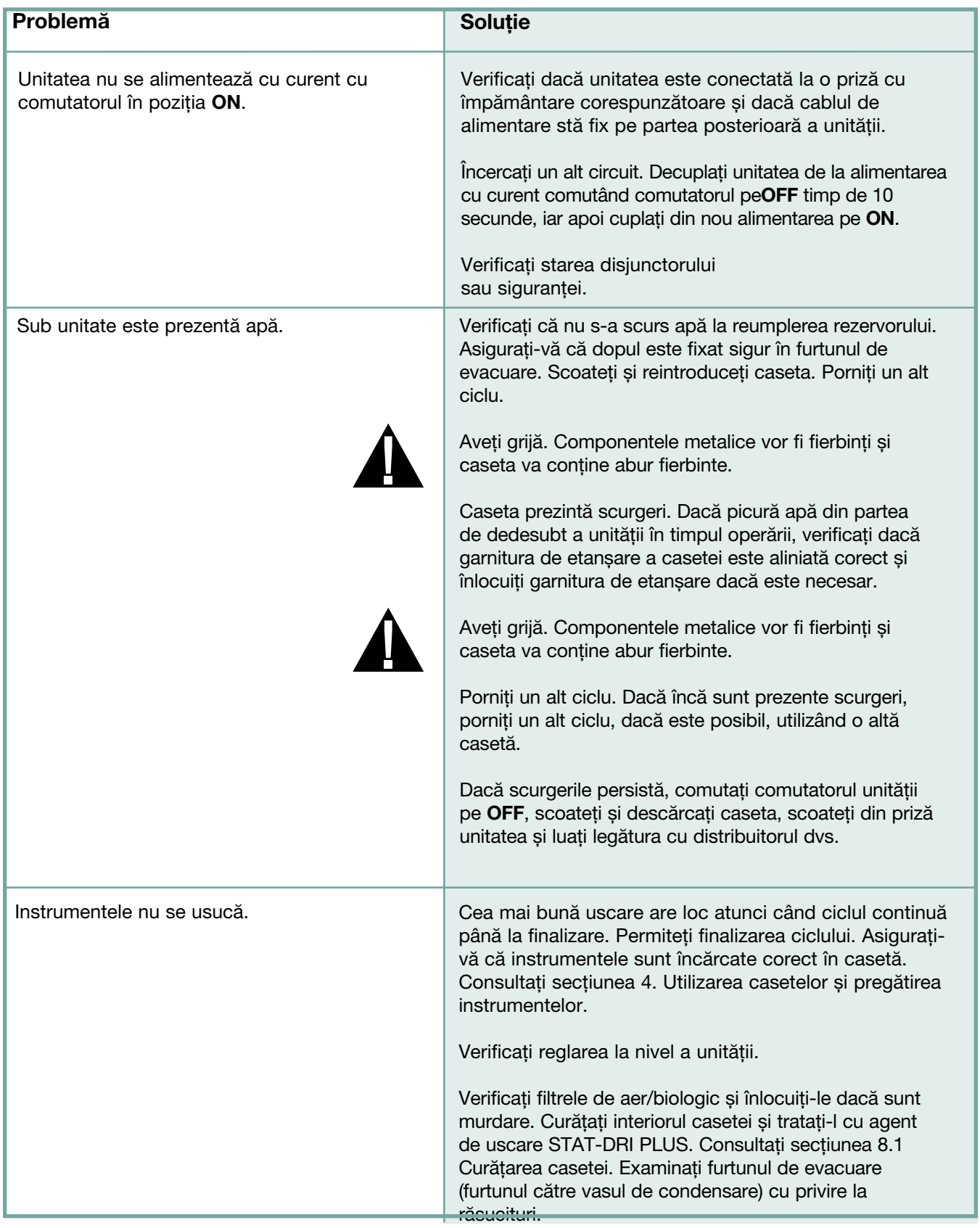

# 10 Depanarea erorilor unității dvs. STAT*IM* cont.

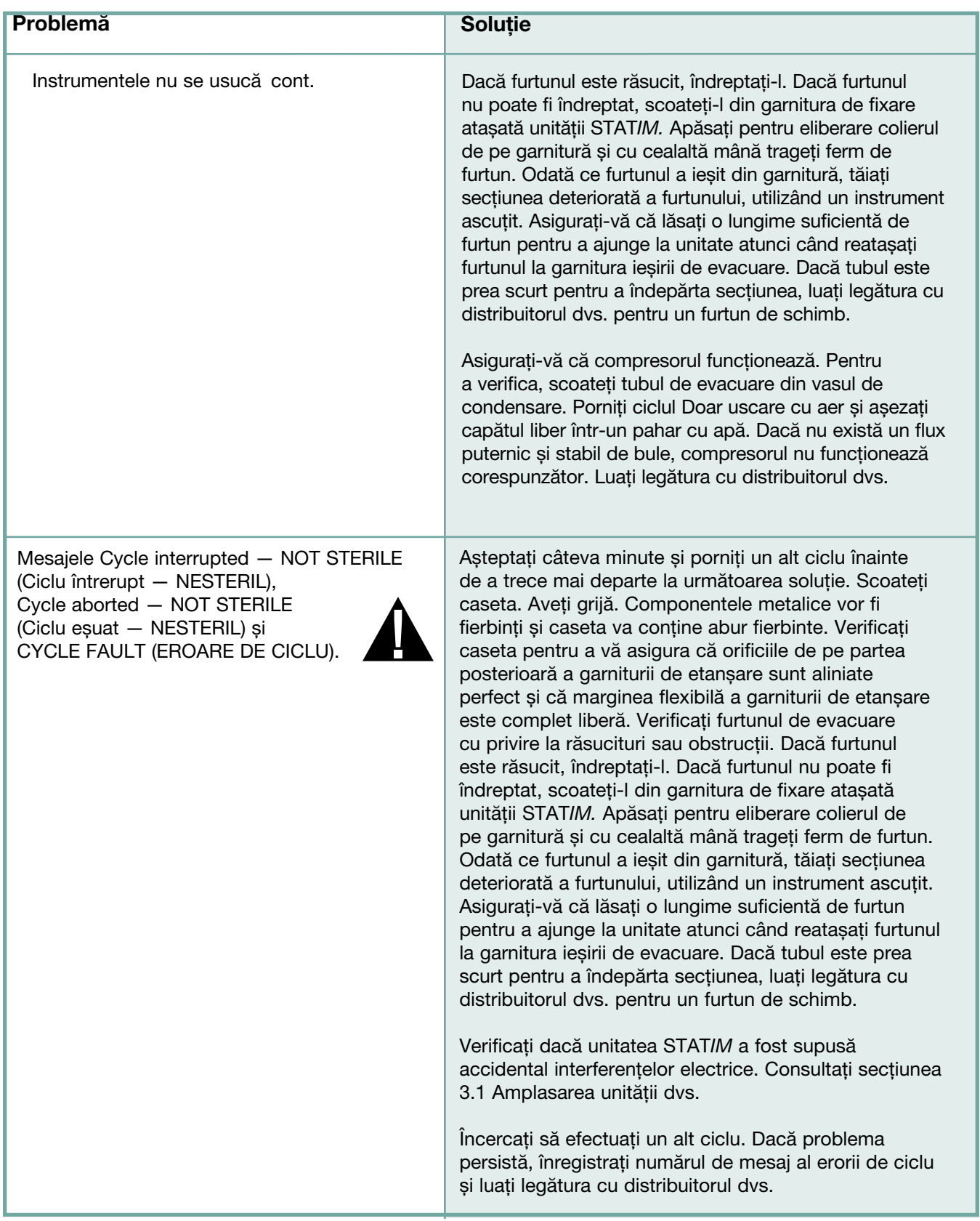

# 10 Depanarea erorilor unității dvs. STAT*IM* cont.

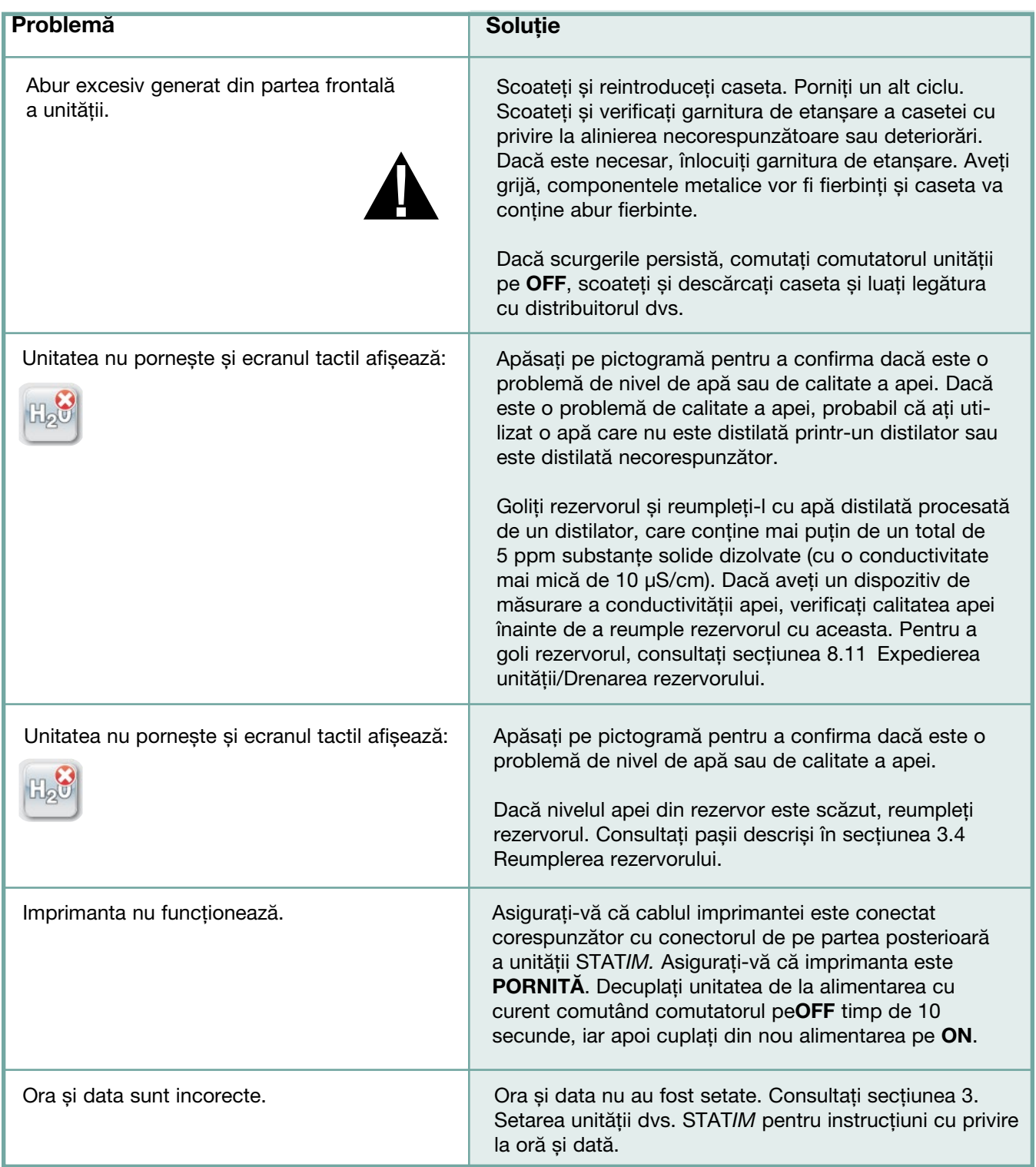

# 10 Depanarea erorilor unității dvs. STAT*IM* cont.

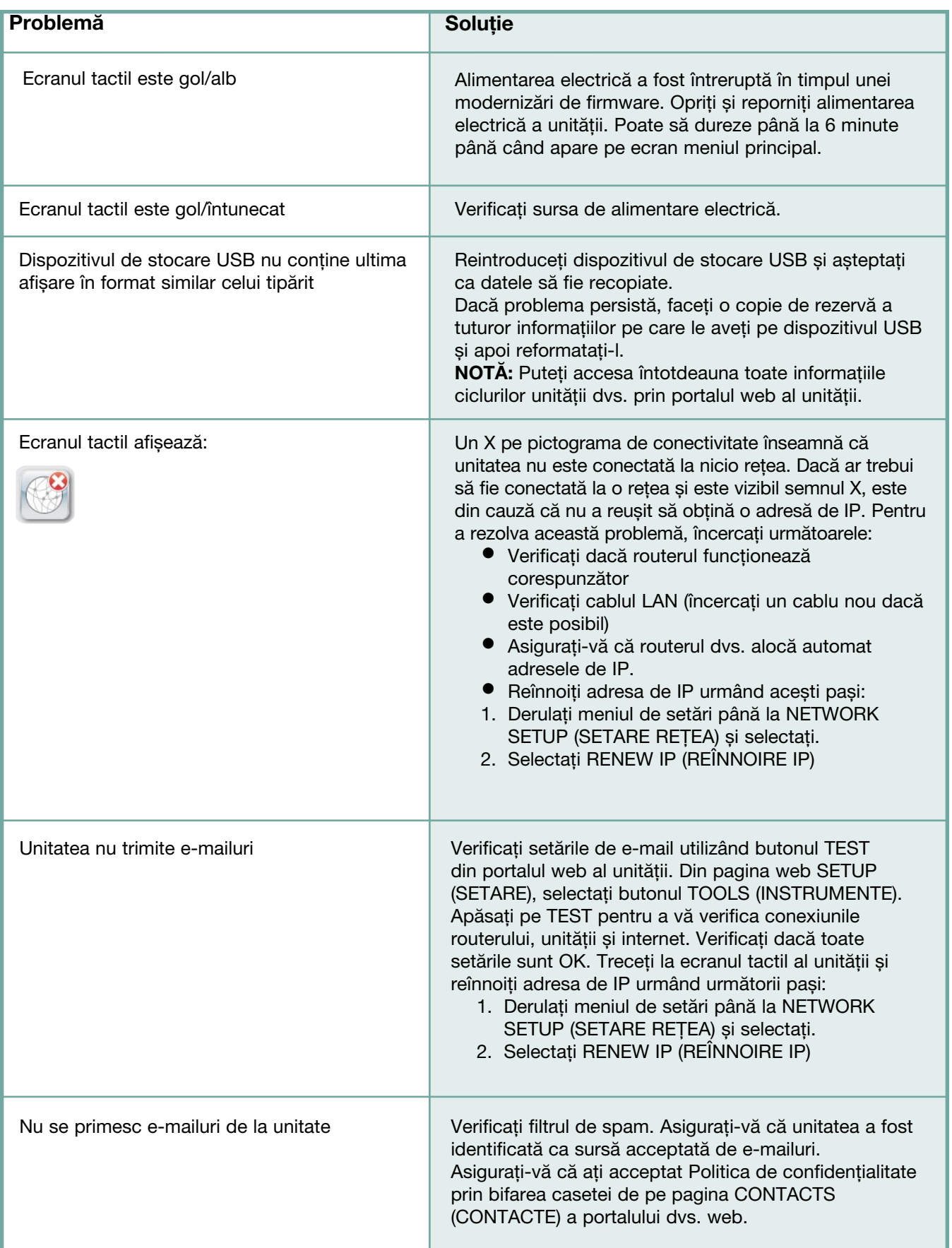

# 11 Procese-verbale de testare

## 11.1 Testarea tipului

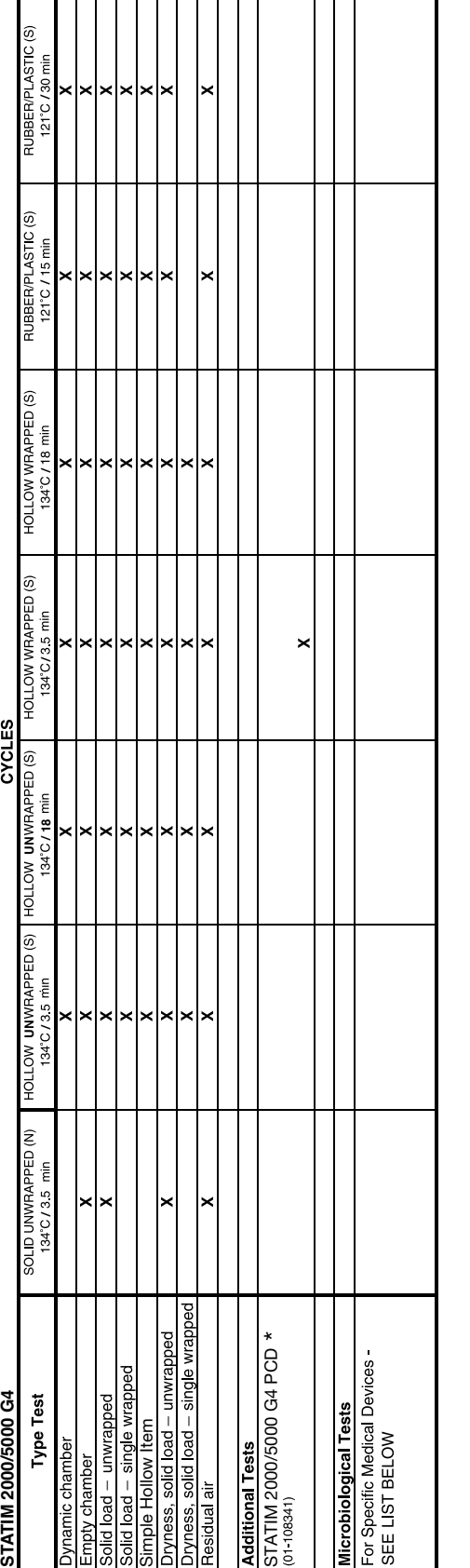

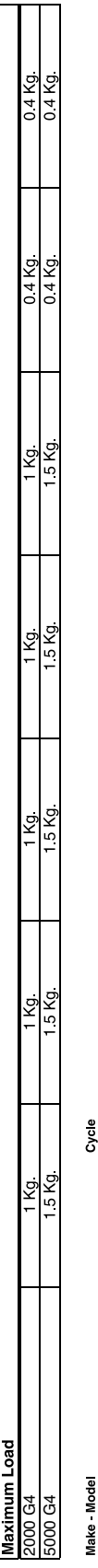

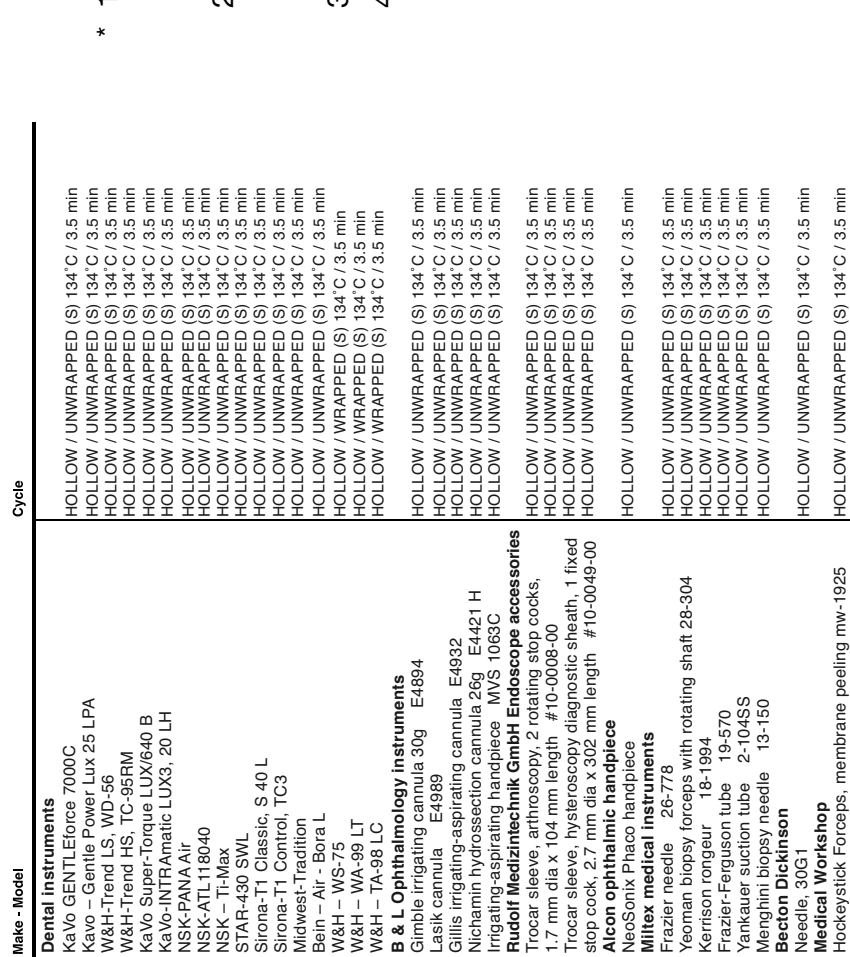

- fost conceput exclusiv pentru utilizarea în unitățile<br>STATIM care sunt conforme cu EN13060. fost conceput exclusiv pentru utilizarea în unitățile 1. PCD-ul (dispozitivul de verificare a procesului) a PCD-ul (dispozitivul de verificare a procesului) a STATIM care sunt conforme cu EN13060.  $\frac{1}{2}$
- 2. PCD-ul nu este destinat utilizării cu unități STATIM care nu sunt conforme cu EN13060 sau cu casetă PCD-ul nu este destinat utilizării cu unități STATIM care nu sunt conforme cu EN13060 sau cu casetă extinsă.  $\overline{\mathsf{N}}$
- Specificațiile PCD-ului sunt disponibile la cerere. 3. Specificațiile PCD-ului sunt disponibile la cerere. ക്
- 4. Nu se aplică testarea pentru lumene înguste Nu se aplică testarea pentru lumene înguste argumentare disponibilă la cerere. argumentare disponibilă la cerere.  $\vec{r}$

# 11 Procese-verbale de testare cont.

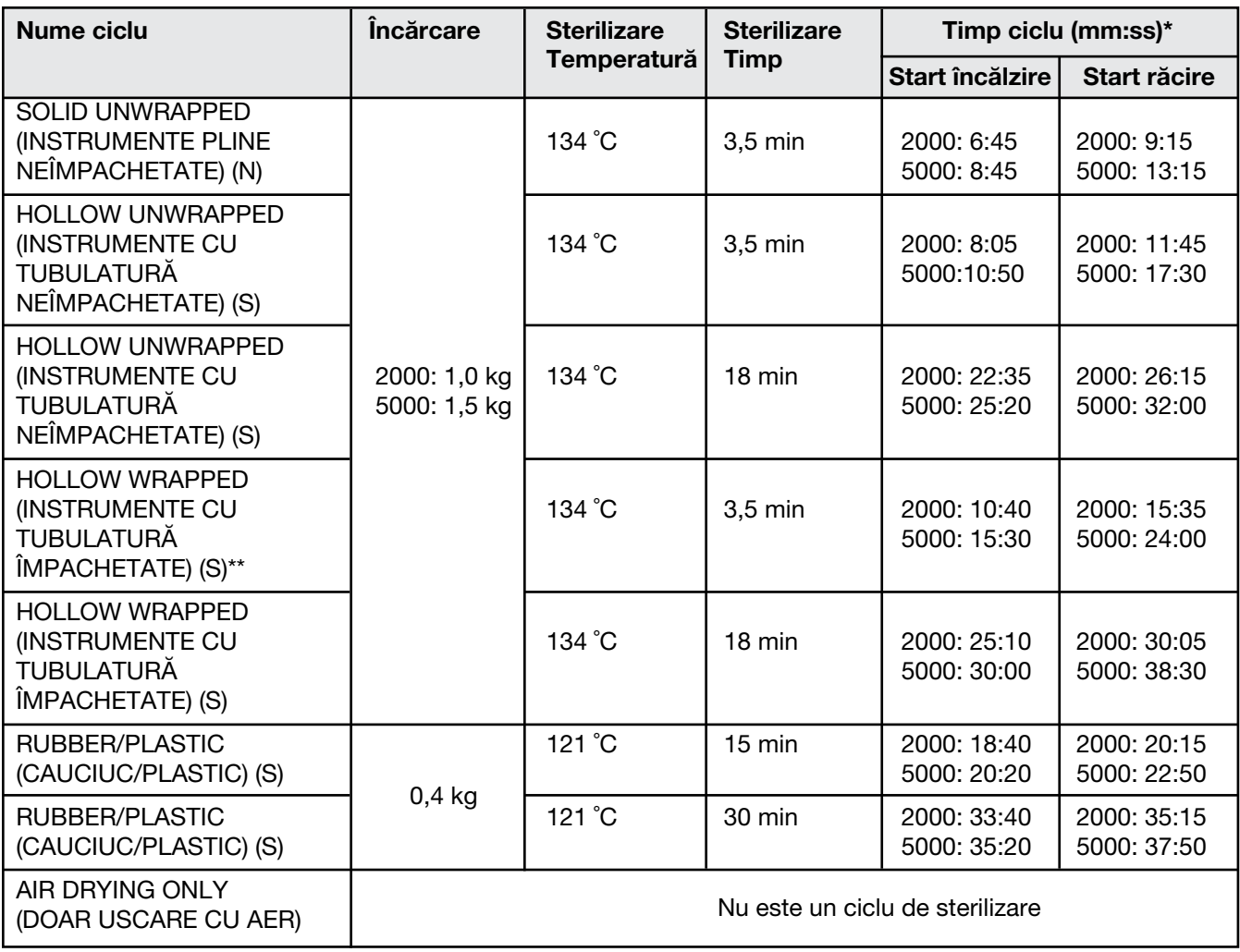

\*Nu include uscare \*\*Ciclu pentru testare de rutină (STAT*IM* PCD)

# 12 Comandarea pieselor de schimb

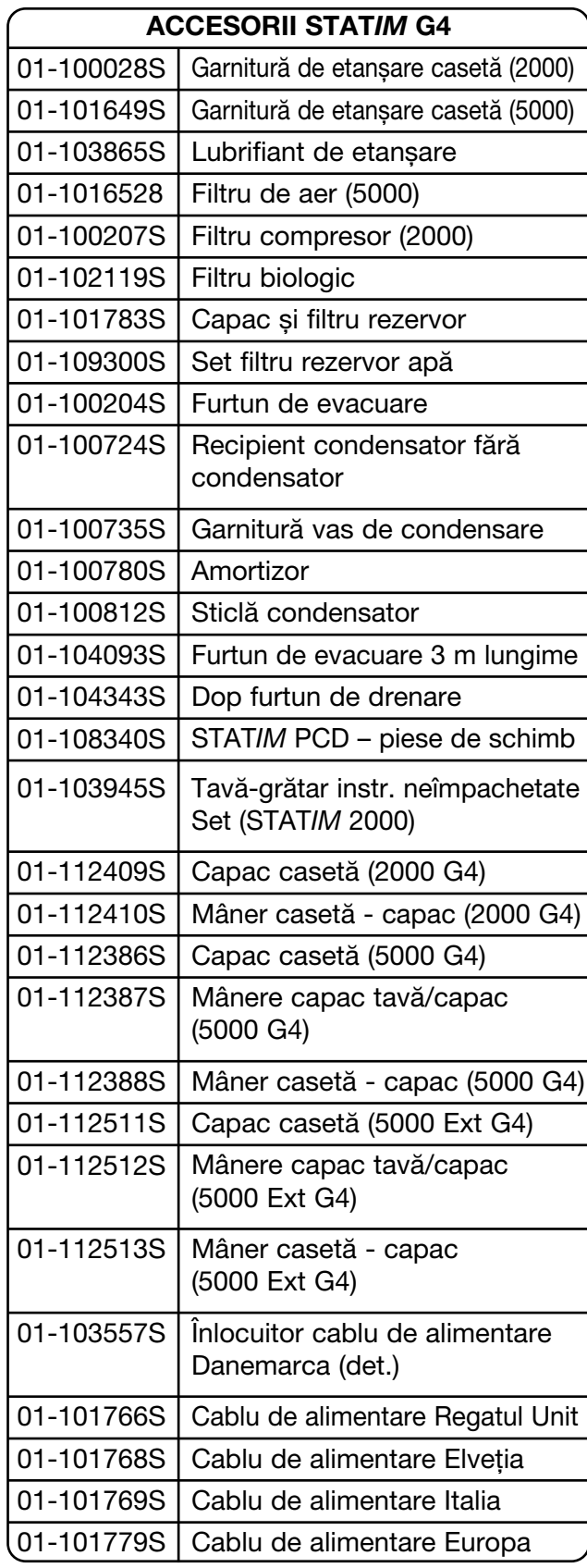

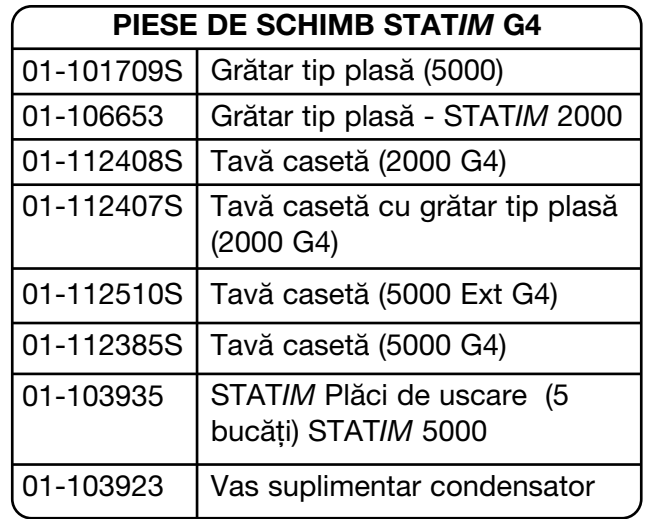

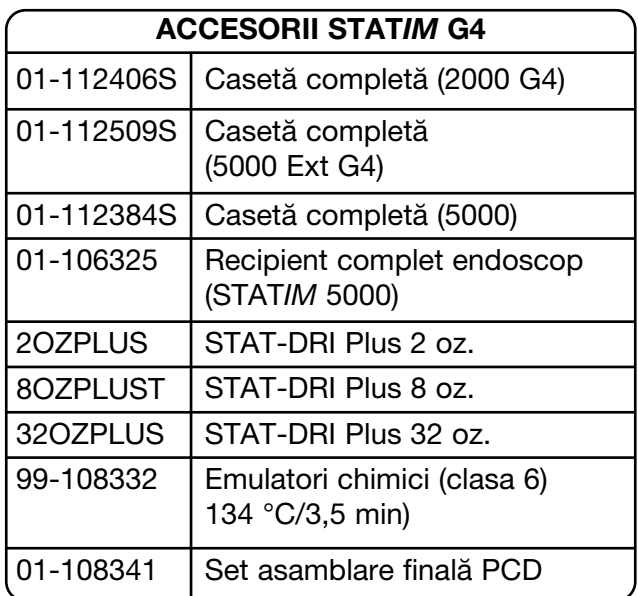

# 13 Garanție

## Garanție limitată

Pentru o perioadă de un an, producătorul legal garantează că unitățile STATIM 2000/5000 G4, dacă au fost produse în stare nouă și neutilizată, nu se vor avaria în timpul funcționării normale din cauza defectelor de materiale sau manoperă, care nu sunt determinate de o folosire abuzivă evidentă, de o utilizare necorespunzătoare sau de un accident.

Garanția de un an va acoperi performanța tuturor componentelor unității, cu excepția consumabilelor, cum ar fi garnitura de etanșare a casetei, filtrul compresorului și filtrul microbiologic, cu condiția ca produsul să fie utilizat și întreținut în conformitate cu descrierea din manualul de utilizare.

Se va aplica o garanție de doi ani în mod specific pompei de apă, generatorului de abur și plăcii de circuit imprimat (PCB), cu condiția ca produsul să fie utilizat și întreținut în conformitate cu descrierea din manualul de utilizare.

În cazul unei avarii din cauza unor astfel de defecte în timpul acestei perioade, compensațiile exclusive vor fi repararea sau înlocuirea, la opțiunea producătorului legal și în mod gratuit, a oricărei componente (oricăror componente) defecte (cu excepția garniturii de etanșare), cu condiția ca producătorul legal să fie notificat în scris în termen de treizeci (30) de zile de la data unei astfel de avarii și cu condiția suplimentară ca expedierea acestei componente (acestor componente) defecte către producătorul legal să fie achitată de către expeditor.

Această garanție va fi considerată valabilă dacă produsul este însoțit de factura originală de achiziție de la distribuitorul autorizat al și o astfel de factură identifică articolul prin numărul de serie și prezintă în mod clar data achiziției. Nu se acceptă niciun alt tip de confirmare a valabilității. După un an, toate garanțiile și alte obligații legate de calitatea produsului se vor considera a fi îndeplinite în mod definitiv, întreaga răspundere va înceta și ulterior nu se va putea intenta nicio acțiune sau revendica nicio nerespectare a unei astfel de garanții sau obligații împotriva producătorului legal.

Orice garanție expresă care nu este menționată în prezentul document și orice garanție sau declarație implicită cu privire la performanță, precum și orice măsură reparatorie pentru încălcarea contractului care, cu excepția acestei dispoziții, ar putea apărea implicit, prin aplicarea legii, prin cutumele sau uzanțele comerciale, inclusiv orice garanție implicită de vandabilitate sau de adecvare pentru un anumit scop cu privire la toate și orice produse fabricate este exclusă și declinată de producătorul legal. Dacă doriți să aflați mai multe despre produsele și caracteristicile produselor noastre, accesați site-ul nostru web www.scican.com.

# 14 Specificații 2000 G4

## 14.1 STAT*IM* 2000 G4

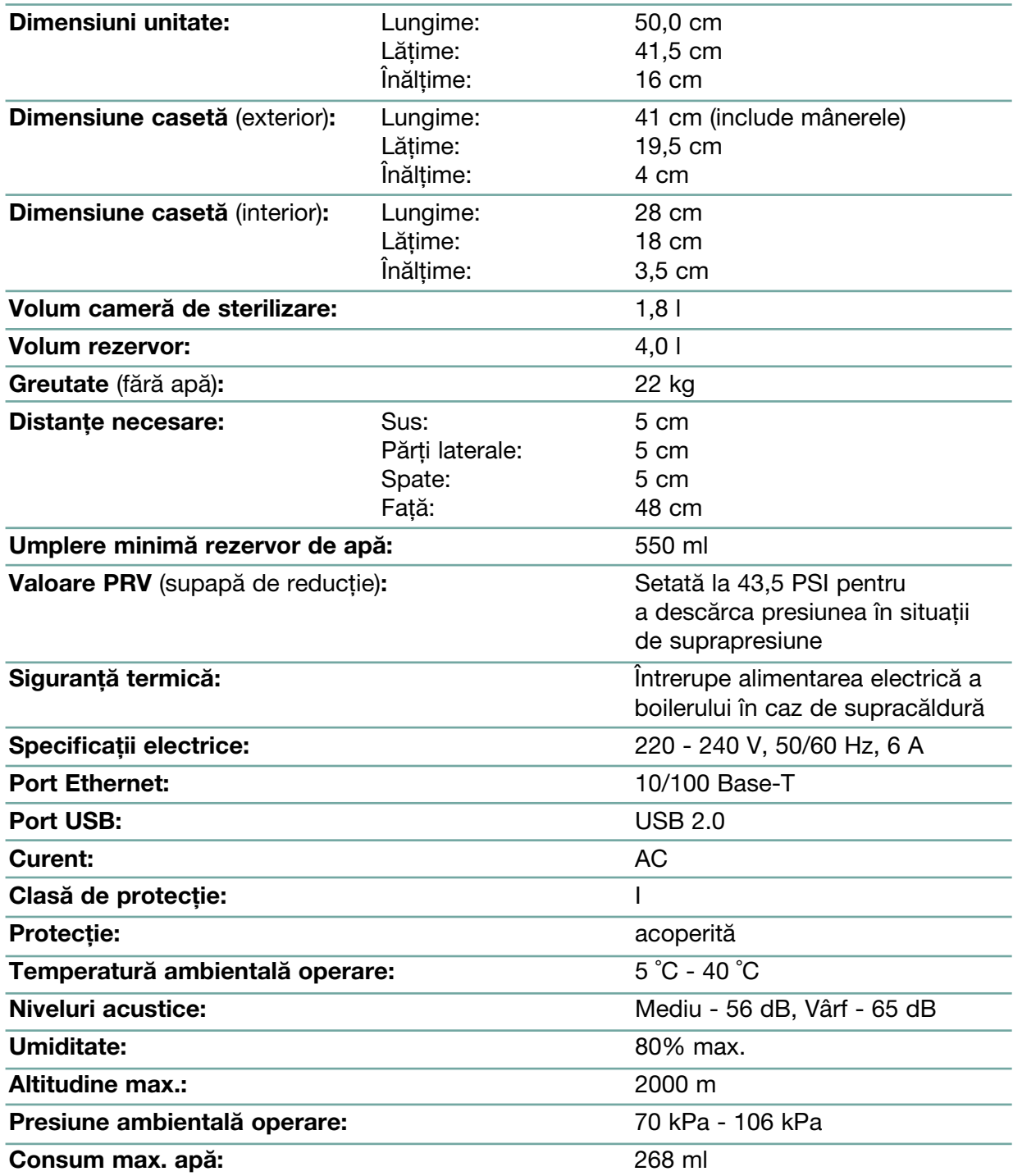

# 14 Specificații 5000 G4

## 14.2 STAT*IM* 5000 G4

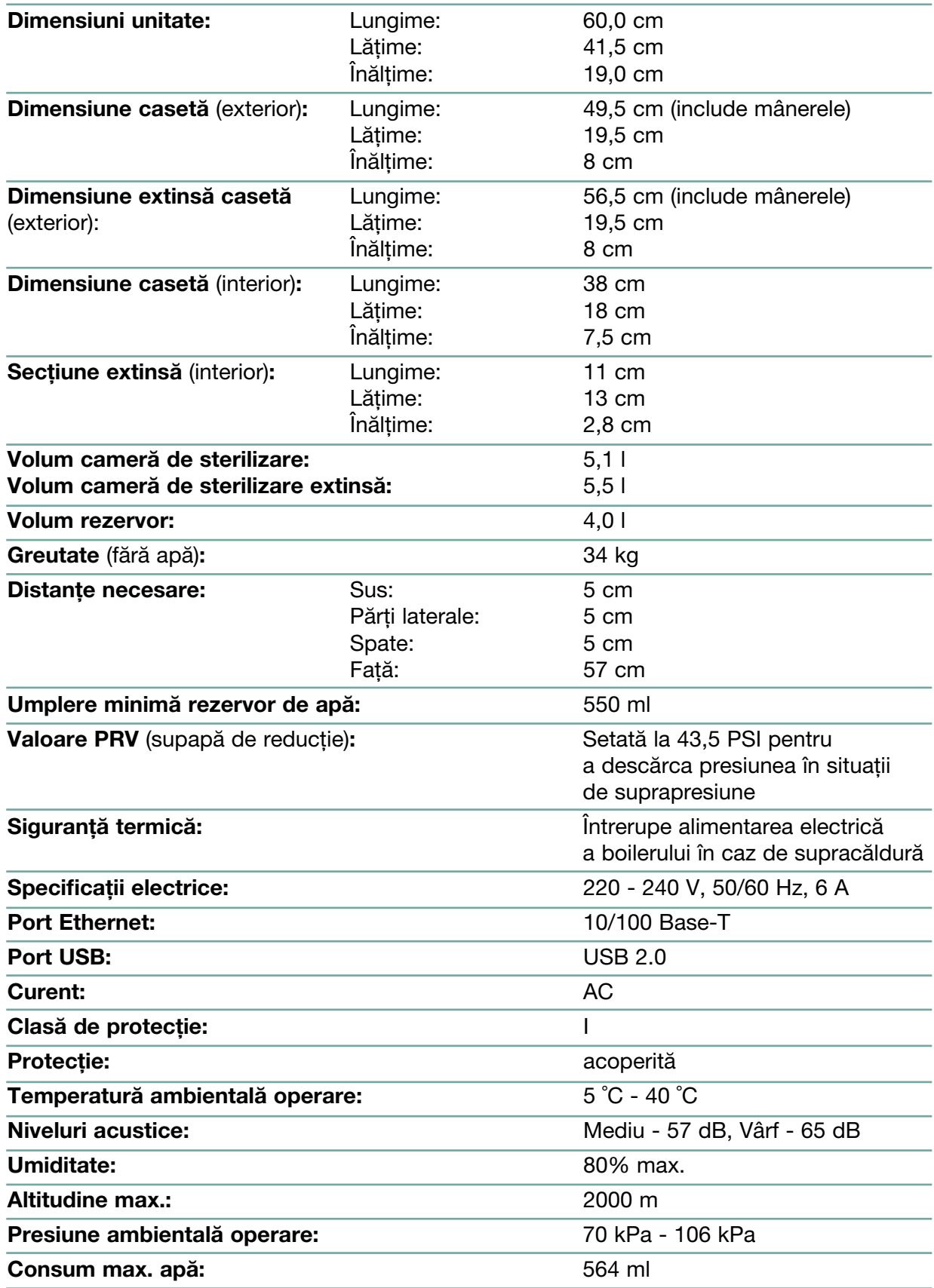

# 15 Declarație de conformitate

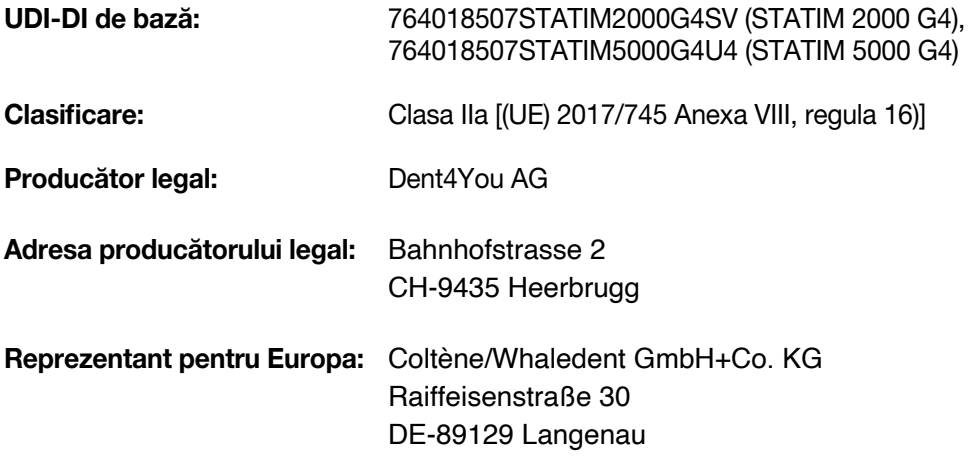

Prin prezenta, declarăm că produsele menționate mai sus îndeplinesc prevederile următoarelor acte legislative comunitare și că producătorul legal este exclusiv responsabil de conținutul prezentei declarații de conformitate. Întreaga documentație justificativă este păstrată în locațiile producătorului.

#### Legislația general aplicabilă:

Regulamentul (UE) 2017/745 din 5 aprilie 2017 privind dispozitivele medicale (MDR 2017/745, Anexa IX, capitolele I, III inclusiv secțiunea 4).

#### Standarde și specificații comune:

EN ISO 13485, EN 61010-1, EN 61010-2-040, EN ISO 14971, EN 62304, EN 13060, EN 61326-1.

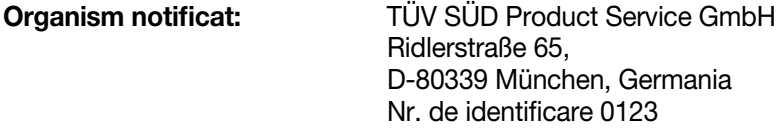

Data la care a fost aplicat marcajul CE: 30 mai 2011

Prezentul acord de produs software se încheie la data livrării către client ("Data intrării în vigoare") a echipamentului care contine produsul software ("Echipamentul") de către și între producătorul legal și cumpărătorul sau persoana care închiriază echipamentul și fiecare dintre utilizatorii finali ai acestuia (denumiți în mod colectiv "Client"). "Produs software" înseamnă toate programele software brevetate conținute în echipament.

Prezenta licență pentru produsul software constituie întregul acord ("**Acord**") dintre producătorul legal și client, cu privire la utilizarea de către client a produsului software. Nicio comandă de achiziție care are drept scop modificarea sau completarea prezentului acord nu va adăuga sau modifica termenii prezentului acord, chiar dacă este semnat sau ștampilat de către producătorul legal.

#### ARTICLE 1 - INTERPRETARE

#### 1.1 Definiții

(a) "Afiliatul" reprezintă orice entitate afiliată, care Controlează, este Controlată sau se află sub Control unanim cu Clientul.

(b) "Informațiile Confidențiale" înseamnă informațiile nepublice, sensibile din punct de vedere comercial, ale oricăreia dintre părți și, în cazul producătorului legal, cele privind produsul software, actualizările, documentația și toate informațiile care sunt marcate ca fiind confidențiale sau protejate la momentul divulgării.

(c) "Controlul" indică posesia directă sau indirectă a capacității de a direcționa sau de a cauza direcția managementului și a politicilor operaționale ale unei entități prin intermediul deținerii titlurilor cu drept de vot (cel puțin cincizeci și unu la sută (51%) din titlurile acestuia cu drept de vot sau de capital), a contractului, trustului de încredere sau altora.

(d) "Documentația" înseamnă manualele de utilizare referitoare la utilizarea produsului software și a echipamentului livrat împreună cu echipamentul.

(e) "Licențiatori" înseamnă terțele părți care au acordat producătorului legal drepturile de distribuție cu privire la software-ul lor.

(f) "Actualizările" înseamnă modificările aduse produsului software de către producătorul legal pe care producătorul legal le pune la dispoziție, în general, fără costuri suplimentare pentru clienții săi care sunt abonați la serviciile de asistență și care sunt la zi cu plata taxelor pentru serviciile de asistență, dacă este cazul. Actualizările devin parte a produsului software în sensul prezentului acord.

## ARTICLE 2 - LICENȚĂ

#### 2.1 Acordarea Licenței

În conformitate cu termenii și condițiile prezentului acord, producătorul legal acordă clientului o licență perpetuă, achitată integral, neexclusivă și netransferabilă pentru a utiliza produsul software, doar în locația clientului, doar în legătură cu operarea echipamentului în scopurile comerciale interne ale clientului.

## ARTICLE 3 - RESTRICȚIILE LICENȚEI

#### 3.1 Restricții

Cu excepția cazurilor autorizate în mod expres în prezentul, clientul nu se va implica în sau nu va permite:

(a) copierea sau modificarea produsului software sau a documentației;

(b) ingineria inversă, decompilarea, traducerea, dezasamblarea sau descoperirea codului sursă al întregului produs software sau al oricărei părți a acestuia;

(c) distribuirea, dezvăluirea, comercializarea, închirierea, leasingul sau utilizarea biroului de service sau transferul către o terță parte a produsului software sau a documentației, cu excepția cazului în care acestea fac parte integrantă din vânzarea echipamentului care conține produsul software;

(d) dezvăluirea rezultatelor testelor de referință privind performanța echipamentelor sau a produselor software către o terță parte fără acordul scris prealabil al producătorului legal; sau

(e) dezvăluirea către orice terță parte a oricărui cod sursă (dacă există) furnizat în temeiul prezentului.

## ARTICLE 4 - ACTUALIZĂRI

#### 4.1 Actualizări

(a) Cu condiția ca respectivul client să fi deschis un cont și să fi furnizat toate informațiile solicitate producătorului legal și, dacă este cazul, să fi plătit taxele asociate pentru actualizări, producătorul legal va furniza actualizări pentru produsul software în conformitate cu politicile și procedurile de actualizare ale producătorului legal cu aplicare generală. Înainte de a întrerupe punerea la dispoziție de actualizări pentru produsul software, producătorul legal va notifica clientul cu un preaviz de cel puțin șase (6) luni. Clientul va permite producătorului legal să utilizeze software de acces la distanță pentru a ajuta la rezolvarea problemelor sau a întrebărilor. Taxele de actualizare, dacă este cazul, vor fi facturate anual și vor fi plătite în avans.

(b) Producătorul legal nu va avea nicio obligație de a furniza actualizări sau asistență în cazul în care clientul nu va efectua plata solicitată sau va hotărî, în alt fel, să întrerupă serviciile de actualizare. Pentru a restabili sau reînnoi serviciile de asistență, clientul trebuie mai întâi să plătească producătorului legal taxa anuală de servicii de actualizare în vigoare la acel moment și toate taxele de servicii de actualizare neplătite în trecut și să fie de acord ca toate actualizările anterioare să fie încărcate pe echipament.

(c) Producătorul legal nu va avea nicio obligație de a furniza actualizări pentru orice (i) echipament sau produs software transformat, deteriorat sau modificat, (ii) produs software care nu este versiunea curentă sau versiunea secvențială anterioară, (iii) probleme ale produsului software cauzate de neglijența clientului sau de alte cauze în afara controlului producătorului legal, sau (iv) o defecțiune care nu poate fi reprodusă la sediul producătorului legal sau prin acces de la distanță în locația clientului.

## ARTICLE 5 - PROPRIETATE

#### 5.1 Proprietate

Producătorul legal își rezervă toate drepturile, titlurile și interesele asupra produsului software, a actualizărilor și a documentației, precum și asupra oricăror copii ale acestora. Cu excepția cazului în care nu se stipulează în mod expres altfel în prezentul acord, prin prezentul nu se acordă nicio licență, drept sau interes asupra vreunei mărci comerciale, drepturi de autor, denumire comercială sau marcă de serviciu.

## ARTICLE 6 - DESPĂGUBIRI PRIVIND BREVETELE ȘI DREPTURILE DE AUTOR

## 6.1 Despăgubiri

Producătorul legal va apăra și va despăgubi clientul pentru toate costurile (inclusiv onorariile rezonabile ale avocaților) care decurg dintr-o reclamație conform căreia produsul software furnizat și utilizat în cadrul acestui acord încalcă un drept de autor sau un brevet înregistrat, în măsura în care:

(a) Clientul notifică în scris producătorul legal în termen de treizeci (30) de zile de la data reclamației;

(b) Producătorul legal deține controlul exclusiv al apărării și al tuturor negocierilor de solutionare a litigiului, și

(c) Clientul furnizează producătorului legal asistența, informațiile și autoritatea necesare pentru a efectua cele de mai sus.

Cheltuielile rezonabile suportate de client pentru a oferi o astfel de asistență vor fi rambursate de către producătorul legal.

## 6.2 Excepție

Producătorul legal nu va avea nicio răspundere pentru nicio reclamație de încălcare a drepturilor de autor bazată pe:

(a) utilizarea unei versiuni depășite sau modificate a produsului software (cu excepția schimbărilor sau modificărilor care au fost efectuate de către producătorul legal sau sub îndrumarea producătorului legal), în cazul în care o astfel de încălcare ar fi putut fi evitată prin utilizarea unei versiuni actuale netransformate a produsului software; sau

(b) combinarea, operarea sau utilizarea produsului software cu echipamentul hardware, programele sau datele care nu au fost furnizate sau aprobate în alt mod de către producătorul legal, în cazul în care o astfel de încălcare ar fi putut fi evitată prin utilizarea produsului software fără astfel de echipament hardware, programe sau date.

## 6.3 Obligația producătorului legal

În cazul în care producătorul legal consideră sau este de părere că produsul software încalcă prevederile legale sau că utilizarea produsului software de către client este interzisă, pe cheltuiala sa, producătorul legal va avea opțiunea:

(a) să modifice produsul software astfel încât să nu încalce prevederile legale; sau

(b) să obțină pentru client o licență pentru a continua utilizarea produsului software; sau

(c) să înlocuiască produsul software cu un alt software adecvat în mod rezonabil pentru a opera echipamentul; sau

(d) în cazul în care niciuna dintre soluțiile de mai sus nu sunt fezabile din punct de vedere comercial, să rezilieze licența pentru produsul software care încalcă legea și să ramburseze prețul echipamentului în cauză, proporțional într-un termen de cinci ani calculat de la data intrării în vigoare.

## 6.4 Întreaga răspundere pentru Încălcare

Acest Articol 6 stipulează că întreaga răspundere îi revine producătorului legal pentru încălcarea sau însușirea ilegală a drepturilor de proprietate intelectuală.

## ARTICLE 7 - GARANȚIE

#### 7.1 Garanție

Producătorul legal garantează că deține dreptul și/sau autoritatea de a acorda licențe pentru produsul software. Măsurile reparatorii exclusive ale clientului cu privire la încălcarea acestei prevederi vor fi în conformitate cu Articolul 6 (Despăgubiri pentru brevete și drepturi de autor).

#### 7.2 Funcționalitate

Producătorul legal garantează, pentru o perioadă de nouăzeci (90) de zile de la data intrării în vigoare, că produsul software, cu excepția cazului în care este modificat de către client și cu condiția ca toate actualizările să fi fost instalate, va îndeplini, sub toate aspectele materiale, funcțiile descrise în documentație atunci când este utilizat pe echipamentul aferent.

#### 7.3 Servicii

Producătorul legal își rezervă dreptul de a factura clientului activitățile de service efectuate de către producătorul legal în legătură cu defecțiunile raportate care sunt stabilite ulterior ca fiind cauzate de erori ale operatorului, de utilizatori neinstruiți, de defecțiuni ale instalației electrice din locație, de software sau echipament hardware care nu sunt livrate sau recomandate de către producătorul legal sau de modificări sau completări ale echipamentului sau ale produsului software, altele decât cele efectuate prin actualizări sau de către alte persoane decât angajații sau consultanții producătorului legal.

## 7.4 ȚDECLARAȚIA DE DECLINARE A RESPONSABILITĂȚII

GARANȚIILE DE MAI SUS SUNT EXCLUSIVE ȘI ȚIN LOCUL TUTUROR CELORLALTE GARANȚII, FIE CĂ SUNT EXPRESE SAU IMPLICITE, INCLUSIV GARANȚȚIILE IMPLICITE DE ȚCALITATE COMERCIALĂ, VANDABILITATEA, NEÎNCĂLCAREA ȘI CONFORMITATEA CU UN ANUMIT SCOP.

## ARTICLE 8 - LIMITAREA RĂSPUNDERII

## 8.1 RĂSPUNDERE LIMITATĂ

CU EXCEPȚIA CAZURILOR PREVĂZUTE ÎN Articolul 6 (DESPĂGUBIRI PENTRU BREVETE ȘI DREPTURI DE AUTOR), RĂSPUNDEREA PRODUCĂTORULUI LEGAL PENTRU DAUNE ÎN CONFORMITATE CU PREZENTUL ACORD NU VA DEPĂȘI ÎN NICIUN CAZ SUMA PLĂTITĂ DE CĂTRE BENEFICIARUL LICENȚEI CĂTRE PRODUCĂTORUL LEGAL PENTRU ECHIPAMENTUL PRODUCĂTORULUI LEGAL ÎN LEGĂTURĂ CU CARE A APĂRUT RECLAMAȚIA. ÎN NICI UN CAZ PRODUCĂTORUL LEGAL NU VA FI RĂSPUNZĂTOR PENTRU DAUNELE INDIRECTE, ACCIDENTALE, SPECIALE SAU DE CONSECINȚĂ, INCLUSIV URMĂTOARELE, FĂRĂ ÎNSĂ A SE LIMITA DOAR LA ACESTEA, PIERDEREA DE DATE SAU PROFITURI NEREALIZATE, INDIFERENT DE MODUL ÎN CARE ACESTEA S-AU PRODUS, CHIAR DACĂ A FOST INFORMAT DE POSIBILITATEA UNOR ASTFEL DE DAUNE. ÎN NICI UN CAZ LICENȚIATORII PRODUCĂTORULUI LEGAL NU VOR FI RĂSPUNZĂTORI PENTRU DAUNE DIRECTE, SPECIALE, INDIRECTE, DE CONSECINȚĂ, INCIDENTALE SAU EXEMPLARE CARE DECURG DIN ACEST ACORD, INDIFERENT DE FORMA DE ACȚIUNE, INDIFERENT DACĂ SE BAZEAZĂ PE CONTRACT, DREPT DE DESPĂGUBIRE SAU ORICE ALTĂ TEORIE LEGALĂ. PĂRȚILE SUNT DE ACORD CU ALOCAREA RISCULUI DE RĂSPUNDERE CARE ESTE PREVĂZUT ÎN PREZENTA SECȚIUNE 8.1.

## ARTICLE 9 - CONFIDENȚIALITATE

## 9.1 Păstrarea Confidentialității

În temeiul contului pe care clientul îl va deschide la producătorul legal în scopul înregistrării echipamentului producătorului legal și al obținerii de actualizări, producătorul legal va obține și deține informații confidențiale și informații cu caracter personal referitoare la client. Informațiile despre client pe care producătorul legal le obține nu includ topologia rețelei locale ("LAN") sau informații despre alte dispozitive conectate la LAN. Informațiile personale pe care producătorul legal le obține vor include numele persoanelor cărora producătorul legal le poate trimite e-mailuri cu privire la funcționarea echipamentului și la actualizări. Fiecare dintre părți recunoaște față de cealaltă parte că, în virtutea relației lor de acordare a licențelor și a serviciilor de actualizare, poate avea acces la informațiile confidențiale ale celeilalte părți. Părțile convin, atât pe durata acestui acord cât și după încetarea lui, să nu divulge informațiile confidențiale. Produsul software va fi tratat permanent ca fiind confidențial. Părțile convin să nu pună la dispoziția niciunei terțe părți informațiile confidențiale ale celeilalte părți sub nicio formă (altele decât cele ale angajaților sau consultanților săi care au obligații de confidențialitate) și nici să nu utilizeze informațiile confidențiale ale celeilalte părți în alte scopuri decât cele prevăzute în prezentul acord. Fiecare parte va adopta măsuri rezonabile din punct de vedere comercial pentru a se asigura că informațiile confidențiale nu sunt divulgate sau distribuite de către angajații sau consultanții săi prin încălcarea dispozițiilor prezentului articol 9. Părțile convin ca termenii și condițiile acestui acord să fie considerate confidențiale.

#### 9.2 Excepție

Fără a aduce atingere vreunei prevederi din prezentul Acord, niciunei părți nu i se va solicita să păstreze confidențiale vreuna dintre următoarele informații:

(a) informații care, la momentul divulgării către partea destinatară, aparțin domeniului public;

(b) informații care, după dezvăluire, devin parte a domeniului public, cu excepția încălcării acestui Acord;

(c) informații care au fost în posesia părții destinatare la momentul dezvăluirii și care nu au fost dobândite, direct sau indirect, de la partea care divulgă informațiile;

(d) informații pe care partea destinatară le poate demonstra ca fiind rezultatul propriilor sale activități de cercetare și dezvoltare, independent de dezvăluirea făcută de partea care divulgă informațiile;

(e) informații pe care partea destinatară le obține de la terțe părți, în măsura în care asemenea informații nu au fost obținute de aceste terțe părți de la partea care divulgă informațiile, pe o bază confidențială; sau

(f) informații care sunt obținute în concordanță cu legea în vigoare sau cu un ordin judecătoresc, în măsura în care cealaltă parte primește un preaviz rezonabil al unei asemenea legi sau ordin și oportunitatea de a încerca să excludă sau să limiteze această obținere.

## ARTICLE 10 - PREVEDERI GENERALE

#### 10.1 Legislație și jurisdicția aplicabilă

Acest Acord va fi guvernat și interpretat sub incidența legislației Provinciei Ontario și a legilor federale în vigoare din Canada. În niciun caz acest, Acordul nu va fi reglementat de Convenția Națiunilor Unite asupra contractelor de vânzare internațională de mărfuri.

#### 10.2 Notificări

Toate notificările se vor face în scris și vor fi trimise prin serviciu poștal de primă clasă, prin curier de noapte sau vor fi transmise prin fax și confirmate prin e-mail, către adresele indicate pe prima pagină a prezentului acord sau la orice alte adrese pe care oricare dintre părți o poate indica celeilalte părți prin notificare scrisă înainte cu cel puțin zece (10) zile. Notificările către producătorul legal vor fi trimise la adresa privacy@SciCan.com. Notificarea va fi considerată ca fiind transmisă în momentul predării personale (în cazul curieratului de noapte sau al faxului) sau la cinci (5) zile lucrătoare după ce a fost trimisă prin serviciu poștală de primă clasă sau în următoarea zi lucrătoare dacă este trimisă prin fax.

#### 10.3 Cesiune

Clientul nu poate cesiona prezentul contract (prin efectul legii sau în alt mod) sau acorda sublicențe pentru produsul software fără acordul prealabil în scris al producătorului legal. Clientul poate, totuși, să vândă sau să înstrăineze în alt mod echipamentul, cu produsul software încărcat în sistemul său intern de operare. Clientul recunoaște că nu vor fi disponibile actualizări pentru niciun echipament care este vândut sau înstrăinat, cu excepția cazului în care cumpărătorul sau destinatarul deschide un cont pentru actualizări la producătorul legal și achită taxele corespunzătoare. Orice cesiune sau sublicențiere interzisă a produsului software va fi nulă și neavenită. Fără a aduce atingere celor de mai sus, în urma unei notificări scrise către producătorul legal, clientul poate cesiona sau transfera în alt mod prezentul acord către un afiliat al clientului, în măsura în care un asemenea afiliat convine cu producătorul legal să respecte termenii și condițiile prezentului acord.

## 10.4 Costuri legale

Dacă se solicită vreo acțiune legală, inclusiv arbitrajul, pentru a pune în aplicare sau a interpreta vreuna dintre prevederile acestui Acord, partea câștigătoare în această acțiune va acoperi toate costurile rezonabile și cheltuielile, inclusiv onorariile pentru avocat rezultate.

#### 10.5 Reparare extraordinară

Fiecare parte recunoaște că orice încălcare a obligațiilor sale cu privire la drepturile de proprietate ale celeilalte părți sau unor proprietari de licență ai părții poate cauza daune ireparabile celeilalte părți, pentru care căile de atac legislative pot fi necorespunzătoare, iar o asemenea parte și proprietarii săi de licență pot fi îndreptățiți să solicite măsuri reparatorii, pe lângă toate căile de atac disponibile în acest caz.

#### 10.6 Titluri

Articolul și titlurile secțiunii prezente sunt afișate doar pentru conveniență și nu au efect substanțial asupra interpretării acestui Acord.

#### 10.7 Forța Majoră

Nicio parte nu va fi responsabilă pentru orice neexecutare din cauze în afara controlului său rezonabil.

#### 10.8 Separabilitate

Dacă vreo dispoziție din prezentul Acord este considerată inaplicabilă, părțile înlocuiesc dispoziția vizată cu o dispoziție cu titlu executoriu care aproximează intenția și efectul economic al dispoziției vizate.

#### 10.9 Clauză de nerenunțare la drepturi

Neexecutarea de către o parte a drepturilor prezente nu va funcționa ca o renunțare a dreptului unei părți de a exercita un asemenea drept sau orice alt drept în viitor.

#### 10.10 Rectificare

Acest Acord poate fi modificat doar printr-un document scris redactat de un reprezentant autorizat în mod corespunzător al fiecăreia dintre părți.

#### 10.11 Acord exclusiv

Acest Acord anulează și înlocuiește înțelegerile verbale, comunicările în scris sau reprezentările anterioare.

#### 1. A se citi înainte de utilizare - informații privind reglementările

Acest sterilizator respectă standardele privind frecvența radio, cele de siguranță și reglementările din țările care au aprobat importul său. Contactați producătorul legal pentru cea mai recentă listă de țări aprobate. Instalați și utilizați sterilizatorul în conformitate cu următoarele instrucțiuni.

NOTĂ IMPORTANTĂ: Pentru a respecta cerințele de conformitate privind expunerea FCC\* și IC RF\*\*, antena utilizată pentru acest transmițător trebuie să fie instalată astfel încât să se asigure o distanță de separare de cel puțin 20 cm față de toate persoanele și nu trebuie să fie amplasată sau să funcționeze împreună cu orice altă antenă sau transmițător.

\*FCC (Federal Communications Commission, Comisia Federală pentru Comunicații)

\*\*IC RF (Industry Canada Radiofrequency)

#### 2. Adaptor fără fir STAT*IM*

Sterilizatorul STAT*IM* include un modul Wi-Fi IEEE 802.11b,g,n care asigură funcții disponibile doar atunci când se utilizează o interfață cu fir.

Adaptorul wireless acceptă conectarea la rețele IEEE 802.11b,g,n, WPA™ Personal și WPA2™ Personal (tipuri EAP\*: EAP-TLS, EAP-TTLS/MSCHAPv2, PEAPv0/EAP-MSCHAPv2, PEAPv1/ EAP-GTC, EAP-FAST). Sterilizatorul va fi prevăzut cu unul dintre cele 2 module Wi-Fi: modelul GS2011MIE utilizează gama de frecvențe 2412-2462MHz și are o putere de ieșire RF maximă de 0,111W; modelul WL18MODGI utilizează gamele de frecvențe 5180-5700MHz, cu o putere RF maximă de 0,0698W și 2402-2462MHz, cu o putere RF maximă de 0,2432 W.

\*Protocolul de autentificare extensibil

În timp ce unitatea STAT*IM* este conectată la o rețea WiFi, securitatea conexiunii depinde de configurarea infrastructurii fără fir (router sau punct de acces).

Asigurarea conexiunilor Wi-Fi® reprezintă un element important în protejarea datelor dvs. cu caracter personal. O rețea Wi-Fi care utilizează WPA2™ oferă atât securitate (puteți controla cine se conectează), cât și confidențialitate (transmisiile nu pot fi citite de ceilalți) pentru comunicații atunci când ei se află în vecinătatea rețelei dvs. Pentru securitate maximă, rețeaua dvs. ar trebui să includă doar dispozitive cu cea mai recentă tehnologie de securitate - Wi-Fi Protected Access® 2 (WPA2). Dispozitive Wi-Fi CERTIFIED™ implementează WPA2. - Pentru mai multe informații, consultați: http://www.wi-fi.org/discover-wi-fi/security#sthash.tk28zkHJ. dpuf

Cele mai multe puncte de acces, routere și gateway-uri sunt livrate cu un nume de rețea implicit (SSID) și date de autentificare de administrare (nume de utilizator și parolă) pentru a face configurarea cât mai simplă posibil. Aceste setări implicite ar trebui modificate de îndată ce ați configurat rețeaua. - Pentru mai multe informații, consultați: http://www.wi-fi.org/discover-wi-fi/security#sthash.tk28zkHJ.dpuf

De asemenea, este important să aveți în vedere utilizarea de alte măsuri pentru a vă proteja comunicațiile odată ce nu mai sunteți conectat la rețeaua dvs. Wi-Fi. - Pentru mai multe informații, consultați: http://www.wi-fi.org/discover-wi-fi/security#sthash.tk28zkHJ.dpuf.

Sfaturi pentru a securiza o rețea nouă

• Modificați denumirea rețelei (SSID) plecând de la denumirea implicită

• Modificați datele de autentificare de administrare (numele de utilizator și parola) care controlează setările de configurare ale Punctului dvs. de acces/Routerului/Gateway-ului

- Activați WPA2-Personal (aka WPA2-PSK) cu criptare AES
- Creați o frază de acces pentru rețea care să respecte recomandările indicate

• Activați funcțiile de securitate WPA2 pe dispozitivul dvs. client și introduceți fraza de acces pentru rețeaua dvs.

- Pentru mai multe informații, consultați: http://www.wi-fi.org/discover-wi-fi/security#sthash. tk28zkHJ.dpuf

#### 2.1. Verificarea securității în cazul unei rețele existente

Când adăugați un dispozitiv nou în rețeaua dvs. Wi-Fi, este un moment excelent să vă asigurați că beneficiați de cel mai înalt nivel de securitate. Profitați de ocazie pentru a vă asigura că rețeaua dvs. este configurată pentru WPA2.

Dacă rețeaua dvs. a fost configurată cu ceva timp în urmă sau un furnizor de servicii (de exemplu, consultant sau furnizor de cablu) a configurat rețeaua dvs., poate fi indicat să verificați dacă este configurată pentru cel mai înalt nivel de securitate. Dacă rețeaua dvs. este configurată pentru o generație mai veche de securitate (WEP sau WPA), Wi-Fi Alliance® vă recomandă să alegeți WPA2. WPA2 este disponibil pe toate produsele Wi-Fi CERTIFIED începând cu anul 2006 - marea majoritate a dispozitivelor Wi-Fi CERTIFIED în lucru astăzi suportă WPA2.

#### 2.2. Calitatea și durata de viață a frazelor de acces

O frază de acces pentru o rețea securizată îmbunătățește securizarea rețelei, deci este important să selectați o frază de acces eficientă. În general, o lungime mai mare, complexitatea și caracterul aleatoriu îmbunătățesc calitatea unei fraze de acces. Wi-Fi Alliance recomandă ca o frază de acces să aibă cel puțin opt caractere și să conțină o combinație de litere mari și mici și simboluri. O frază de acces nu trebuie să conțină un cuvânt găsit în dicționar și nu ar trebui să includă informații personale (cod numeric, nume, adresă etc.).

Modificarea periodică a frazei de acces pentru rețeaua dvs. sporește, de asemenea, securitatea.

- Pentru mai multe informații, consultați: http://www.wi-fi.org/discover-wi-fi/security#sthash. tk28zkHJ.dpuf

#### 2.3. Configurarea fără fir

Unitatea STAT*IM* permite conexiuni fără sau cu fir, dar numai de un singur tip de fiecare dată.

## 2.3.1. Alegerea între rețelele cu și fără fir

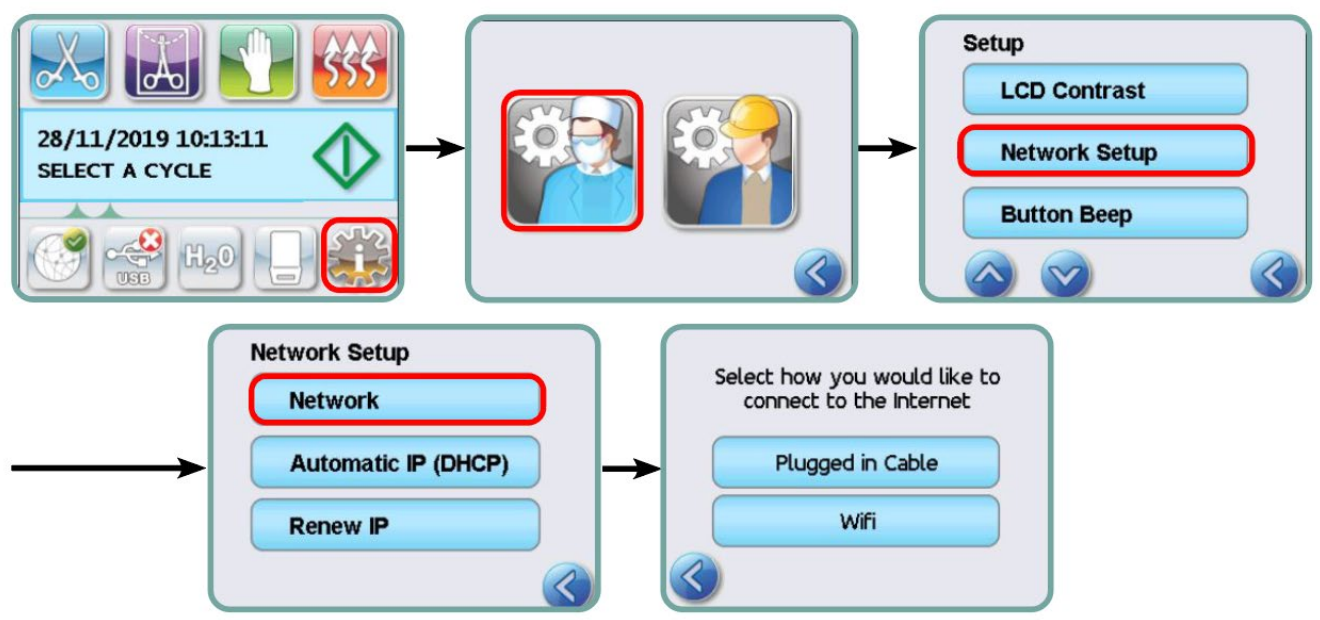

#### 2.3.2. Conectarea la o rețea wireless (fără fir)

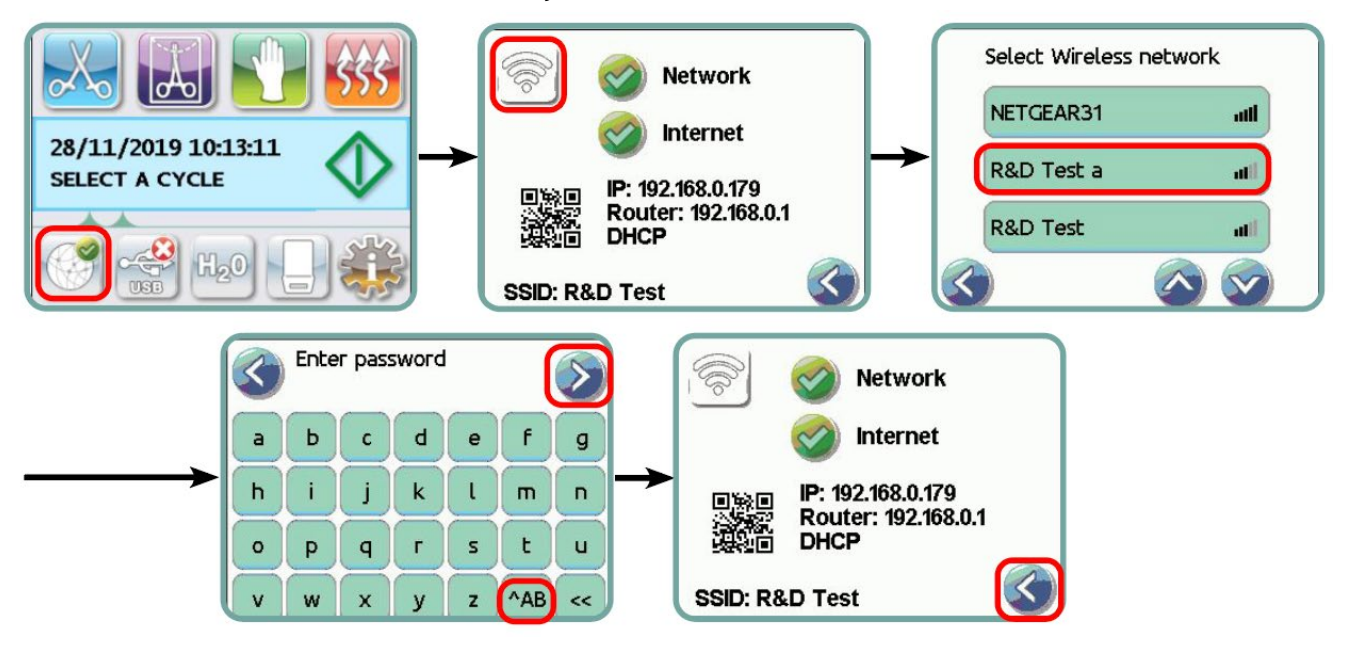

#### 3. SUA - Comisia Federală pentru Comunicații (FCC)

#### 3.1. Dispozitive fără fir omologate

Această secțiune prezintă ID-ul FCC și numărul de model al dispozitivului fără fir

#### 3.2. Adaptor LAN fără fir preinstalat

Sterilizatorul este prevăzut cu unul dintre modulele enumerate mai jos: ID FCC: YOPGS2011MIE (Model: GS2011MIE) SAU ID FCC: Z64-WL18DBMOD (Model: WL18MODGI)

#### 3.3. Localizare ID FCC

3.3.1. Pe partea din spate a sterilizatorului dvs. STAT*IM*, veți găsi o etichetă indicatoare care are formatul "Conține ID FCC YOPGS2011MIE" sau "Conține ID FCC Z64-WL18DBMOD", unde YOPGS2011MIE sau Z64-WL18DBMOD reprezintă ID-ul FCC care corespunde modulului LAN preinstalat, fără fir.

#### 3.4. Conformitatea la expunerea la RF a FCC

Energia totală radiată din antena principală conectată la cardul wireless este conformă cu limita FCC a cerinței SAR (Specific Absorption Rate, Rata specifică de absorbție) privind 47 CFR Partea 2 Secțiunea 1093, atunci când sterilizatorul a fost testat. Antena de transmisie a cardului wireless este situată pe partea frontală.

#### 3.5. Cerințe referitoare la interferența privind frecvența radio

Aparatul a fost testat și s-a constatat că respectă limitele pentru un dispozitiv digital din Clasa B în conformitate cu FCC Partea 15 Capitolul B.

 Din cauza diferențelor de alocare a canalelor, dacă nu vă puteți conecta utilizând dispozitivul WIFI, este posibil ca aceste canale să nu fie disponibile în regiunea dvs. sau ca urmare a interferențelor. În acest caz, trebuie utilizată conexiunea Ethernet.

## 4. Canada — Industry Canada (IC)

#### 4.1. Dispozitive fără fir omologate

Această secțiune prezintă Certificarea IC și numărul de model al fiecărui dispozitiv fără fir.

#### 4.2. Adaptor LAN fără fir preinstalat

IC:9154A-GS2011MIE (Model GS2011MIE) SAU IC: 451I-WL18DBMOD (Model: WL18MODGI)

#### 4.3. Dispozitive de radiocomunicație scutite de licențe cu putere redusă (RSS-210)

Funcționarea este supusă următoarelor două condiții:

1. Acest dispozitiv nu poate cauza interferențe.

2. Acest dispozitiv trebuie să accepte orice interferență, inclusiv interferențe care pot cauza funcționarea nedorită a dispozitivului. Dispozitivele cu transmițătoare au fost proiectate să funcționeze cu antenele integrate în sterilizator și cu un nivel maxim de câștig de 3 dBi.

#### 4.4. Expunerea persoanelor la câmpurile RF (RSS-102)

Unitatea STAT*IM* utilizează o antenă integrată cu nivel de câștig scăzut, care nu emite câmpuri RF peste limitele Health Canada pentru populația generală; a se consulta Codul de siguranță 6, care este disponibil accesând site-ul Health Canada: http://www.hc-sc.gc.ca/

Energia radiată din antenele conectate la adaptoarele fără fir este conformă cu limita IC a cerinței de expunere la RF în ceea ce privește IC RSS-102, Versiunea 2 Articolul 4.1

#### 5. Informații privitoare la conformitatea cu cadrul de reglementare

#### 5.1. Declarația de conformitate a Comisiei Federale pentru Comunicații (FCC)

Notă: Adaptoarele wireless (Model: GS2011MIE sau WL18MODGI) au fost supuse procesului de certificare pentru conformitatea cu FCC, Partea 15, Subpartea B, cu numărul de identificare FCC corespunzător.

Acest echipament a fost testat și s-a constatat că respectă limitele pentru un dispozitiv digital din Clasă B, în conformitate cu Partea 15 a Regulilor FCC. Aceste limite sunt stabilite astfel încât să asigure o protecție rezonabilă împotriva interferențelor dăunătoare într-o instalație rezidențială. Acest echipament generează, folosește și poate radia energie de radiofrecvență și, dacă nu este instalat și folosit în conformitate cu instrucțiunile, poate provoca interferențe dăunătoare comunicațiilor radio. Cu toate acestea, nu există nicio garanție că nu se vor produce interferențe într-o anumită instalație. Dacă acest echipament cauzează interferențe dăunătoare recepției radio sau celei televizate, fapt ce poate fi determinat prin oprirea și pornirea echipamentului, utilizatorul este încurajat să încerce să corecteze interferențele apelând la una sau mai multe măsuri indicate mai jos:

Reorientarea sau mutarea antenei de recepție.

- Mărirea distanței dintre echipament și receptor.
- Conectarea echipamentului la o priză dintr-un circuit diferit de cel la care este conectat receptorul.
- Consultarea unui dealer sau consultant autorizat pentru ajutor.

Producătorul legal nu este responsabil pentru orice interferență radio sau televiziune cauzată de schimbări sau modificări neautorizate ale acestui echipament. Modificările neautorizate pot anula autoritatea utilizatorului de a utiliza echipamentul. Acest dispozitiv respectă Partea 15 din Regulile FCC. Funcționarea este supusă următoarelor două condiții: (1) acest dispozitiv nu poate cauza interferențe dăunătoare și (2) acest dispozitiv trebuie să accepte orice interferență primită, inclusiv interferențe care pot cauza o funcționare nedorită.

#### Partea responsabilă:

Dent4You AG Bahnhofstrasse 2 CH-9435 Heerbrugg

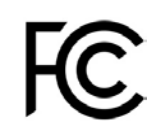

#### 5.2. Declarație de conformitate cu nivelul de emisie Clasa B Industry Canada

Acest dispozitiv digital din Clasa B respectă standardul canadian ICES-003.

#### 5.3 Europa: Declarația de conformitate UE

Produsul respectă cerințele următoarei directive UE: DIRECTIVA EUROPEANĂ 2014/53/UE (Directiva privind echipamentele radio). Respectarea cerințelor acestei directive implică conformitatea cu prevederile standardelor armonizate ale UE care sunt indicate în declarația de conformitate.

#### 6. Anatel

Certificat: 01219-16-03693 Model: GS2011MIE

SAU

Certificat: Versys 2448 Model: WL18MODGI